# **SCT-4X Series**

Firmware version 01.21.01

# **Fieldbus Protocol**

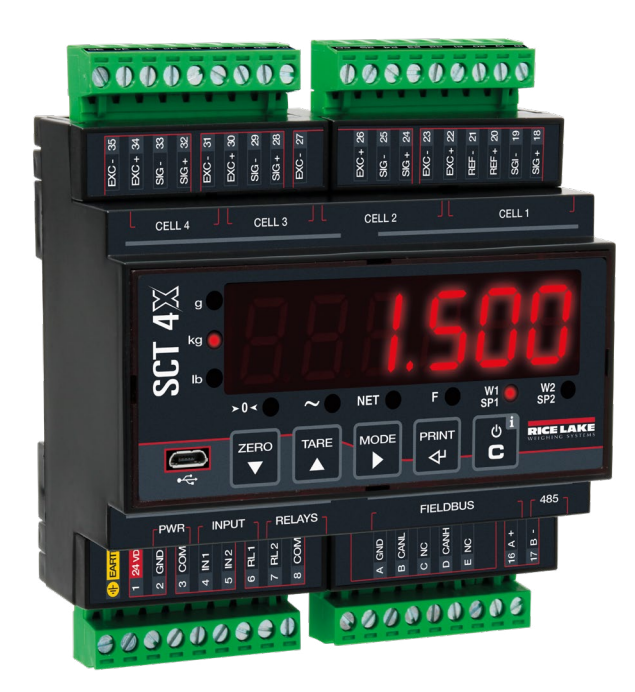

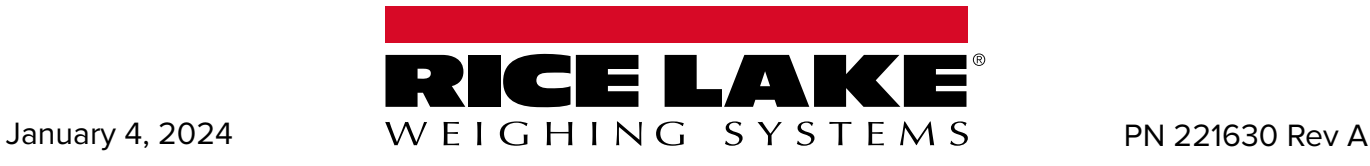

© Rice Lake Weighing Systems. All rights reserved.

Rice Lake Weighing Systems® is a registered trademark of Rice Lake Weighing Systems. All other brand or product names within this publication are trademarks or registered trademarks of their respective companies.

All information contained within this publication is, to the best of our knowledge, complete and accurate at the time of publication. Rice Lake Weighing Systems reserves the right to make changes to the technology, features, specifications and design of the equipment without notice.

> The most current version of this publication, software, firmware and all other product updates can be found on our website:

> > www.ricelake.com

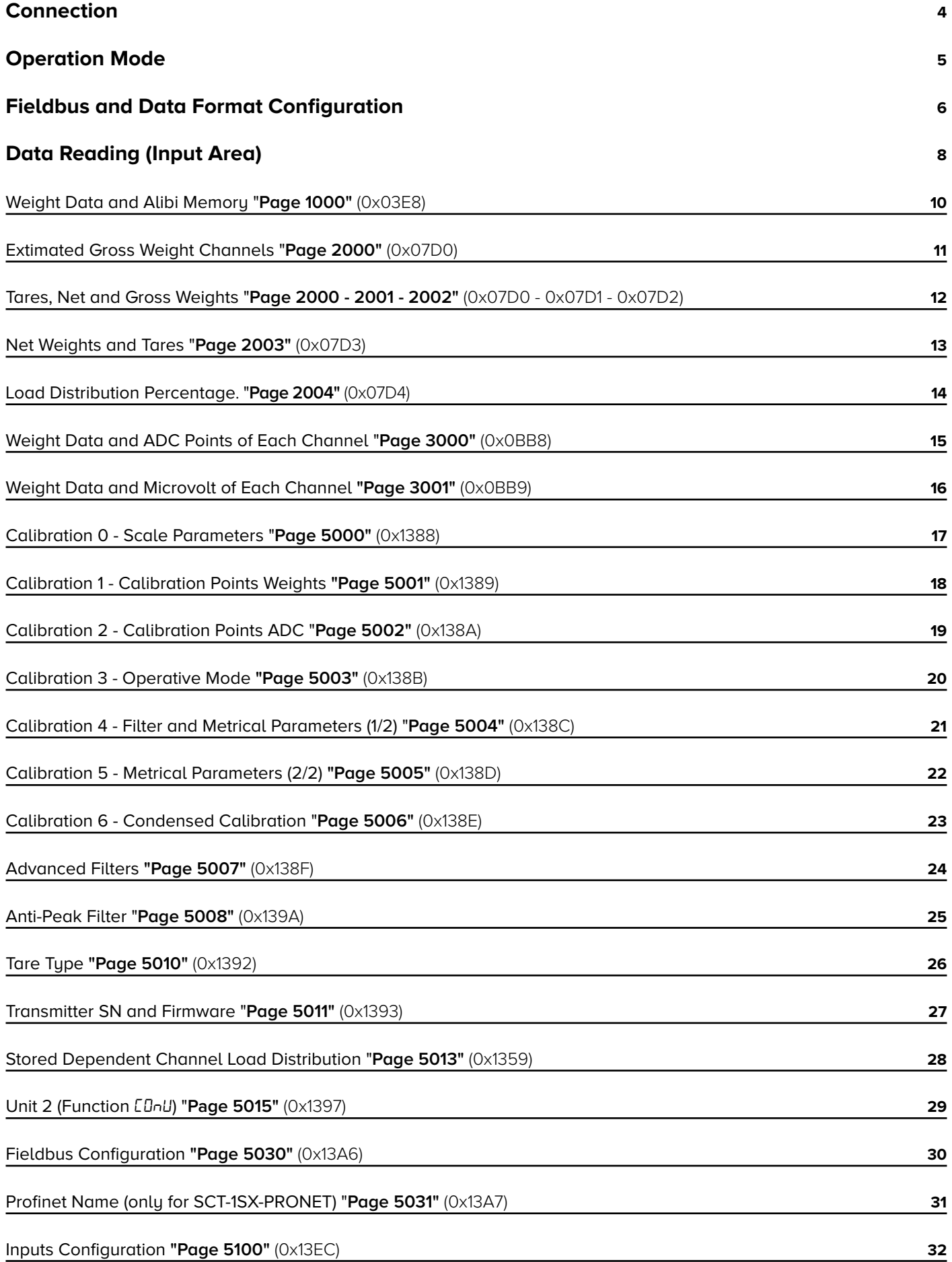

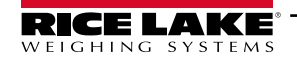

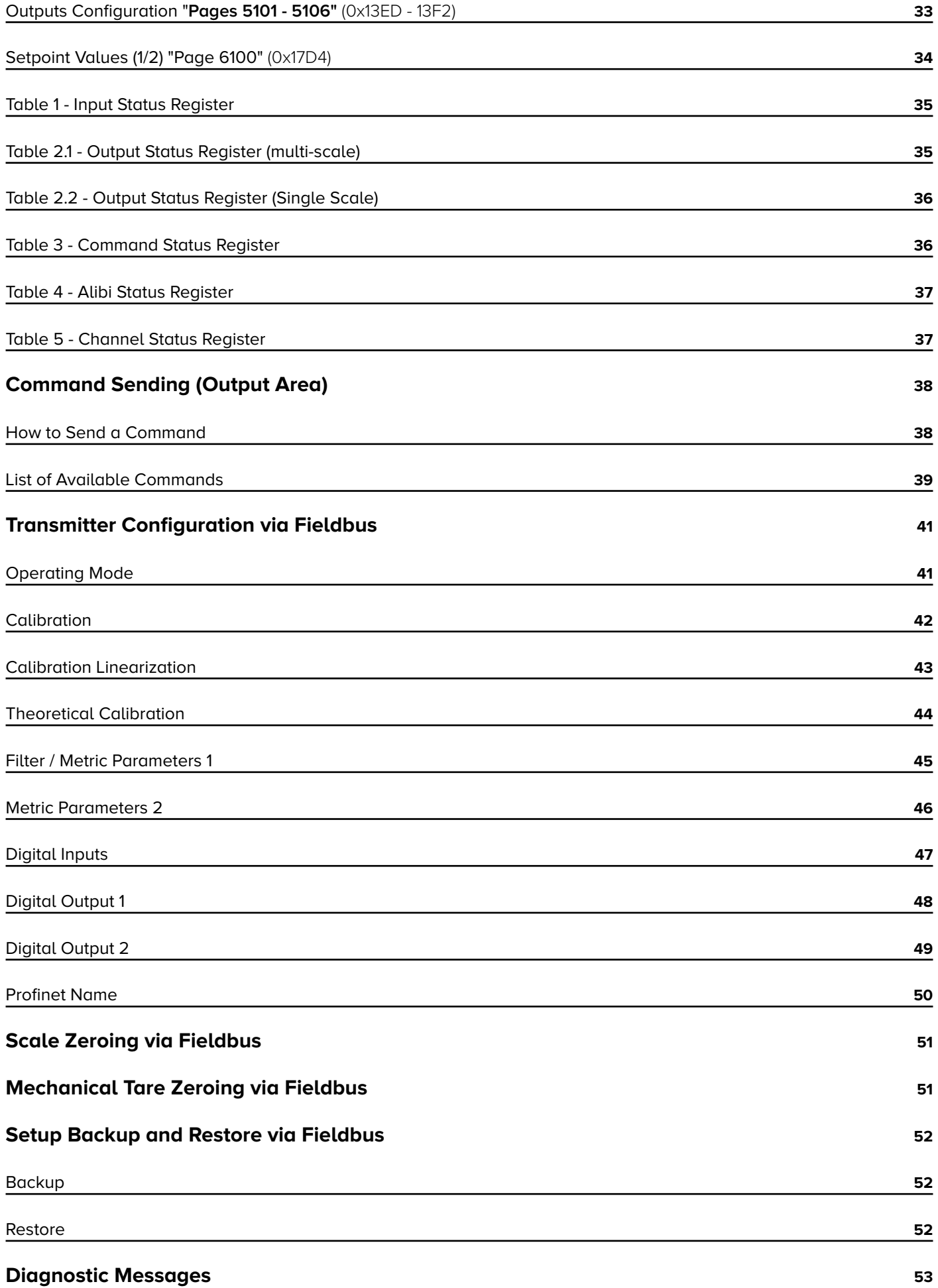

#### <span id="page-4-0"></span>**Introduction**

Thank you for purchasing this product.

This manual contains fieldbus information for the following SCT-4X digital weight transmitters:

- SCT-4X-PRONET
- SCT-4X-ETHIP
- SCT-4X-MODTCP

It is recommended that you carefully follow the instructions for programming the weight transmitter; performing actions not indicated in this manual could compromise the functionality of the scale.

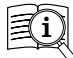

**in Manuals are available from Rice Lake Weighing Systems at [www.ricelake.com/manuals](http://www.ricelake.com/manuals)** Warranty information is available at [www.ricelake.com/warranties](http://www.ricelake.com/warranties)

Any problem with the product must be reported to the manufacturer or to the retailer where it was purchased. Always TURN OFF THE POWER SUPPLY prior to installation or repair action.

#### **Connection**

#### **SCT-4X-ETHIP, SCT-4X-PRONET, SCT-4X-MODTCP**

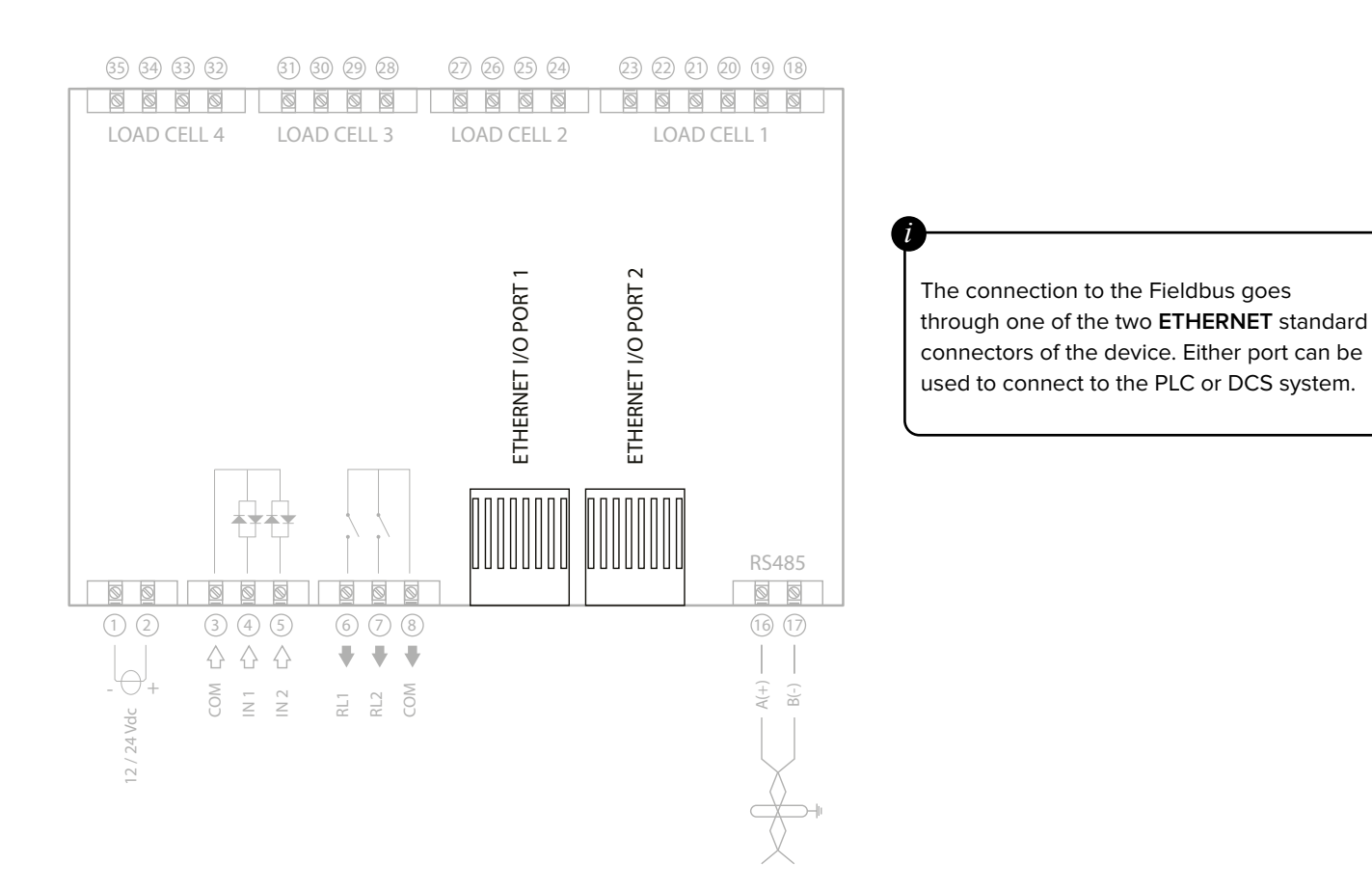

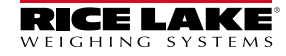

#### <span id="page-5-0"></span>**MODE 1 "DEP.CH"**

Allows you to connect the load cells directly, equalize them (if necessary) and transmit the data of each cell and the total weight via Fieldbus.

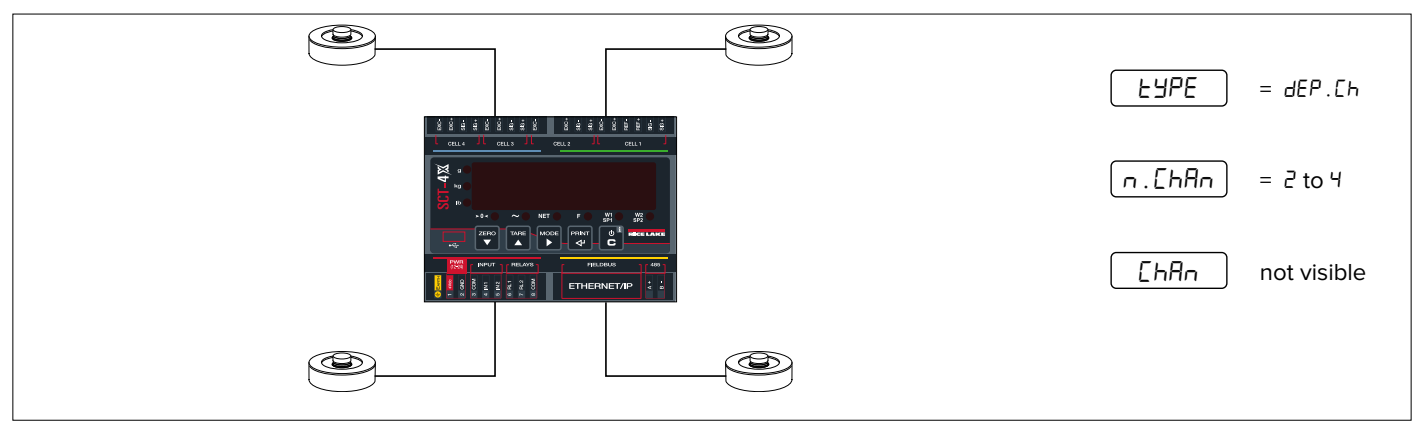

#### **MODE 2 "IND.CH"**

Allows you to manage up to 4 independent scales and transmit all the data of each scale via Fieldbus.

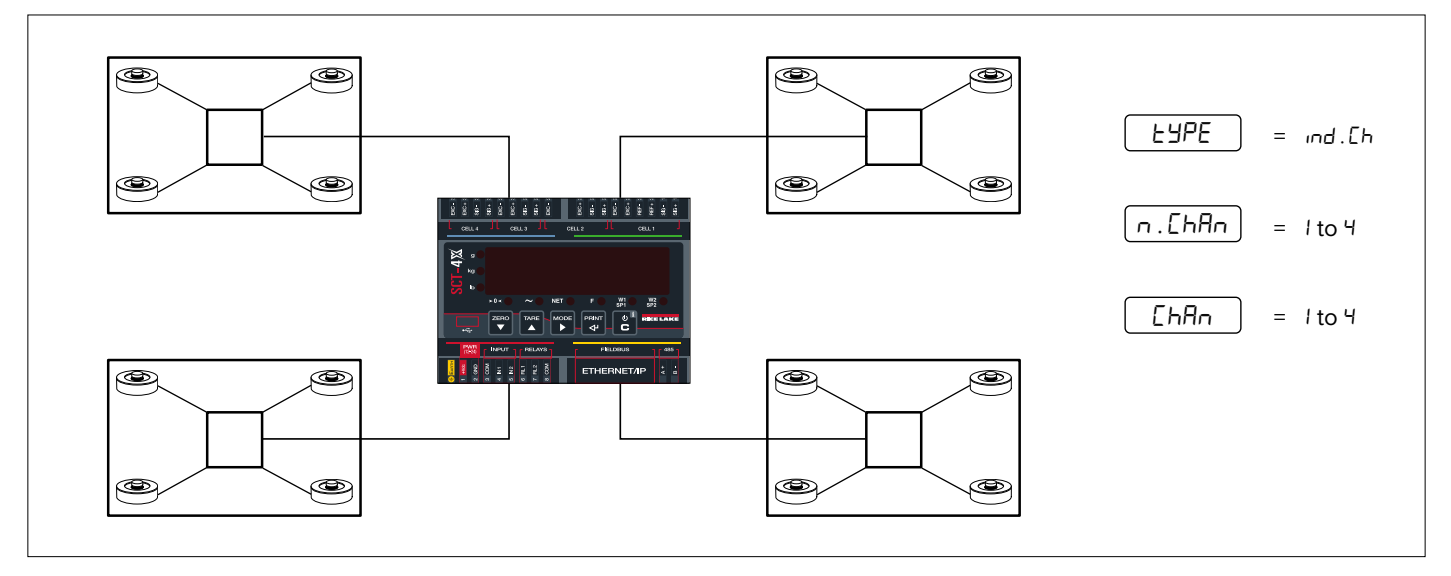

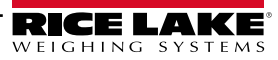

#### <span id="page-6-0"></span>**Fieldbus and Data Format Configuration**

The Fieldbus can be set through the configuration menu, following the procedure below:

- **1.** Access to the configuration menu:
- Restart the device.
- Press the key  $\blacktriangle$  when  $BBBBBB$  is displayed.
- **2.** Scroll the menu with the key  $\blacktriangledown$  until  $5E \mathsf{L} \mathsf{u}$  is displayed and press  $\blacktriangleleft$
- **3.** Scroll the menu with the key  $\blacktriangledown$  until  $FLd$ .  $bu5$  is displayed and press  $\blacktriangleleft$
- **4.** Selected the fieldbus type used and configure its parameters.

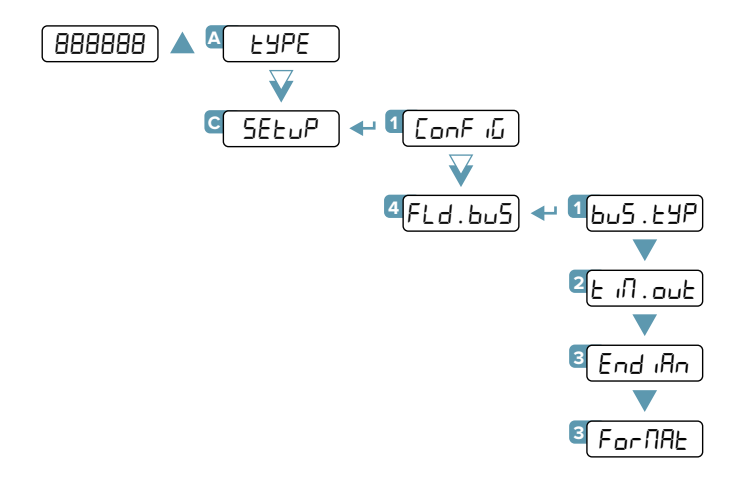

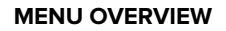

bus.typ

Depending on the selected Fieldbus, set the appropriate configuration parameters:

#### **For Profinet:**

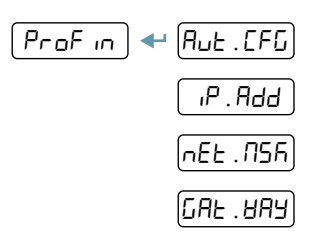

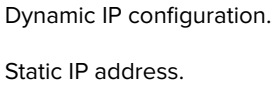

Subnet mask.

Gateway.

The name of the Profinet node to use in the project linked to the network master node is **dini <IP4>**, <IP4> being the last Byte of the IP address incorporated in the device configuration, also when dynamic IP is used. Ex. IP - 192.168.1.10, the node name will be **dini-010**.

*i*

If AUT.CFG parameter = YES, the IP address and Profinet name can be assigned directly from the network.

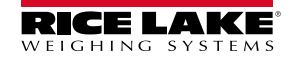

#### **For Ethernet/IP:**

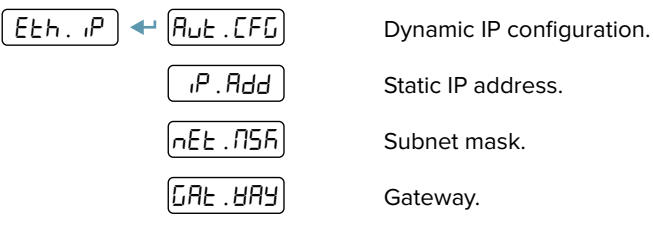

#### **For Modbus TCP:**

 $\sqrt{ }$ 

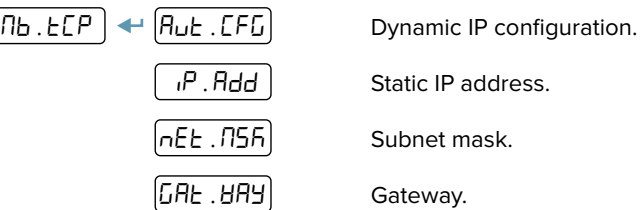

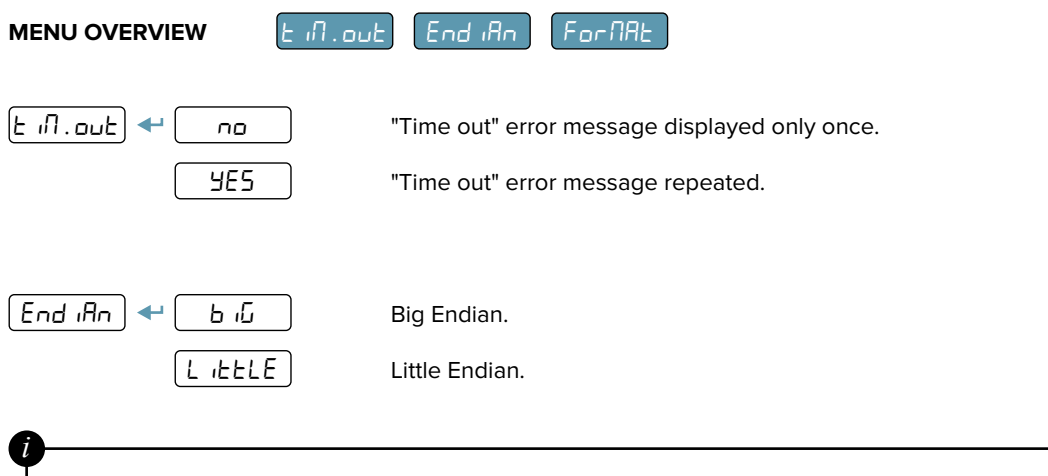

This parameter changes the order of the data sent to and received from the PLC. If data is available but does not relate to data on the display, try changing this parameter.

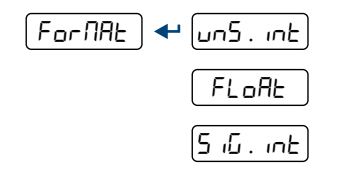

Unsigned integer (read the sign from Input status register).

Float.

Signed integer.

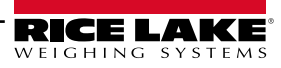

- <span id="page-8-0"></span>The available data depends on the selected operating mode (see page 5).
- The available data is divided into pages.
- Depending on the Fieldbus, the data area size can be up to 128 Bytes.
- The size of each SCT-4X page is 32 Bytes (even if the page size is 64 or 128 Bytes, only the first 32 available Bytes are used).
- The first 16 Bytes of each page always include the data concerning weight and weighing system status.
- Bytes 16 to 31 contain additional information, depending on the selected page (setup data, alibi memory etc.)
- The page selected by default is:
	- 3001 (0x0BB9) for MODE 1 "DEP.CH" and MODE 2 "IND.CH" (single scale).
		- 2000 (0x07D0) for MODE 2 "IND.CH" (multi-scale).
- In factory configuration the data format is Big Endian. To change the format, follow the procedure at page 7.
- Weight data are expressed with positive integers. (Ex. 12,345  $\rightarrow$  0x3039).
- $\mu$ V and ADC points are expressed with positive and negative integers. (Ex. -12,345  $\rightarrow$  0xCFC7).

Model of the pages in the Input Area:

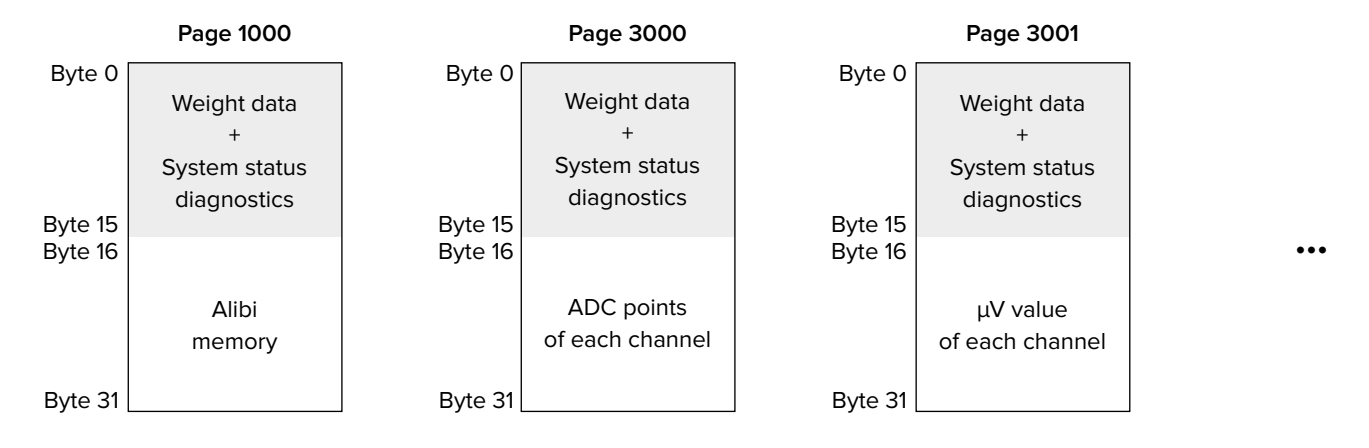

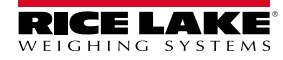

# **Avaliable Pages**

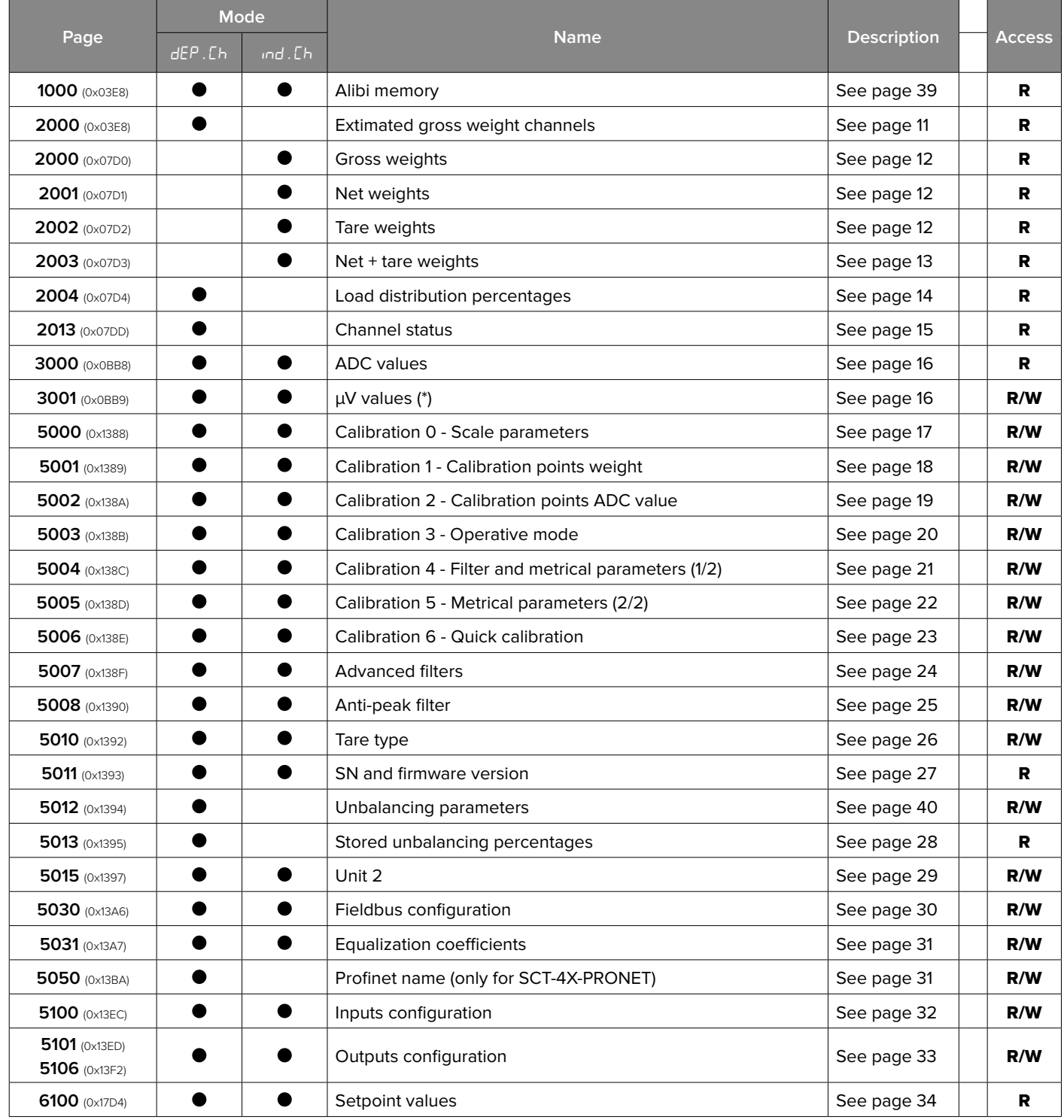

Page selected by default at power-up:

- $\cdot$  2000 for mode  $ind.L$ h
- 3001 for mode dEP. Ch

# <span id="page-10-0"></span>**Weight Data and Alibi Memory "Page 1000"** (0x03E8)

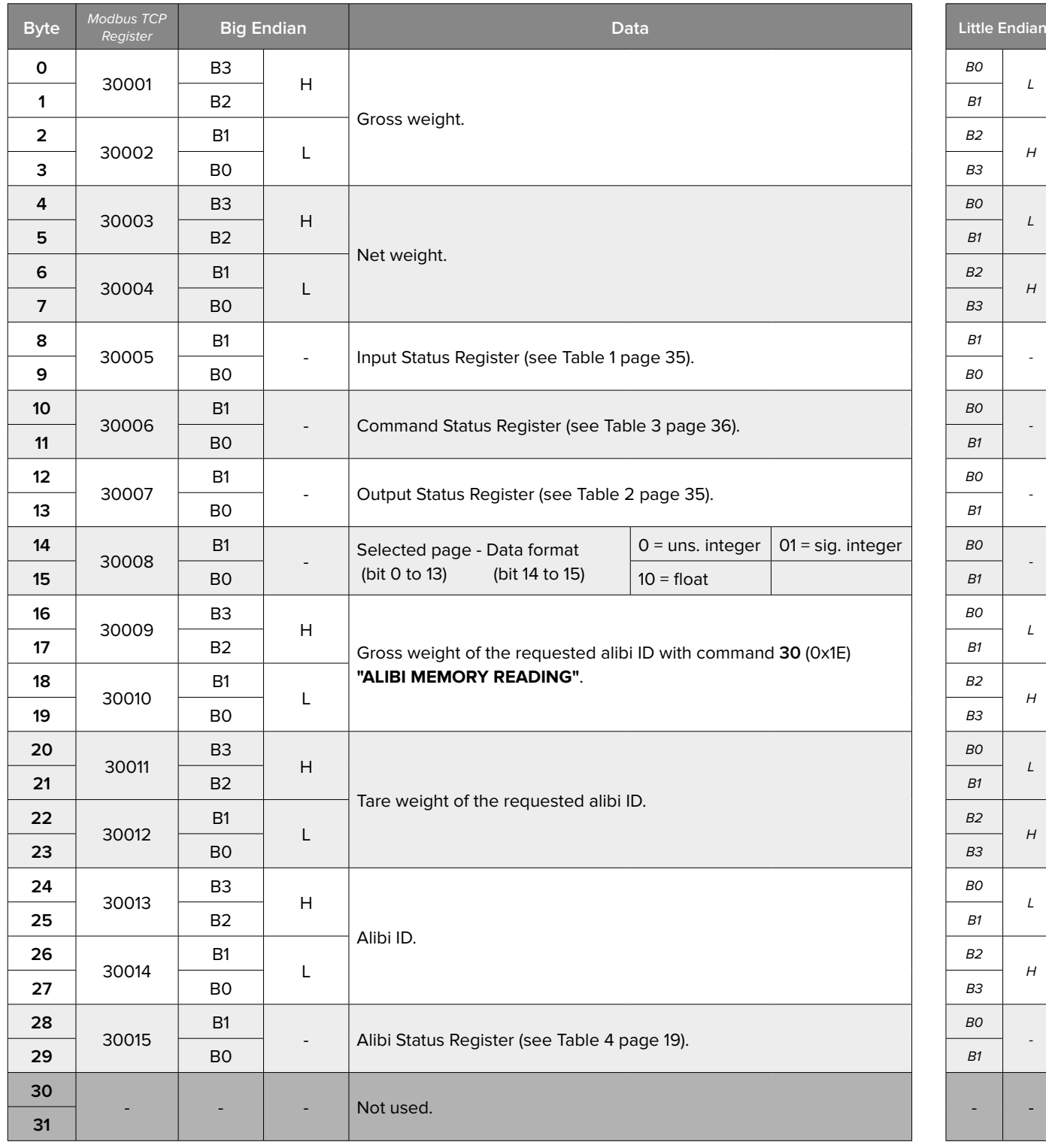

#### <span id="page-11-0"></span>**Extimated Gross Weight Channels "Page 2000"** (0x07D0) dep.CH

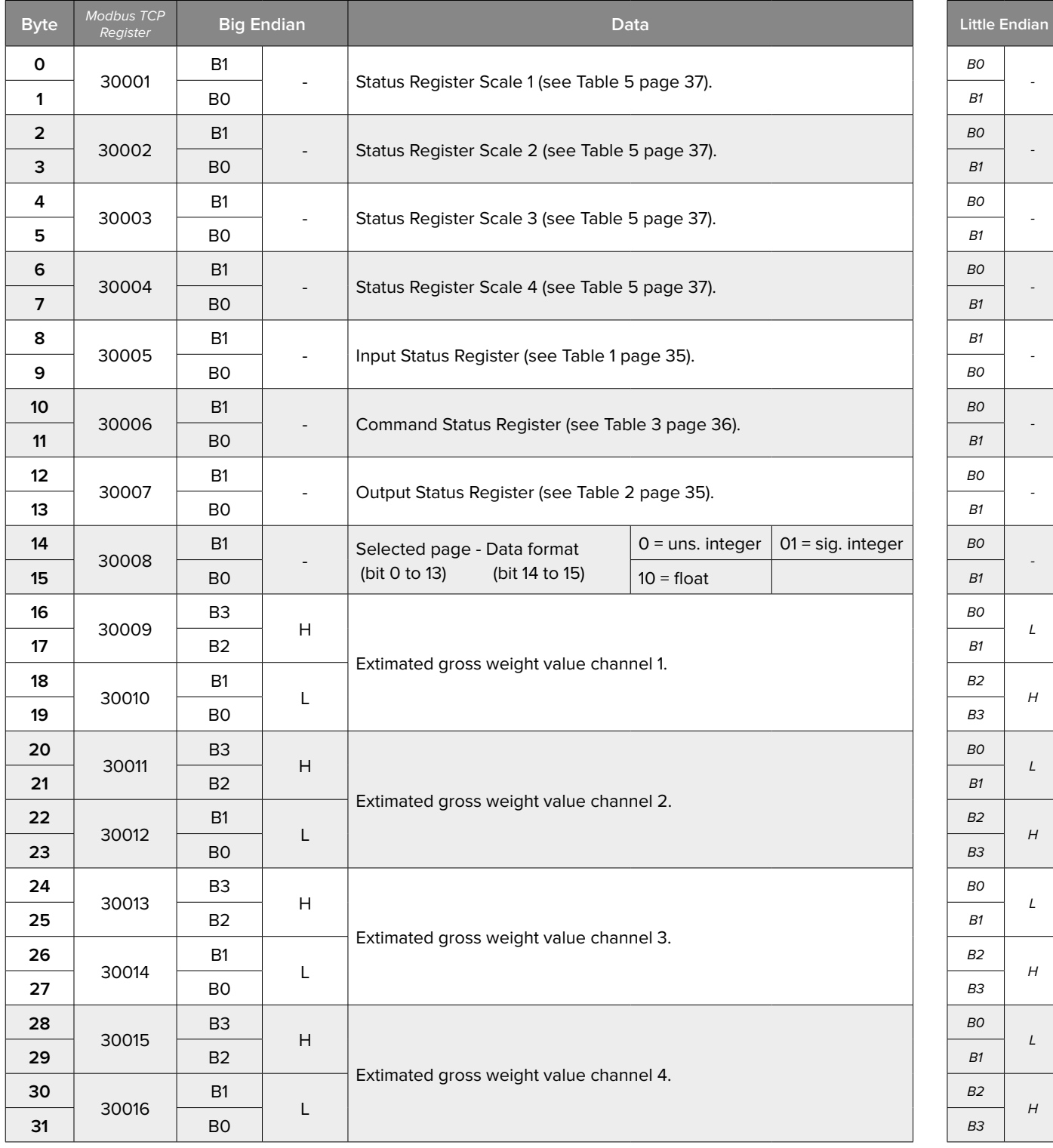

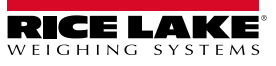

#### <span id="page-12-0"></span>**Tares, Net and Gross Weights "Page 2000 - 2001 - 2002"** (0x07D0 - 0x07D1 - 0x07D2)  $ind.H$

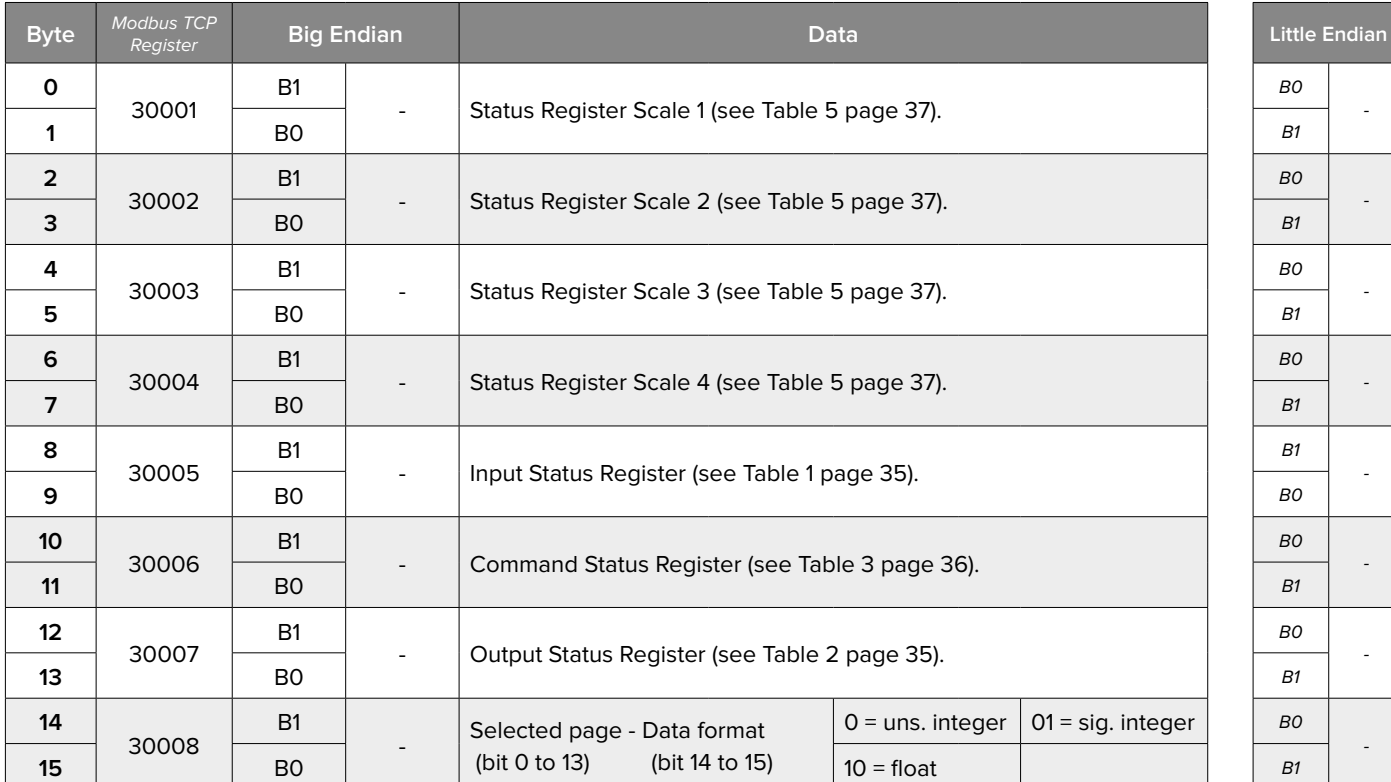

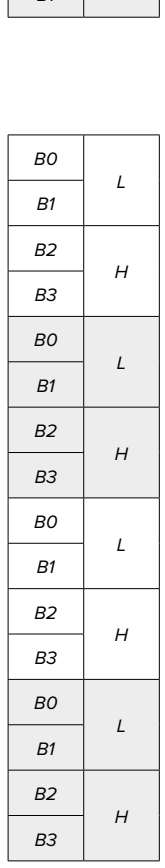

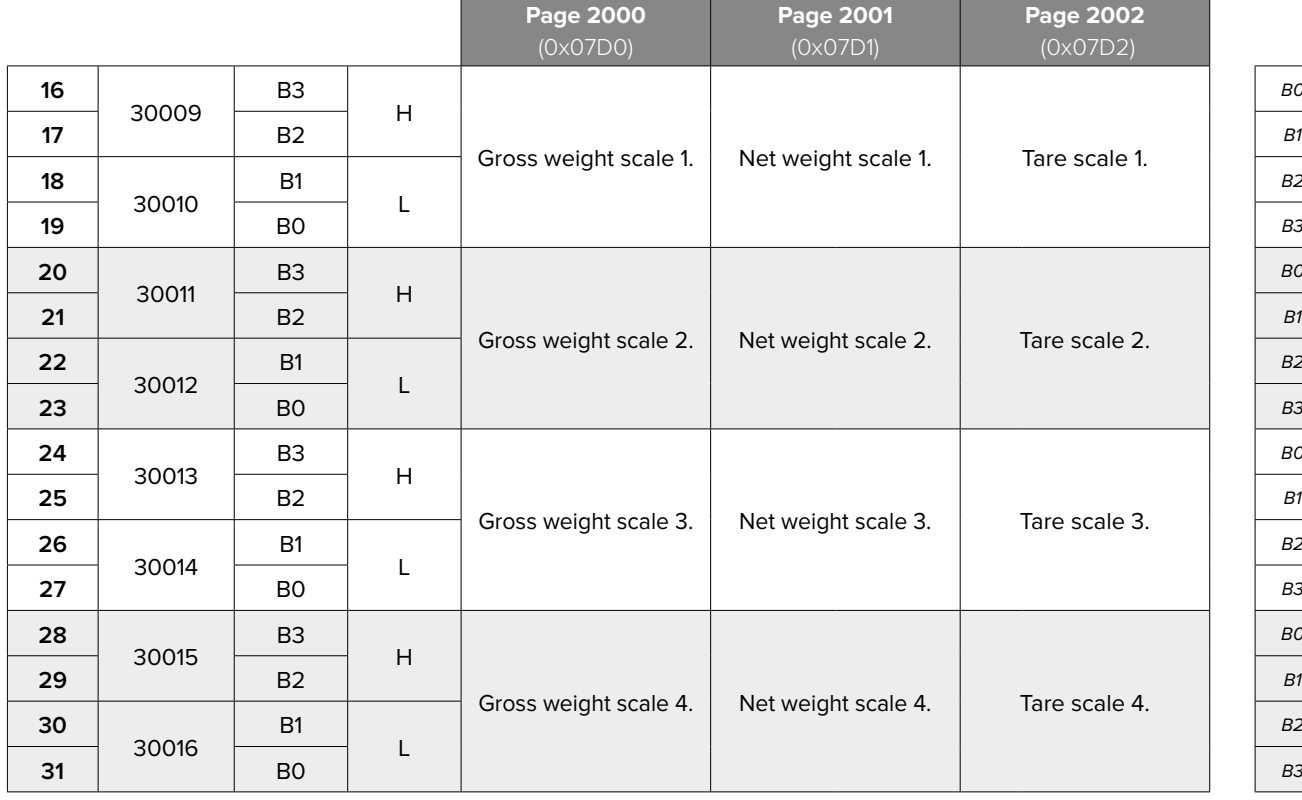

# <span id="page-13-0"></span>**Net Weights and Tares "Page 2003"** (0x07D3)

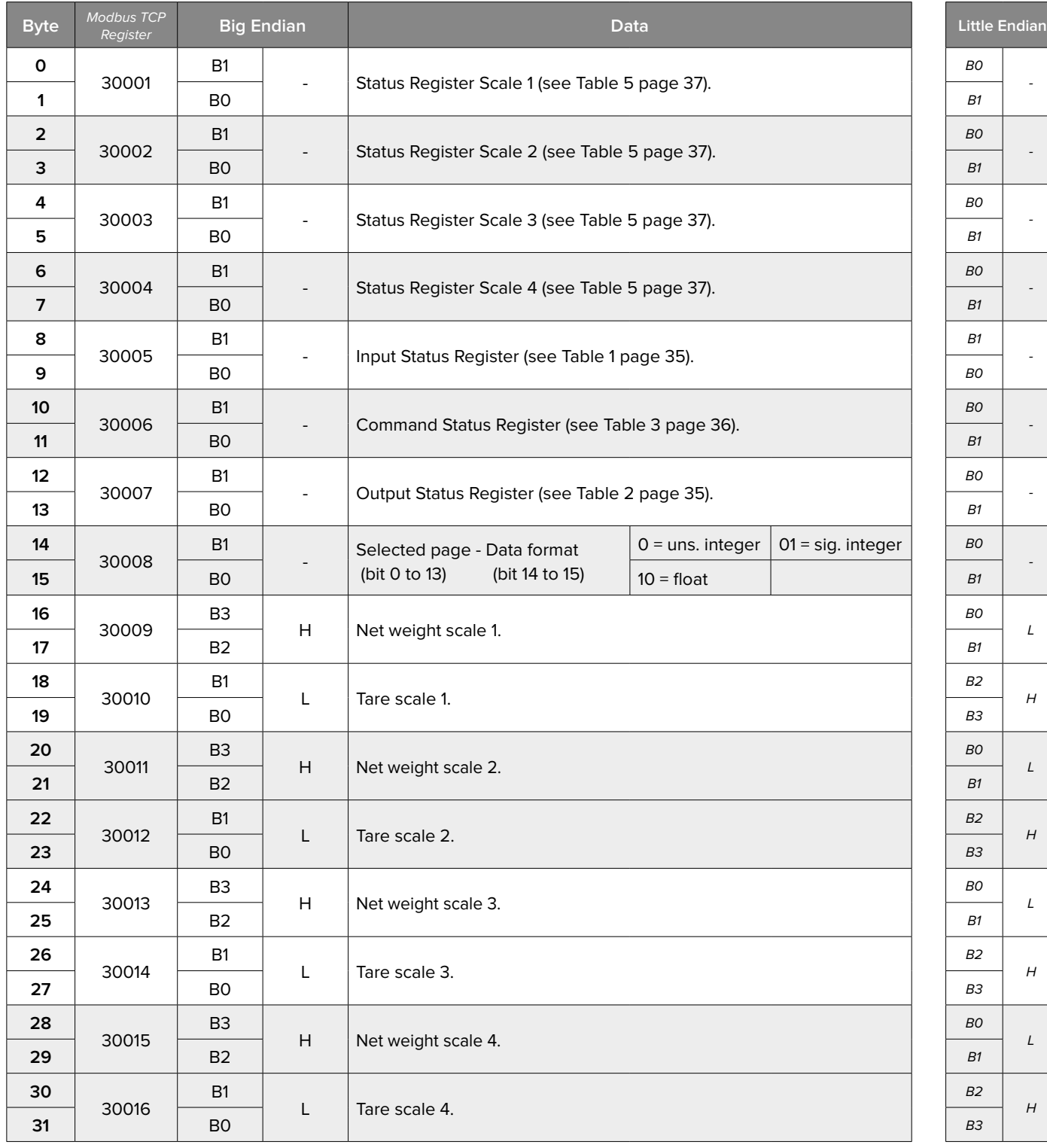

# <span id="page-14-0"></span>**Load Distribution Percentage**. **"Page 2004"** (0x07D4)

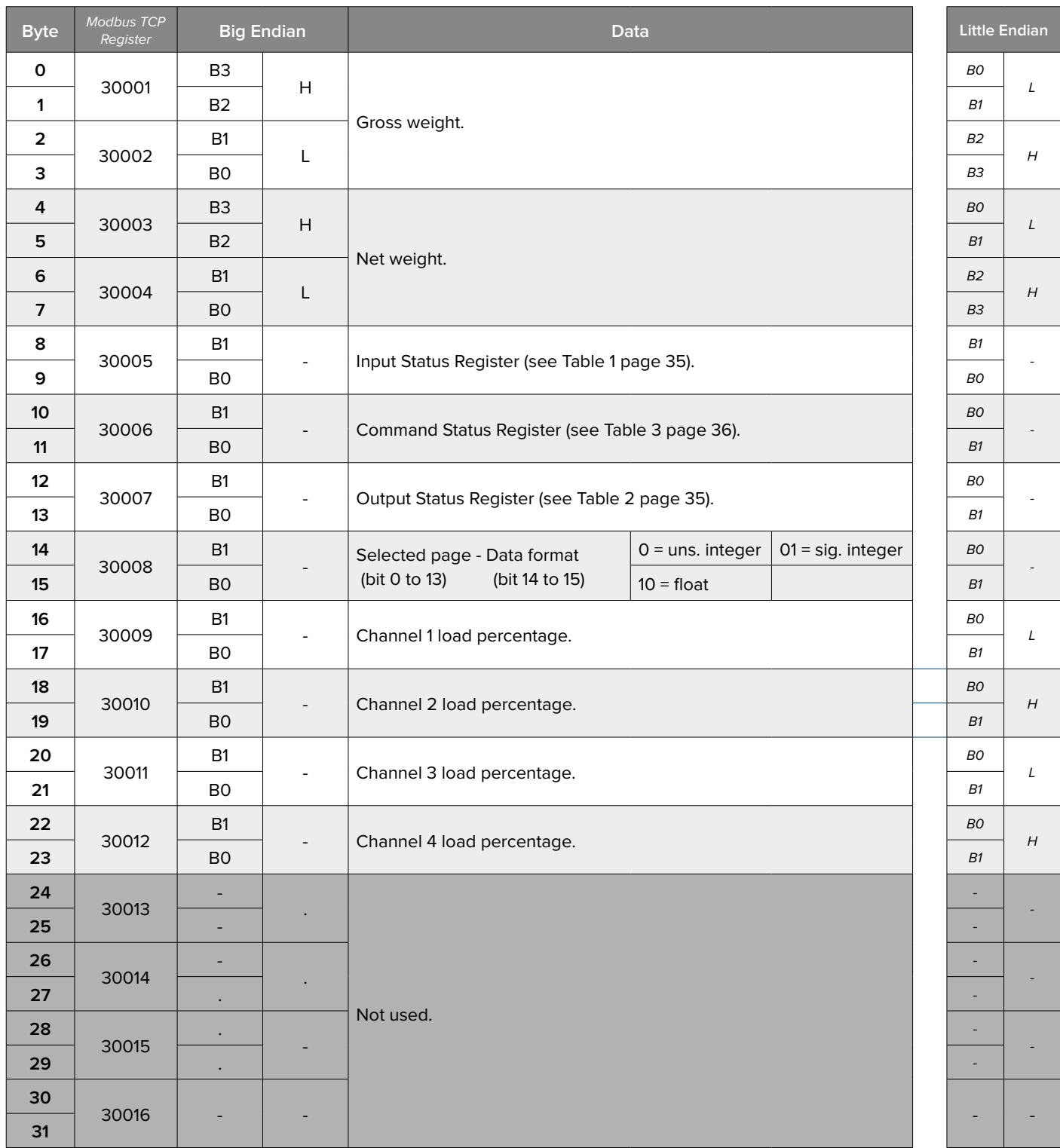

In this page, data are expressed as integer values with 2 decimals (from -327.68% to +327.67%) **EXAMPLES:** 

The value -100.00% is visualized as 0xD8F0. The value 50.00% is visualized as 0x1388.

*i*

# <span id="page-15-0"></span>**Weight Data and ADC Points of Each Channel "Page 3000"** (0x0BB8)

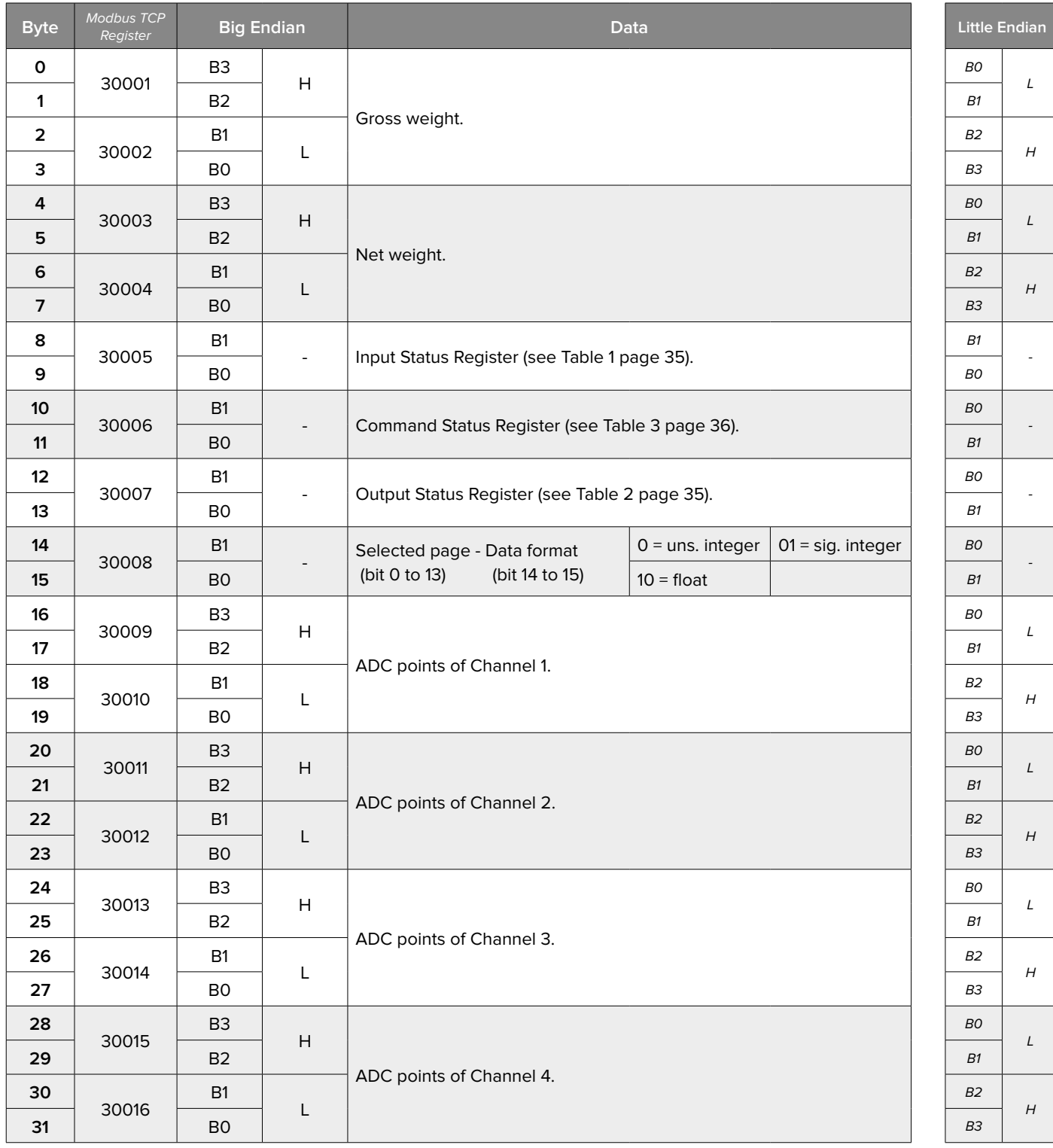

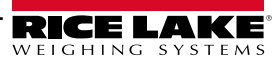

# <span id="page-16-0"></span>**Weight Data and Microvolt of Each Channel "Page 3001"** (0x0BB9)

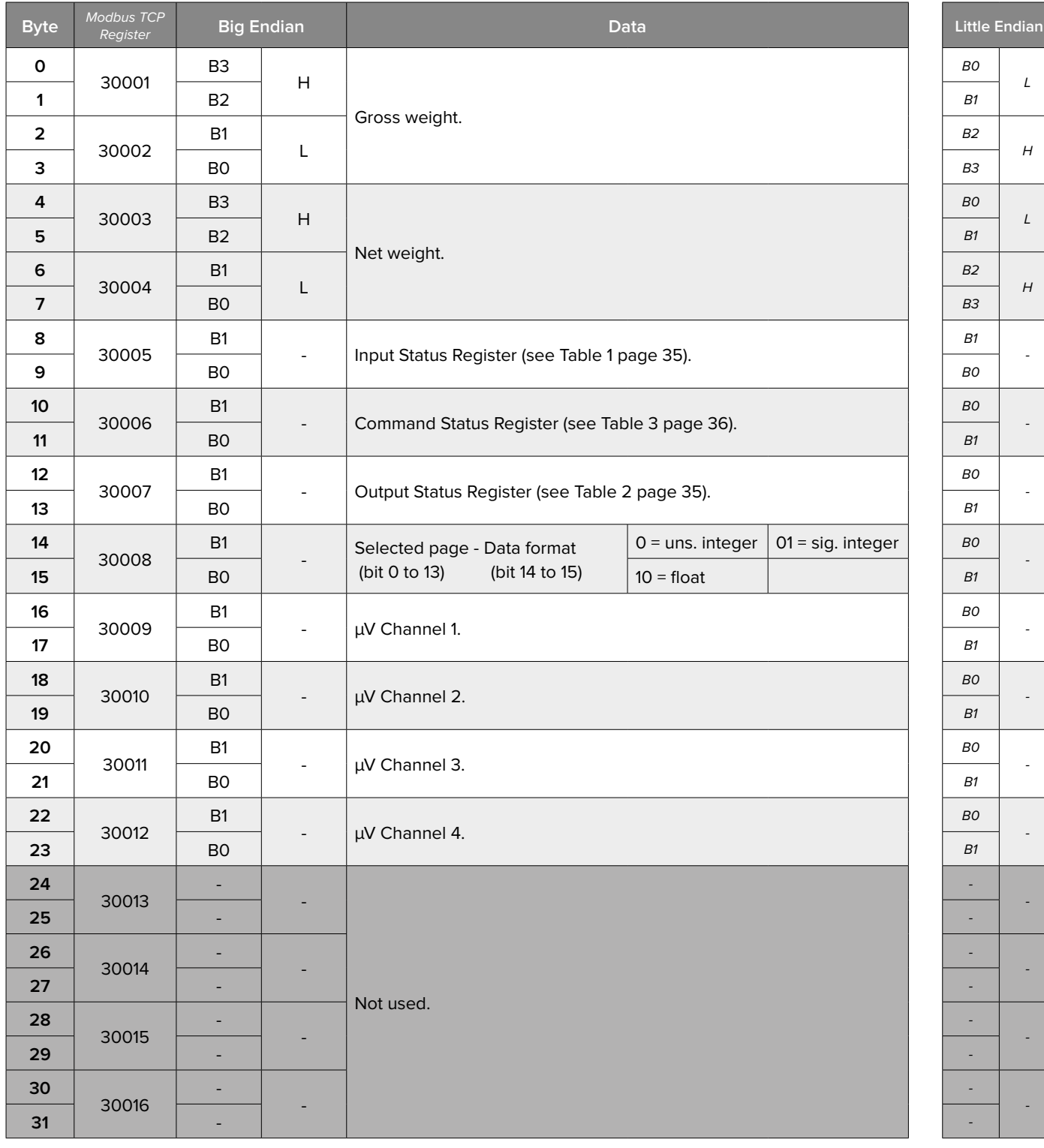

#### <span id="page-17-0"></span>**Calibration 0 - Scale Parameters "Page 5000"** (0x1388)

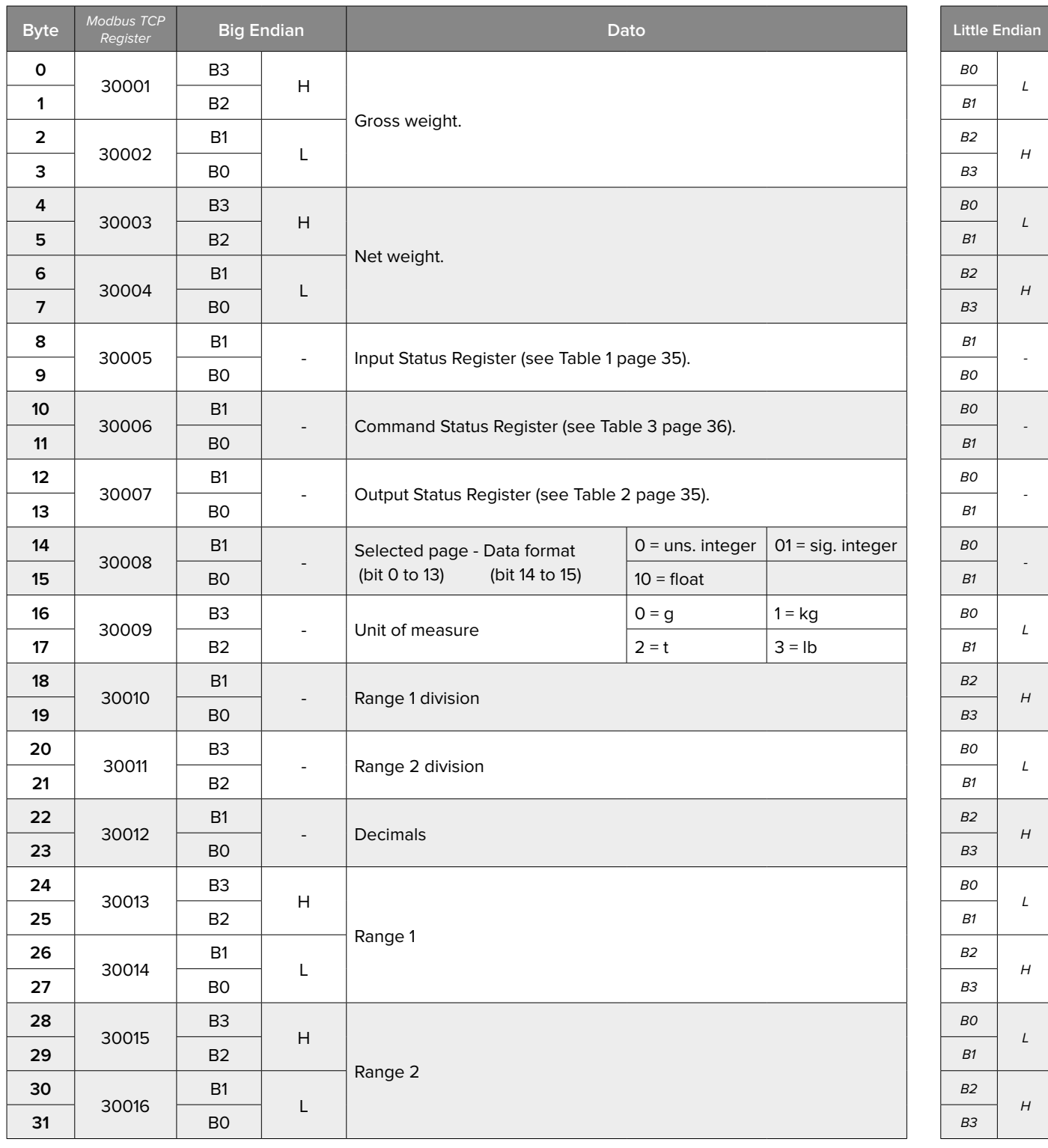

To set the data, write the same positions in the output area and use command **36** (0x24) **"DATA WRITING AND STORAGE"** with PARAMETER 1 equals to 5000.

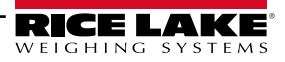

#### <span id="page-18-0"></span>**Calibration 1 - Calibration Points Weights "Page 5001"** (0x1389)

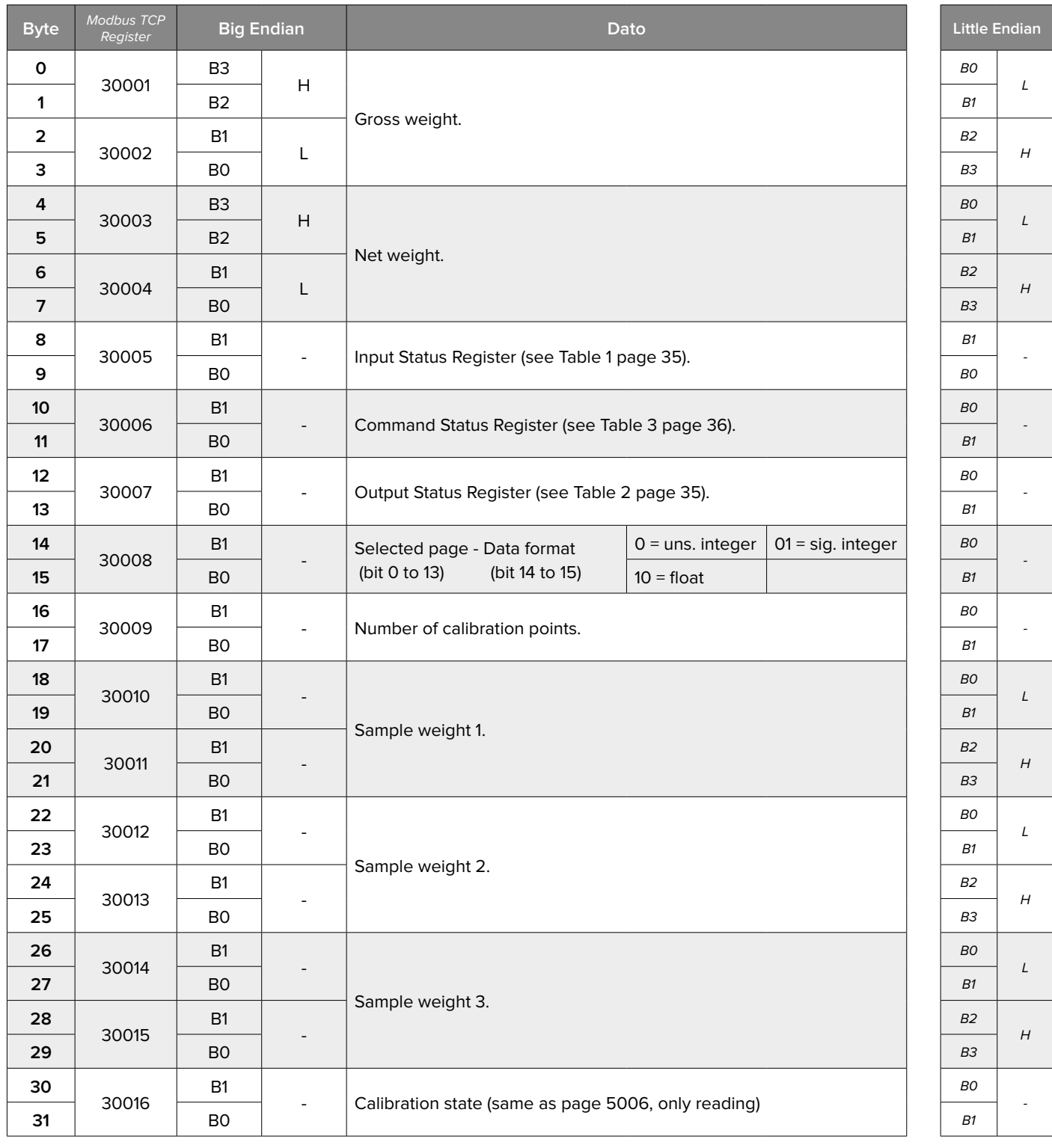

To set the data, write the same positions in the output area and use command **36** (0x24) **"DATA WRITING AND STORAGE"** with PARAMETER 1 equals to 5001.

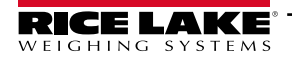

#### <span id="page-19-0"></span>**Calibration 2 - Calibration Points ADC "Page 5002"** (0x138A)

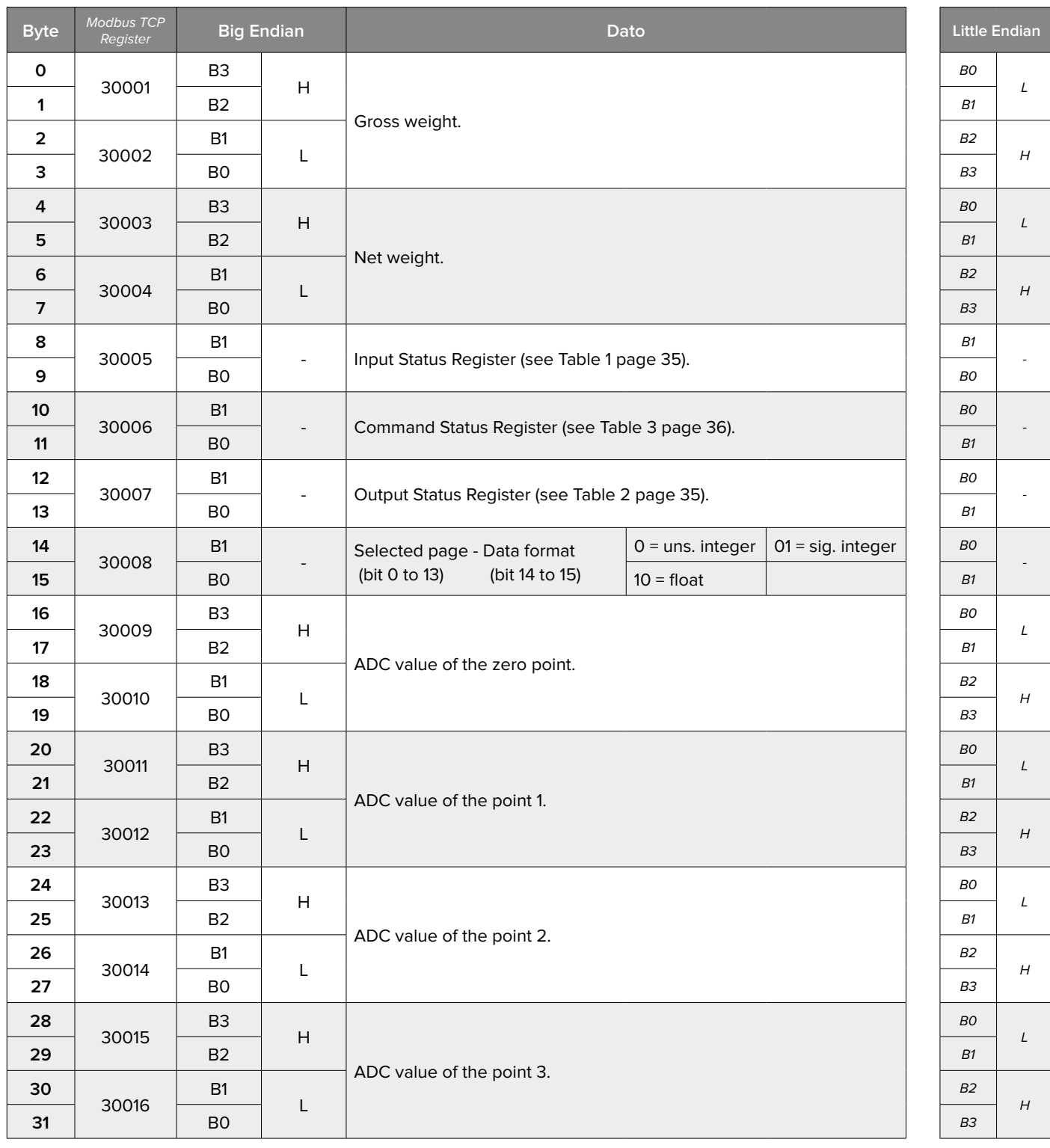

To set the data, write the same positions in the output area and use command **36** (0x24) **"DATA WRITING AND STORAGE"** with PARAMETER 1 equals to 5002.

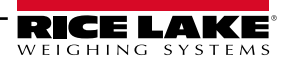

#### <span id="page-20-0"></span>**Calibration 3 - Operative Mode "Page 5003"** (0x138B)

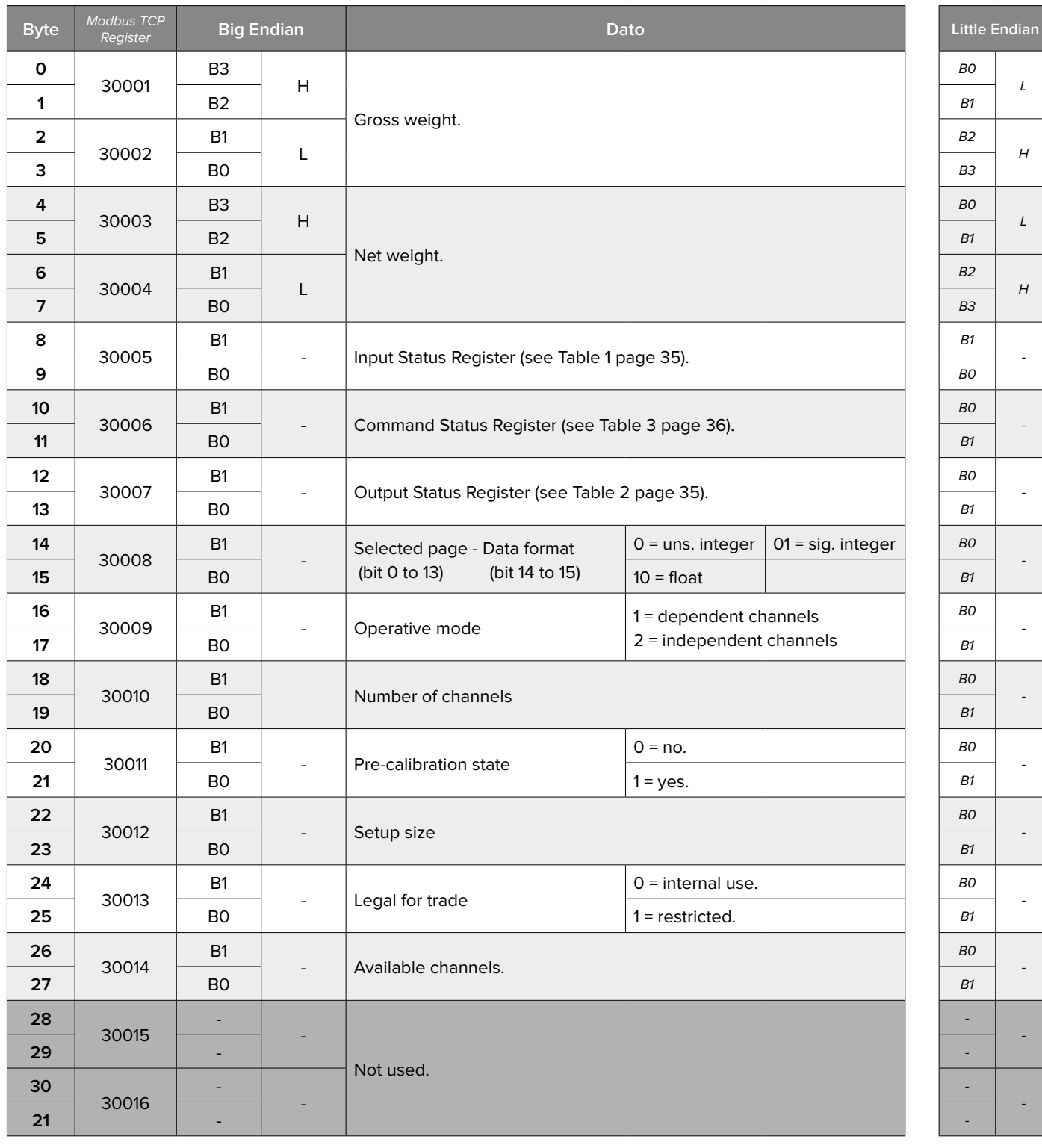

To set the data, write the same positions in the output area and use command **36** (0x24) **"DATA WRITING AND STORAGE"** with PARAMETER 1 equals to 5003.

The instrument will permanently save the setting and reboot.

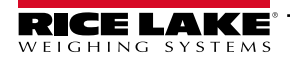

#### <span id="page-21-0"></span>**Calibration 4 - Filter and Metrical Parameters (1/2) "Page 5004"** (0x138C)

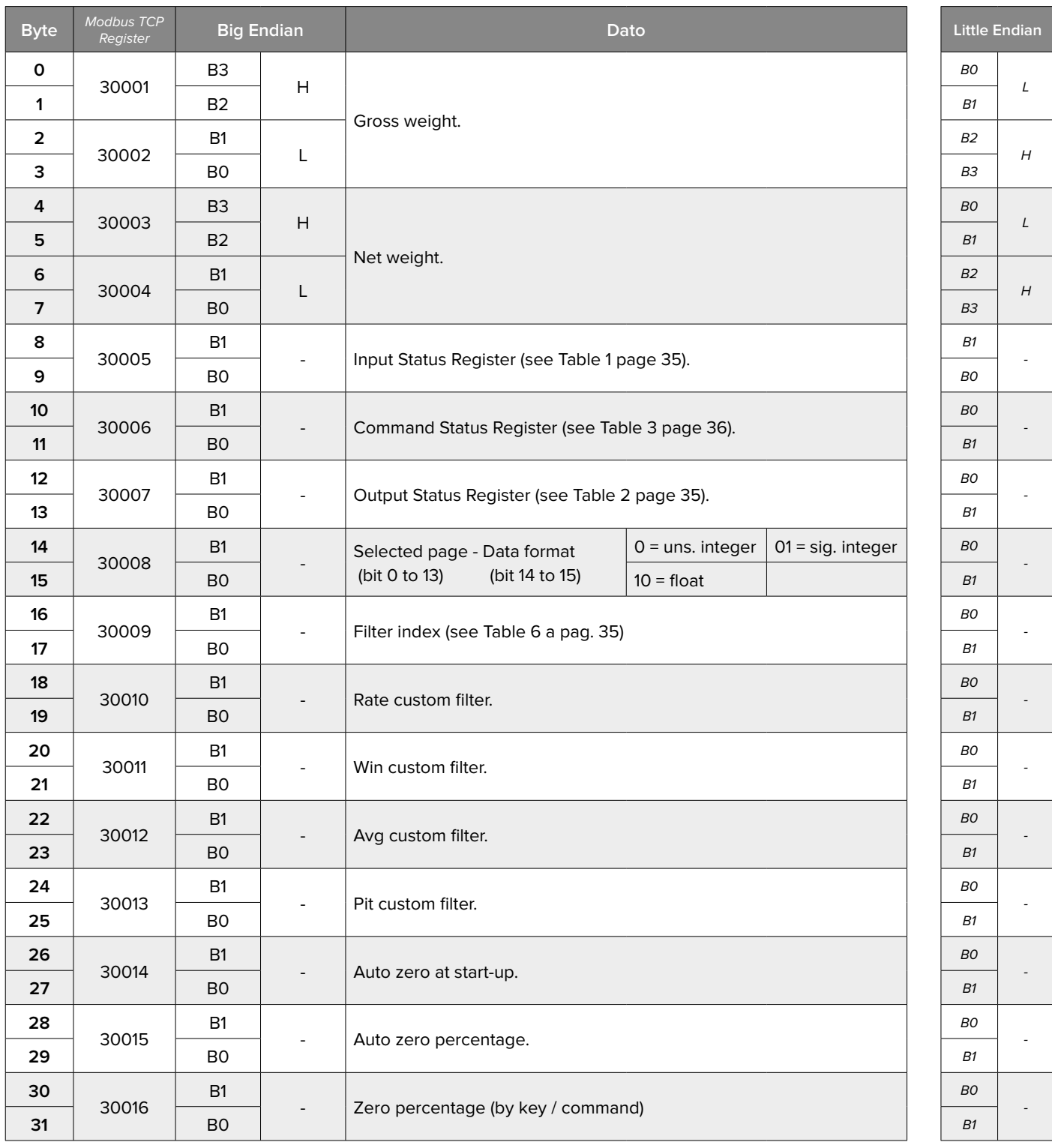

To set the data, write the same positions in the output area and use command **36** (0x24) **"DATA WRITING AND STORAGE"** with PARAMETER 1 equals to 5004.

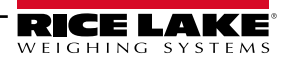

#### <span id="page-22-0"></span>**Calibration 5 - Metrical Parameters (2/2) "Page 5005"** (0x138D)

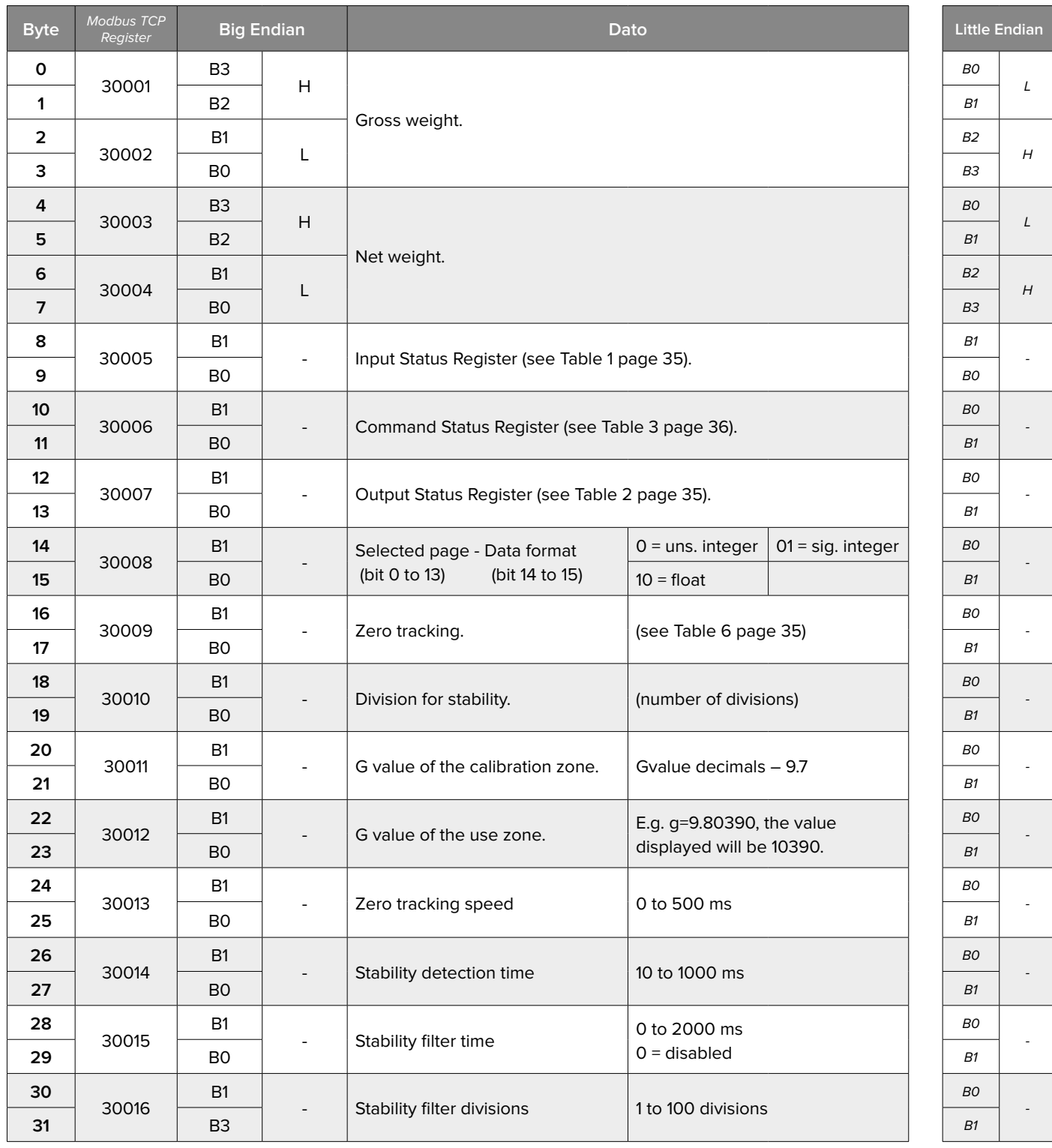

To set the data, write the same positions in the output area and use command **36** (0x24) **"DATA WRITING AND STORAGE"** with PARAMETER 1 equals to 5005.

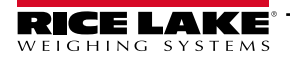

#### <span id="page-23-0"></span>**Calibration 6 - Condensed Calibration "Page 5006"** (0x138E)

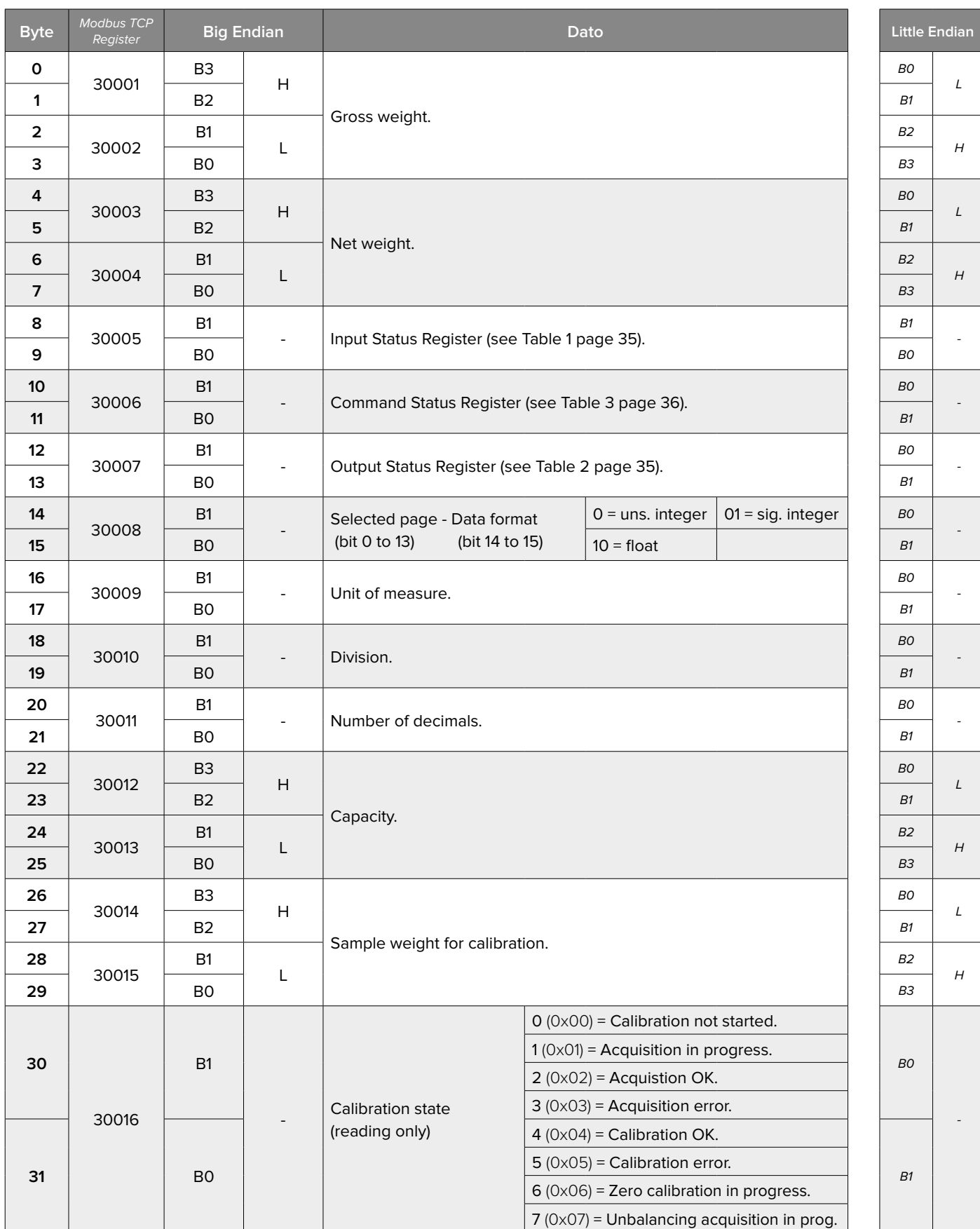

To set the data, write to the same position in the output area and use the command **36** (0x24) **"DATA WRITING AND STORAGE"** with PARAMETER 1 equal to 5006.

To make the changes permanent, use command **36** (0x24) **"DATA WRITING AND STORAGE"** with parameter 1 equal to 0. Automatically will be set:

Division 2 = 0, Range 2 = 0, Number of calibration points = 1, Sample weight 2 = 0, Sample weight 3 = 0, ADC value of the point 2 = 0, ADC value of the point  $3 = 0$ .

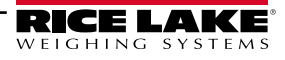

#### <span id="page-24-0"></span>**Advanced Filters "Page 5007"** (0x138F)

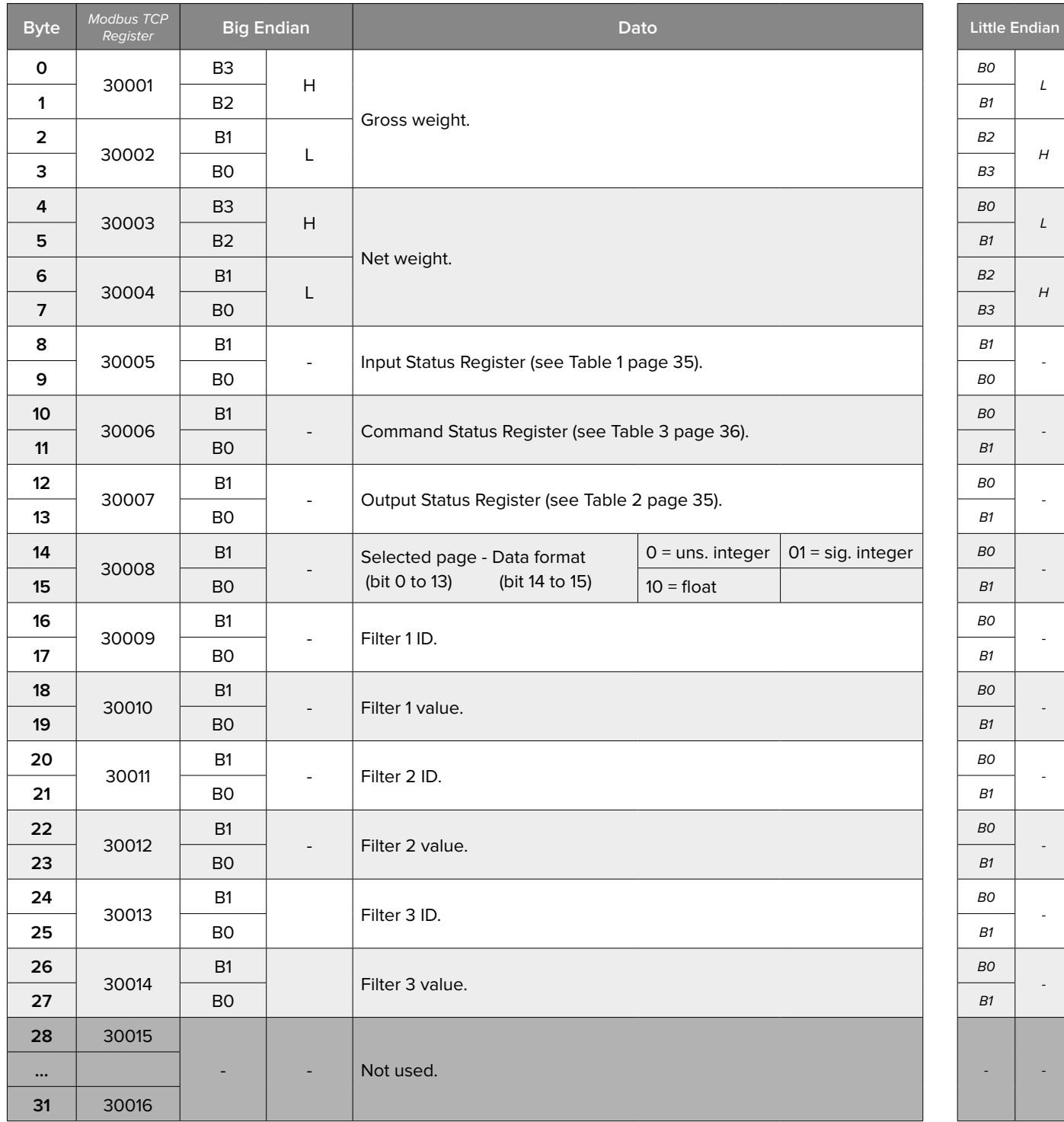

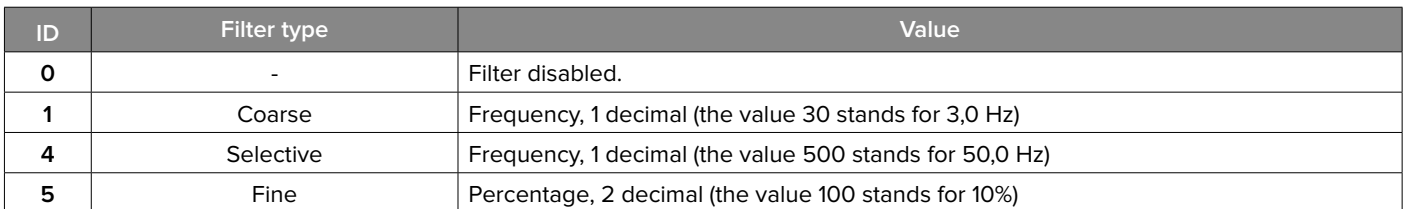

To set the data, write to the same position in the output area and use the command **36** (0x24) **"DATA WRITING AND STORAGE"** with PARAMETER 1 equal to 5007.

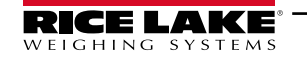

# <span id="page-25-0"></span>**Anti-Peak Filter "Page 5008"** (0x139A)

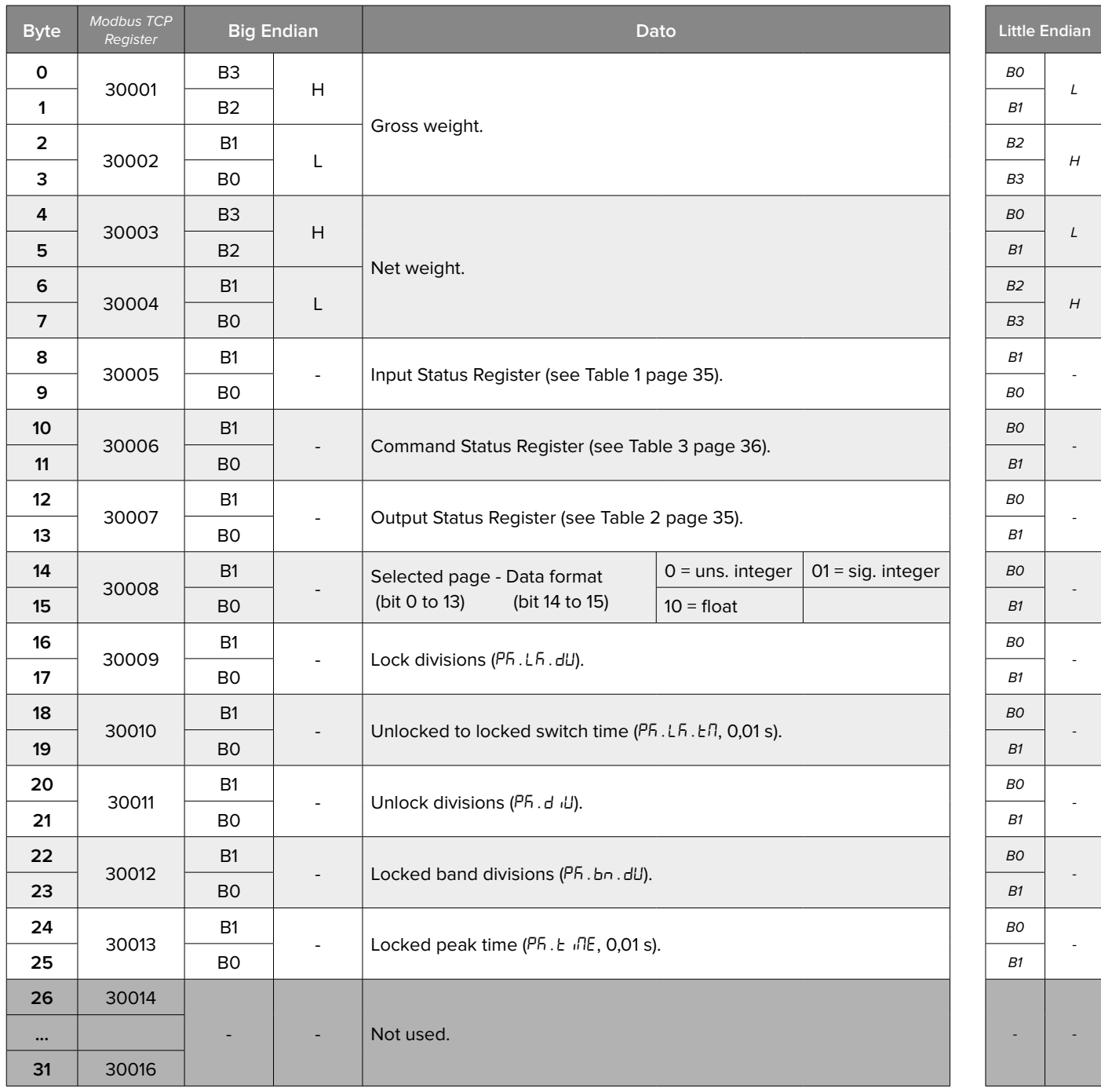

To set the data, write to the same position in the output area and use the command **36** (0x24) **"DATA WRITING AND STORAGE"** with PARAMETER 1 equal to 5008.

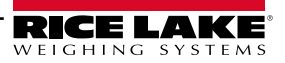

# <span id="page-26-0"></span>**Tare Type "Page 5010"** (0x1392)

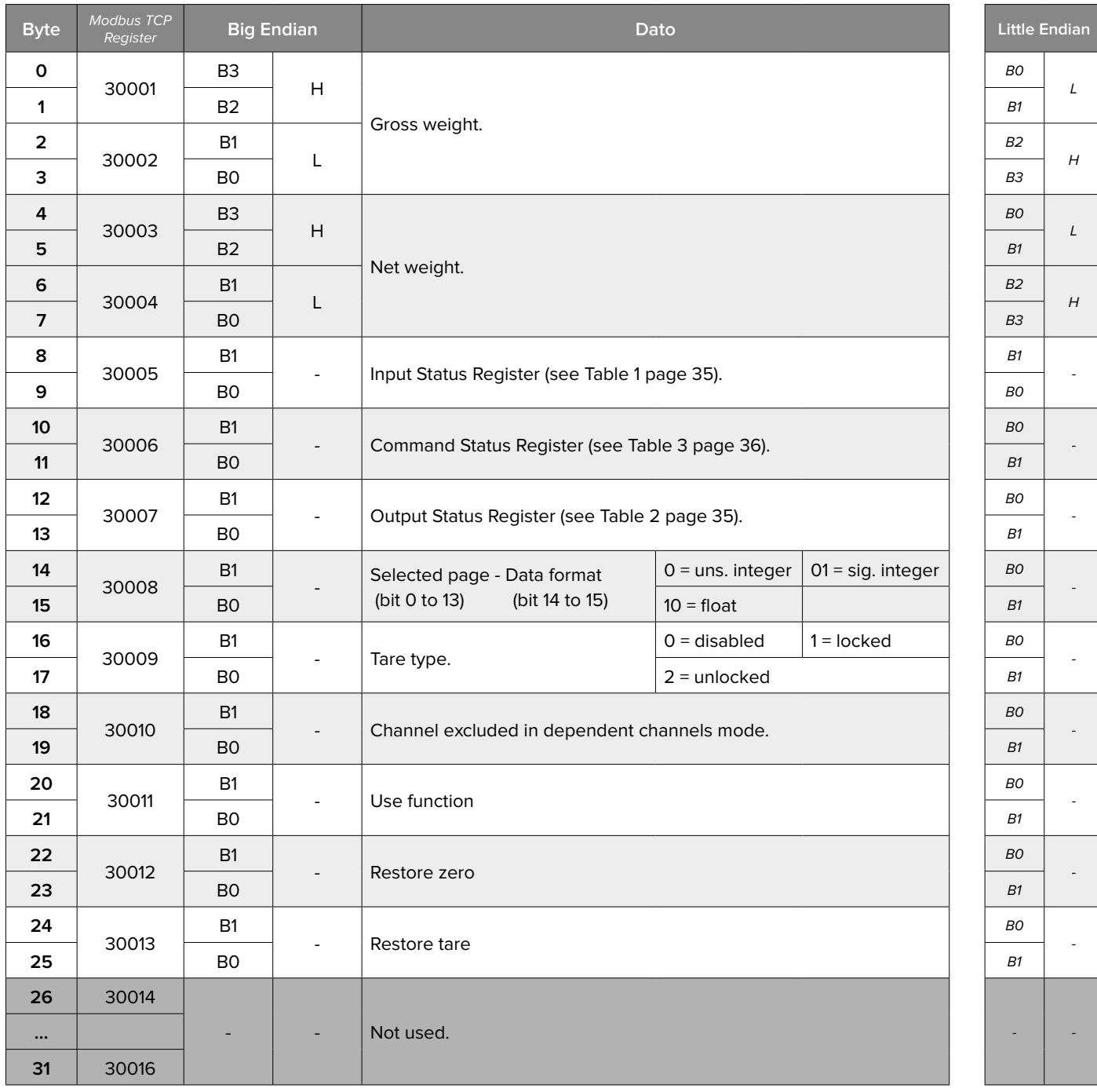

To set the data, write to the same position in the output area and use the command **27** (0x1B) **"SETUP WRITING"** with PARAMETER 1 equal to 5010.

To make the changes permanent, send the command **28** (0x1C) **"SAVE SETUP"**.

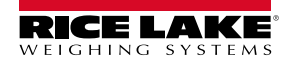

# <span id="page-27-0"></span>**Transmitter SN and Firmware "Page 5011"** (0x1393)

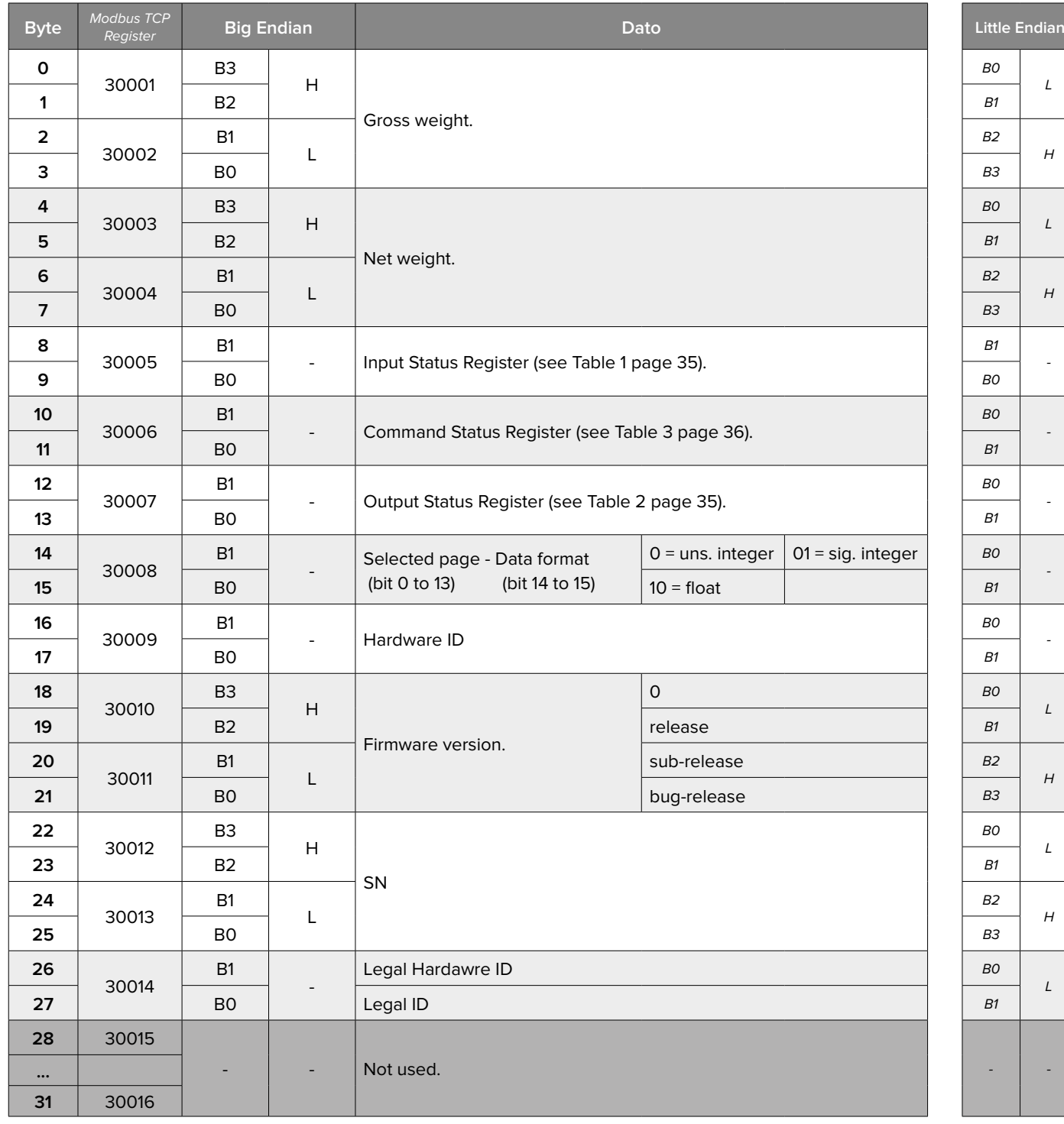

# <span id="page-28-0"></span>**Stored Dependent Channel Load Distribution "Page 5013"** (0x1359)

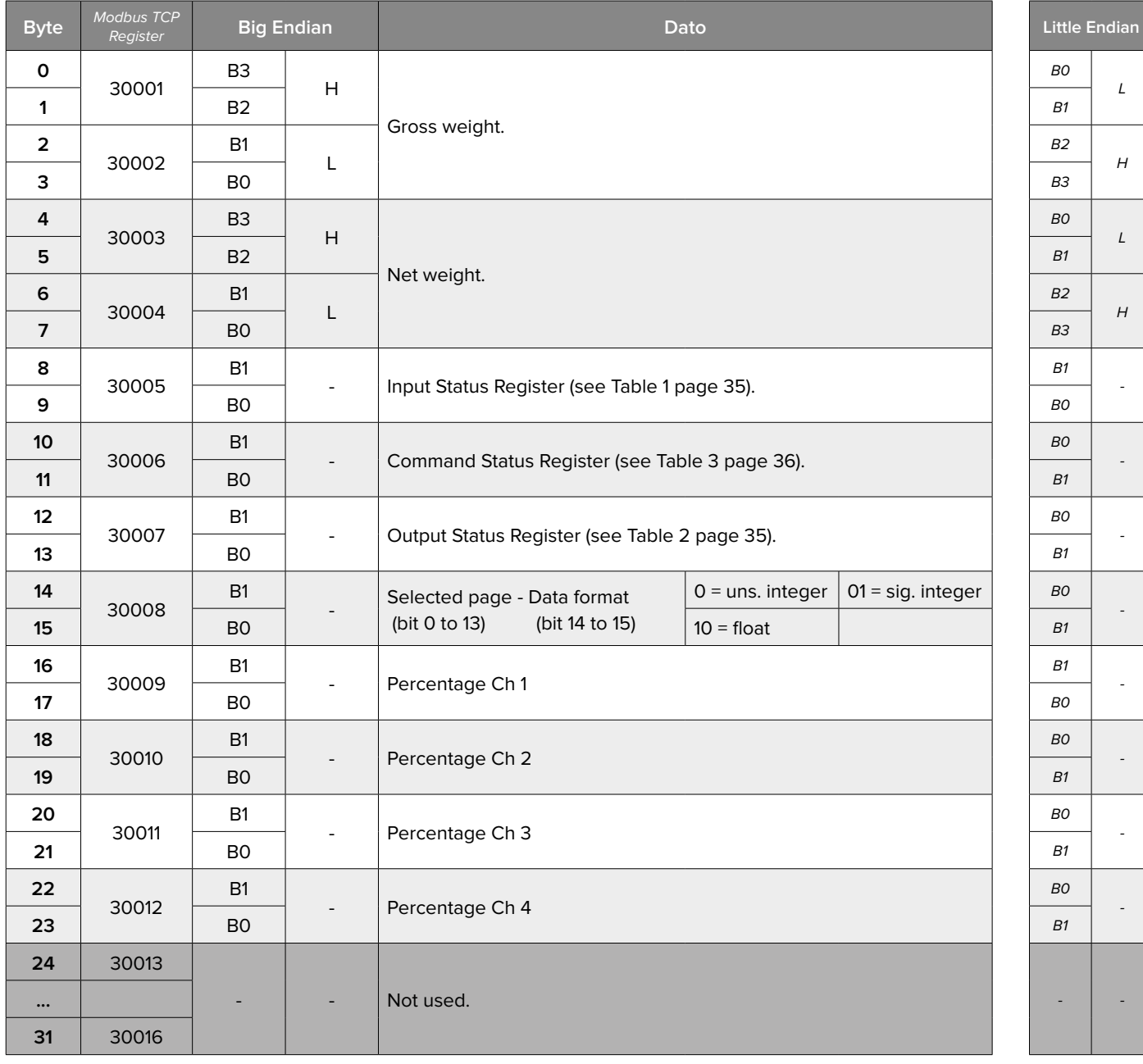

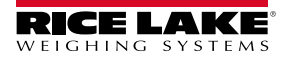

# <span id="page-29-0"></span>**Unit 2 (Function** CONV**) "Page 5015"** (0x1397)

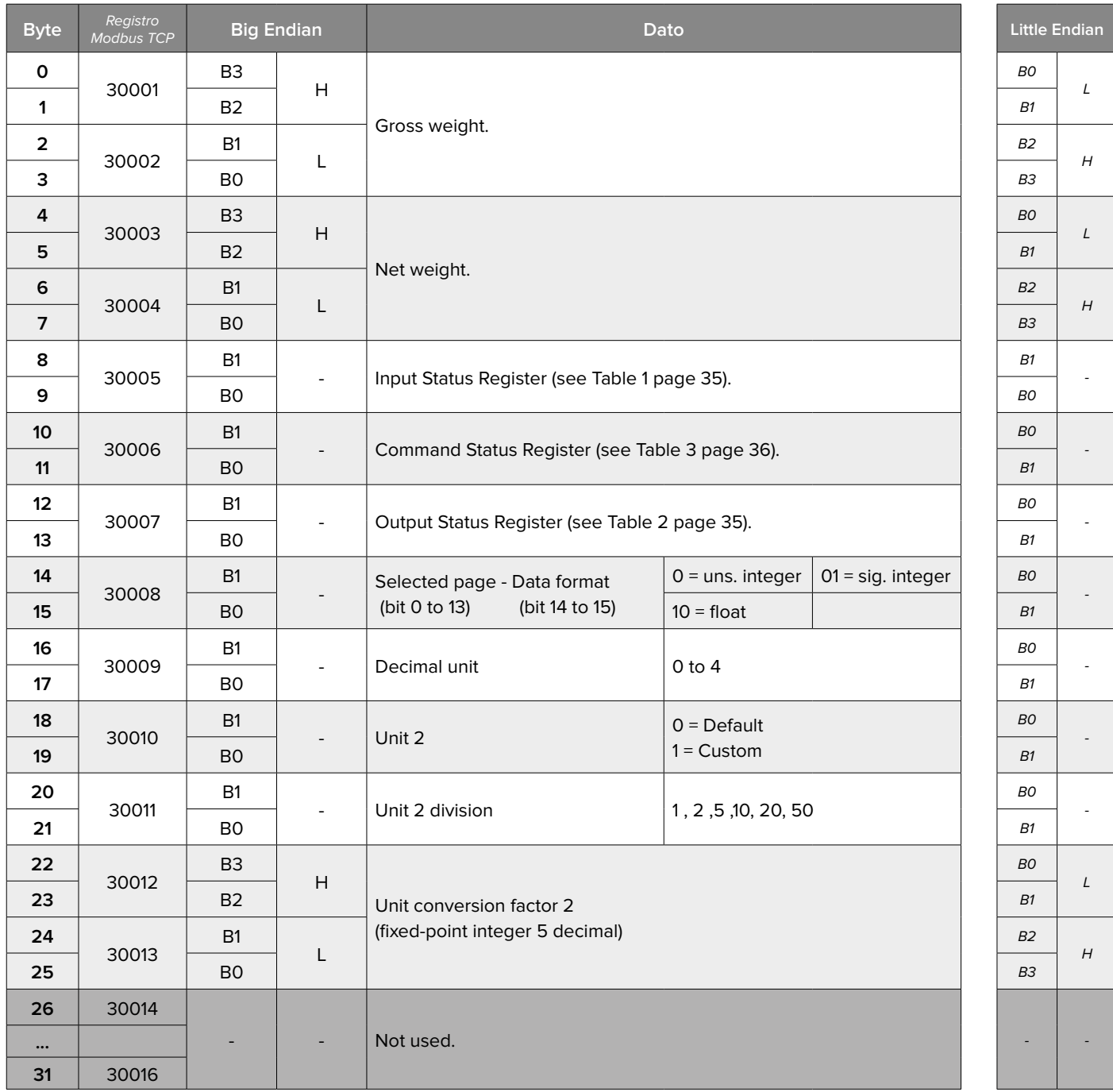

To set the data, write to the same position in the output area and use the command 27 (0x1B) "WRITE SETUP" with parameter 1 equal to 5015.

To make the changes permanent use command 28 (0x1C) "SAVE SETUP."

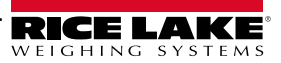

# <span id="page-30-0"></span>**Fieldbus Configuration "Page 5030"** (0x13A6)

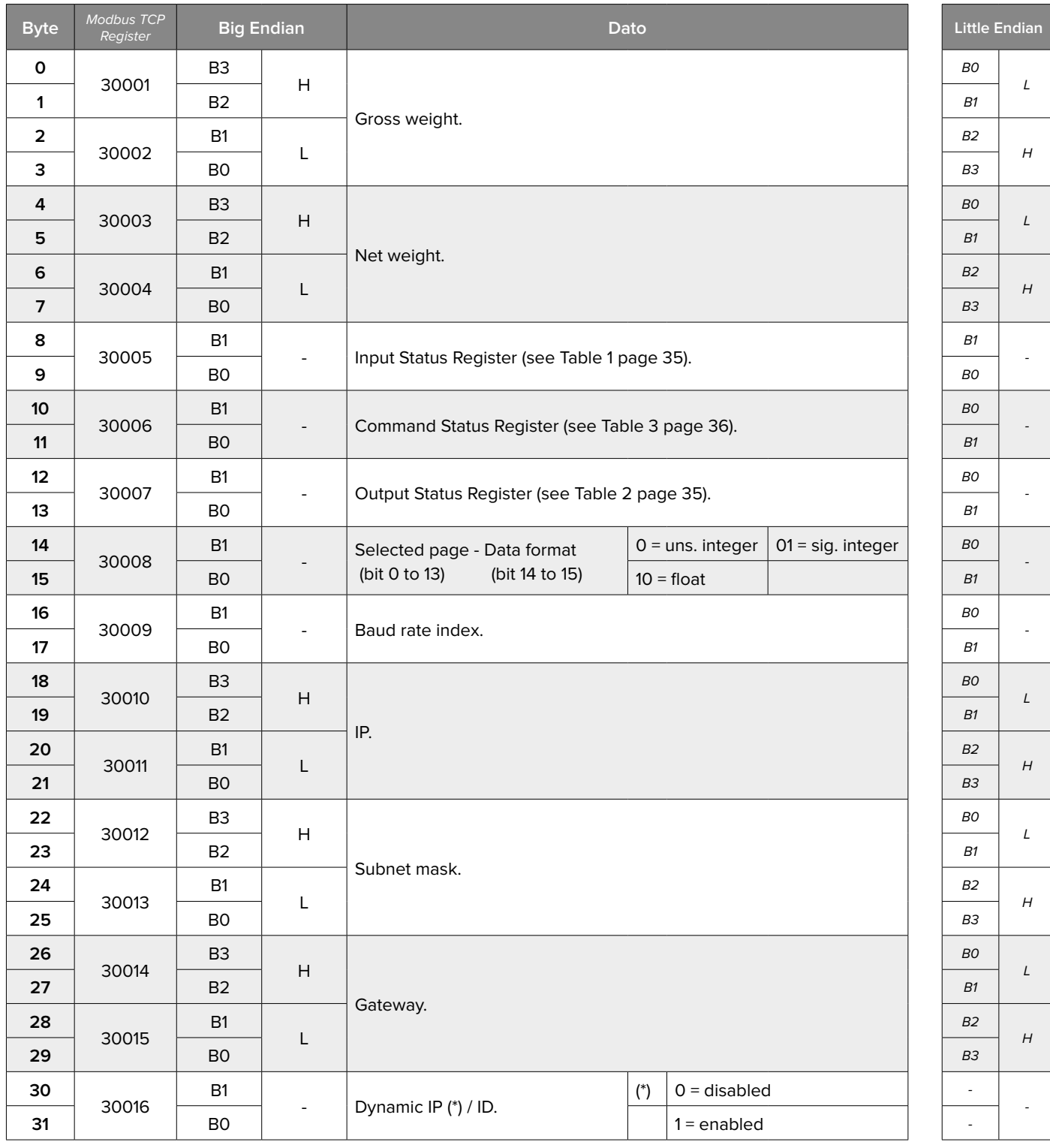

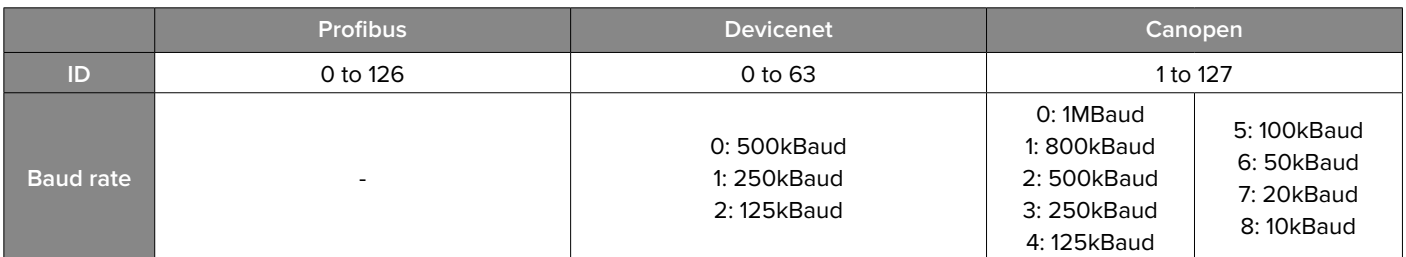

To set the data, write to the same position in the output area and use the command **27** (0x1B) **"SETUP WRITING"** with PARAMETER 1 equal to 5030.

To activate the new parameters reboot the instrument with the command **34** (0x22) **"REBOOT DEVICE"**.

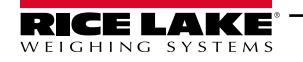

#### <span id="page-31-0"></span>**Profinet Name (only for SCT-1SX-PRONET) "Page 5031"** (0x13A7)

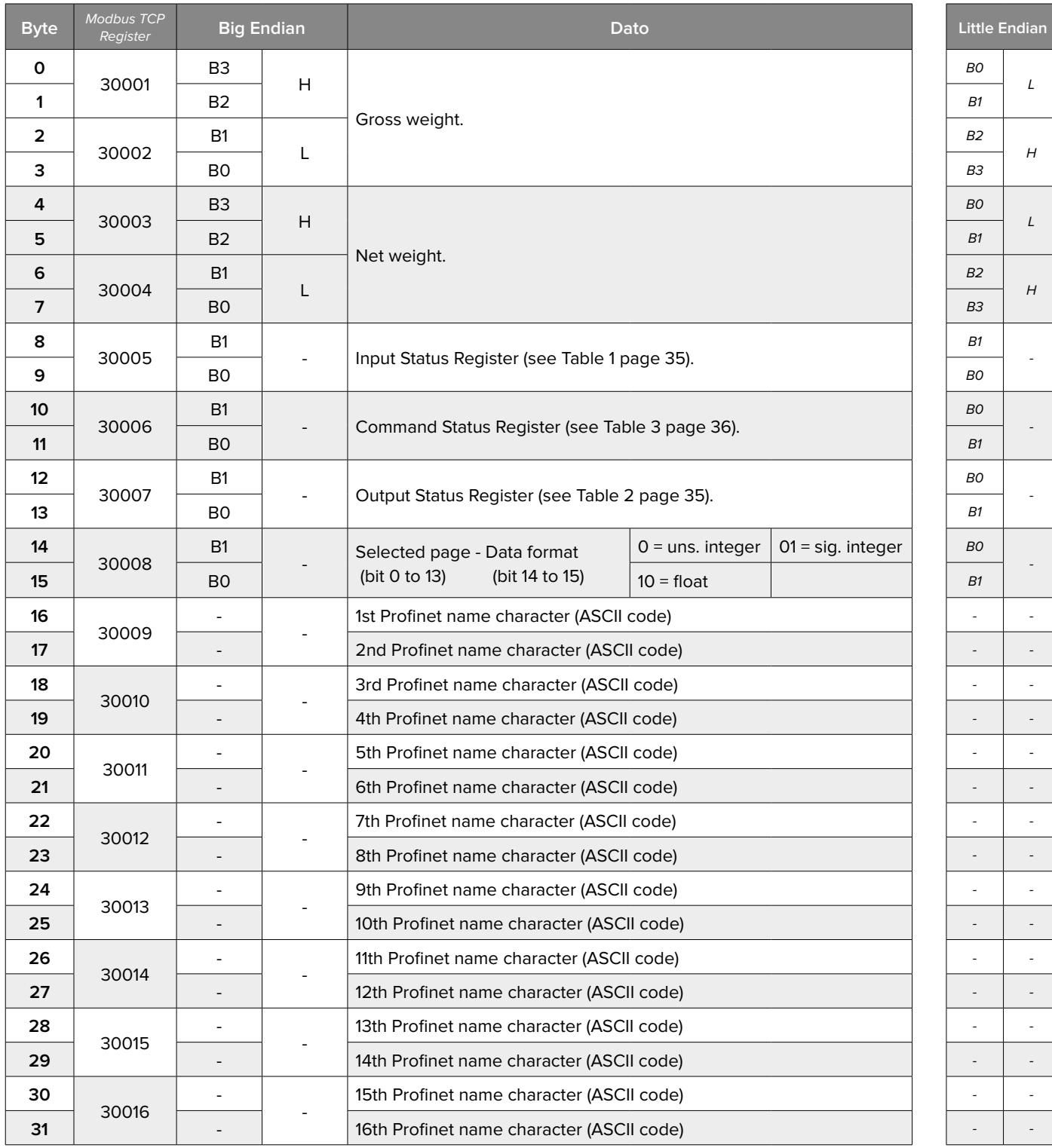

Allowed characters:

a to z (lower case)

• 0 to 9

• symbol "-"

To set the data, write to the same position in the output area and use the command **56** (0x38) **"SAVE PAGE"** with PARAMETER 1 equal to 5031.

To make the changes permanent, send the command **28** (0x1C) **"SAVE SETUP"**.

To activate the new parameters reboot the instrument with the command **34** (0x22) **"REBOOT DEVICE"**.

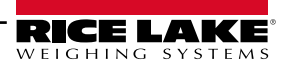

# <span id="page-32-0"></span>**Inputs Configuration "Page 5100"** (0x13EC)

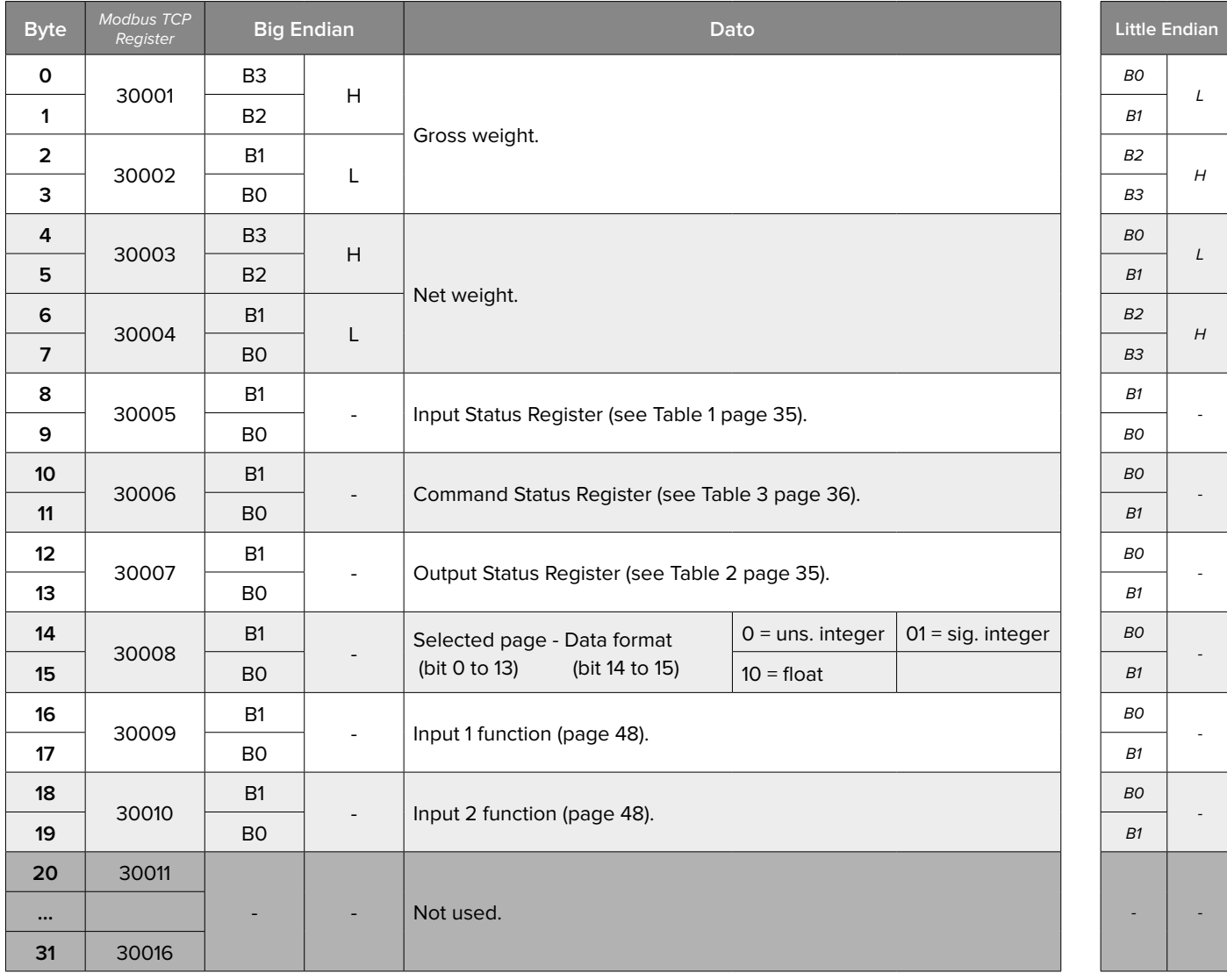

To set the data, write the same positions in the output area and use command **56** (0x38) **"SAVE PAGE"** with PARAMETER 1 equals to 5100.

To make the changes permanent, send the command **28** (0x1C) **"SAVE SETUP"**.

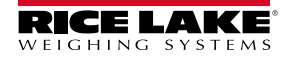

#### <span id="page-33-0"></span>**Outputs Configuration "Pages 5101 - 5106"** (0x13ED - 13F2)

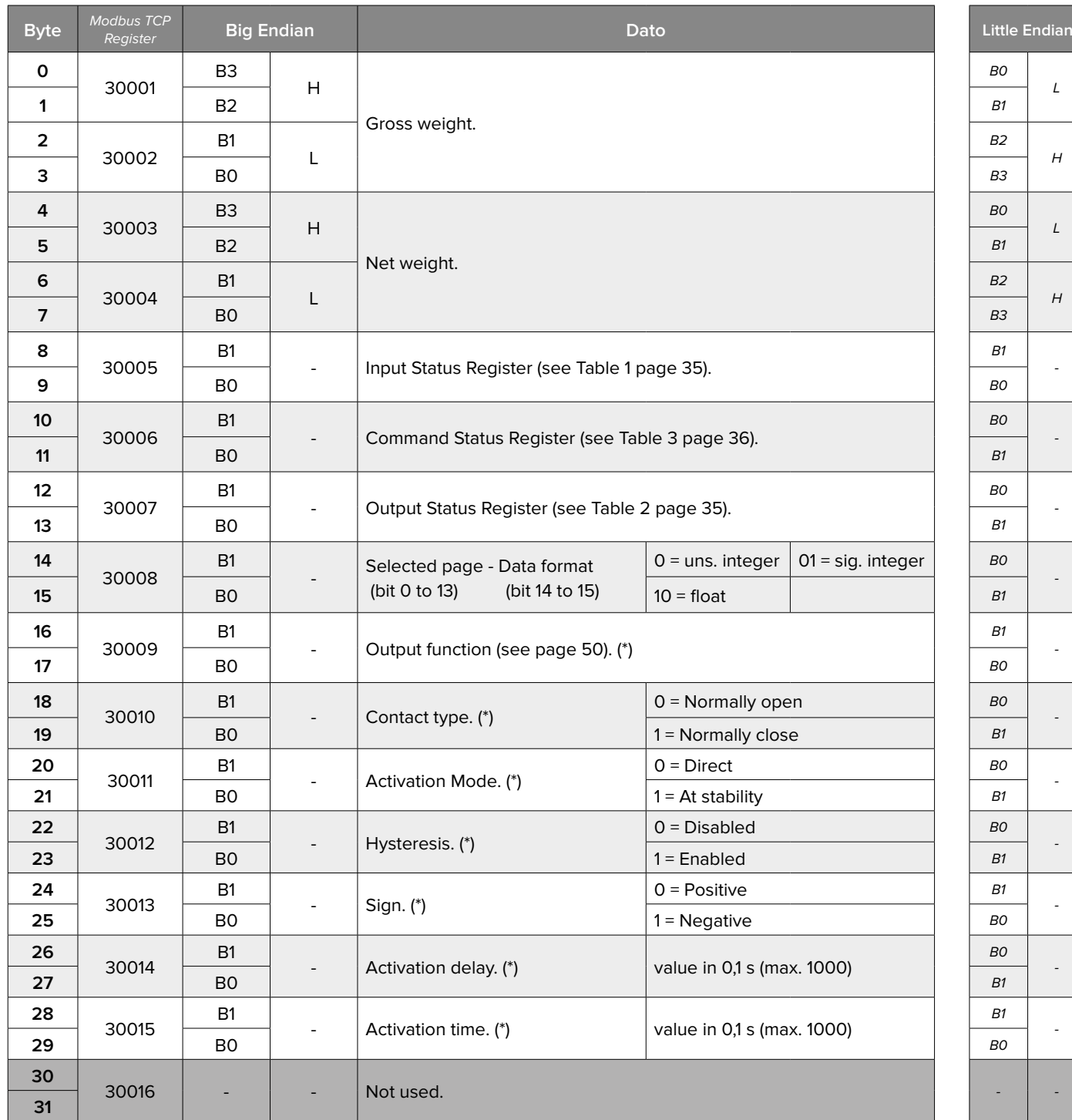

**(\*)**

**Page 5101** - Output 1 **Page 5102** - Output 2 **Page 5103** - Output 3 **Page 5104** - Output 4

To set the data, write the same positions in the output area and use command **56** (0x38) **"SAVE PAGE"** with PARAMETER 1 equals to 5101-5104.

To make the changes permanent, send the command **28** (0x1C) **"SAVE SETUP"**.

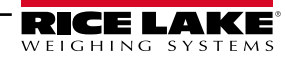

# <span id="page-34-0"></span>**Setpoint Values (1/2) "Page 6100"** (0x17D4)

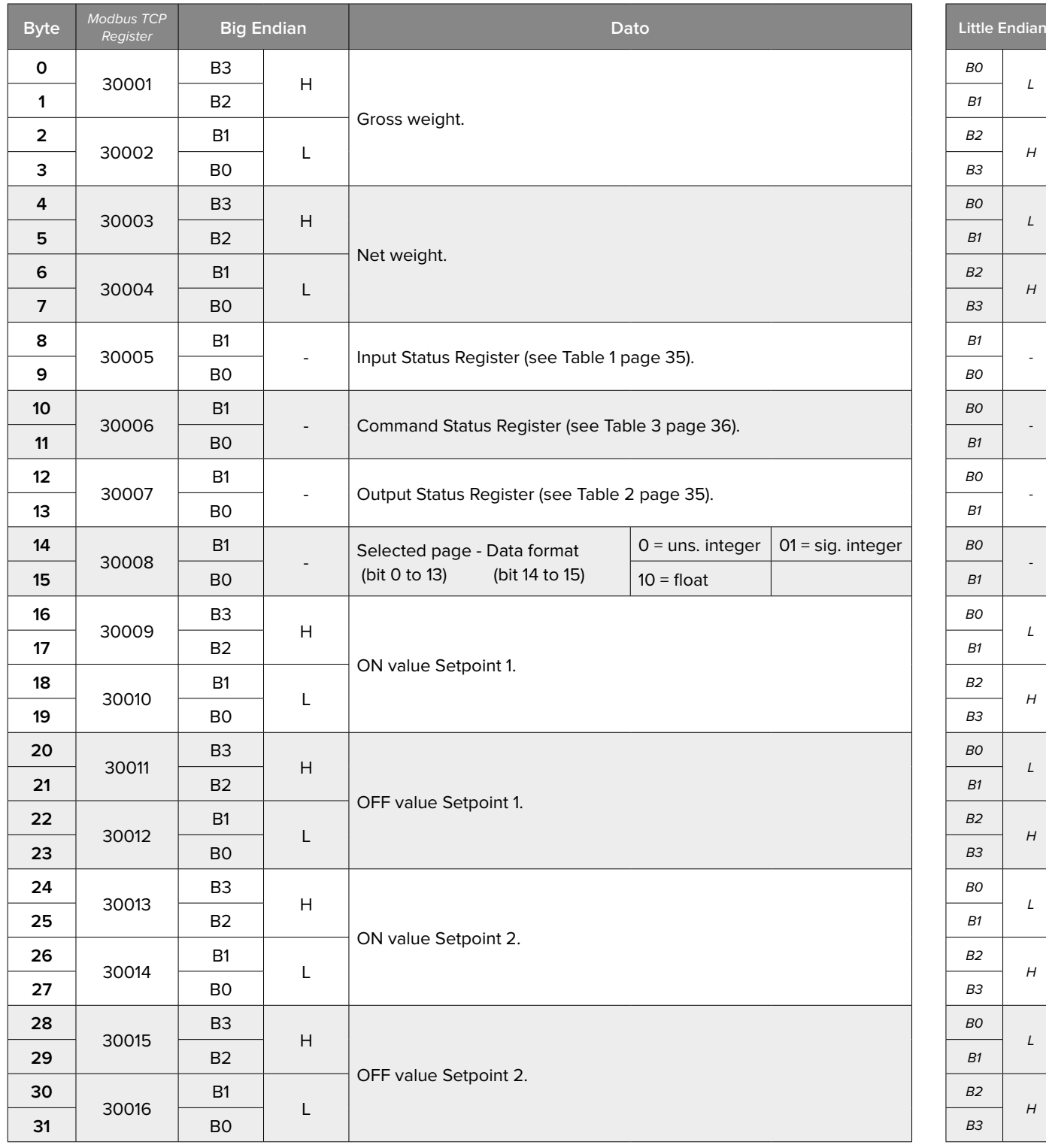

Integers or float data depending on the indicator configuration.

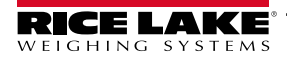

# <span id="page-35-0"></span>Table 1 - **Input Status Register**

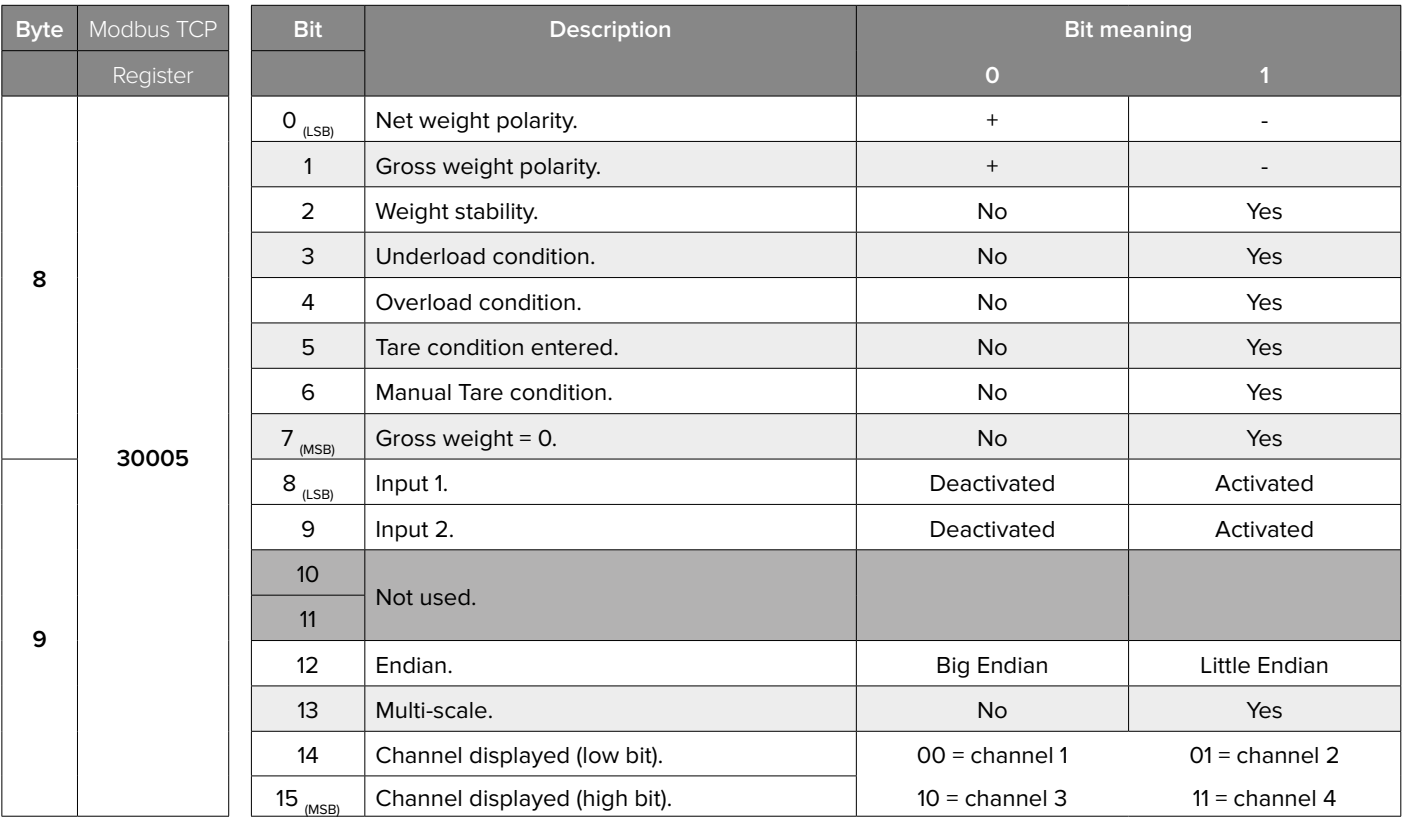

#### Table 2.1 - **Output Status Register** (multi-scale)

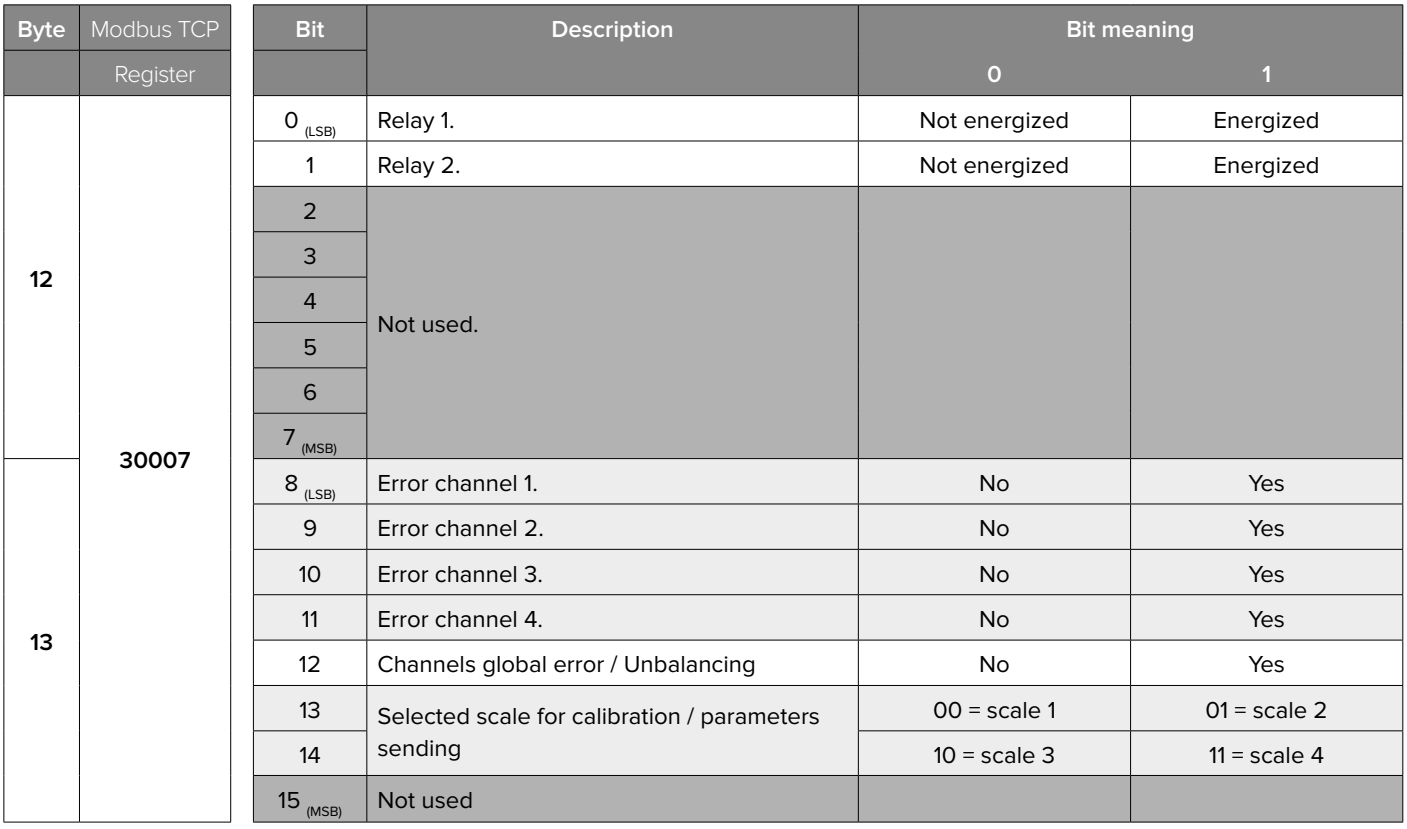

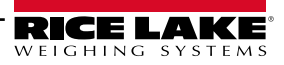

<span id="page-36-0"></span>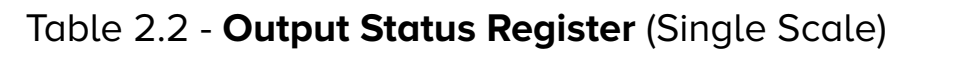

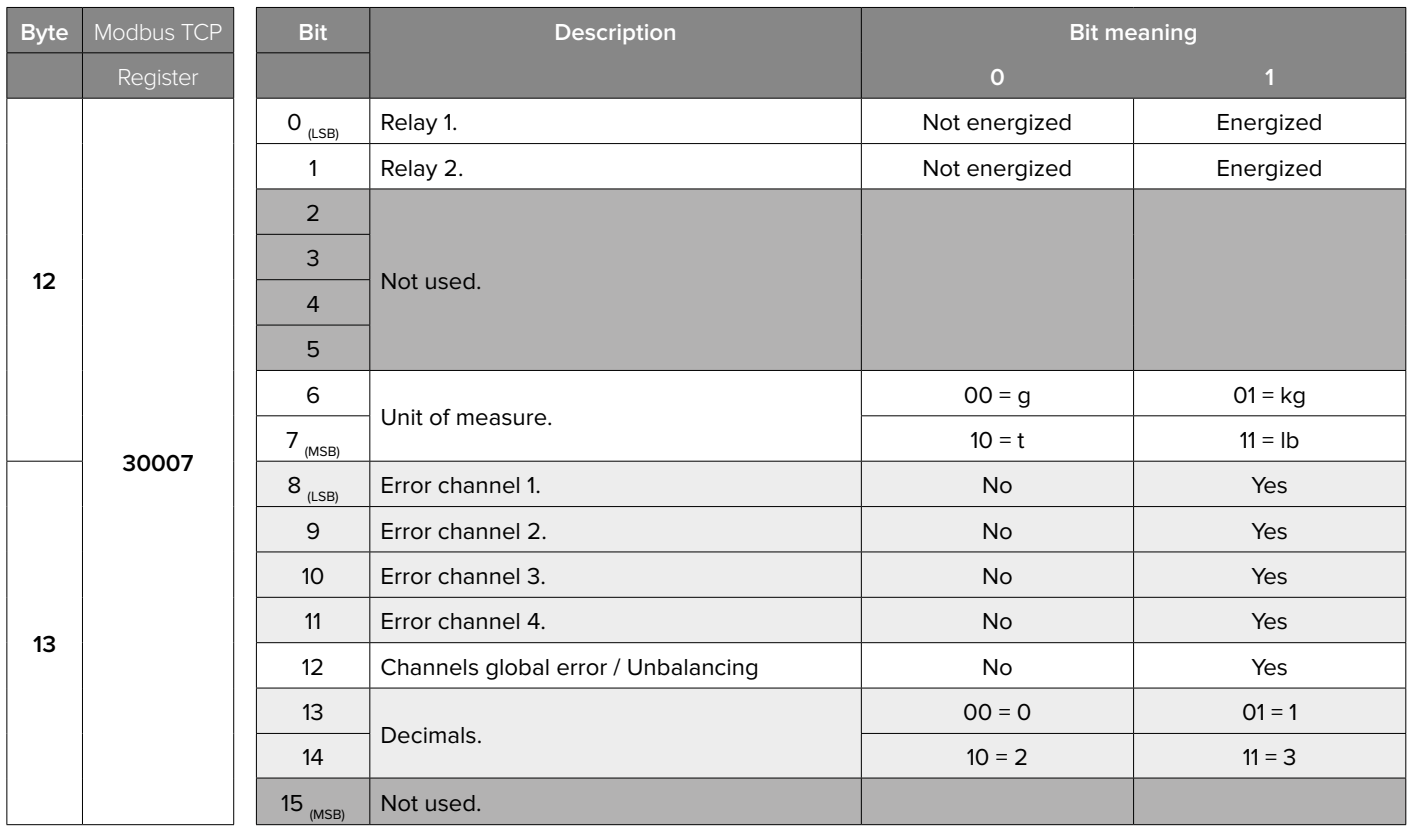

# Table 3 - **Command Status Register**

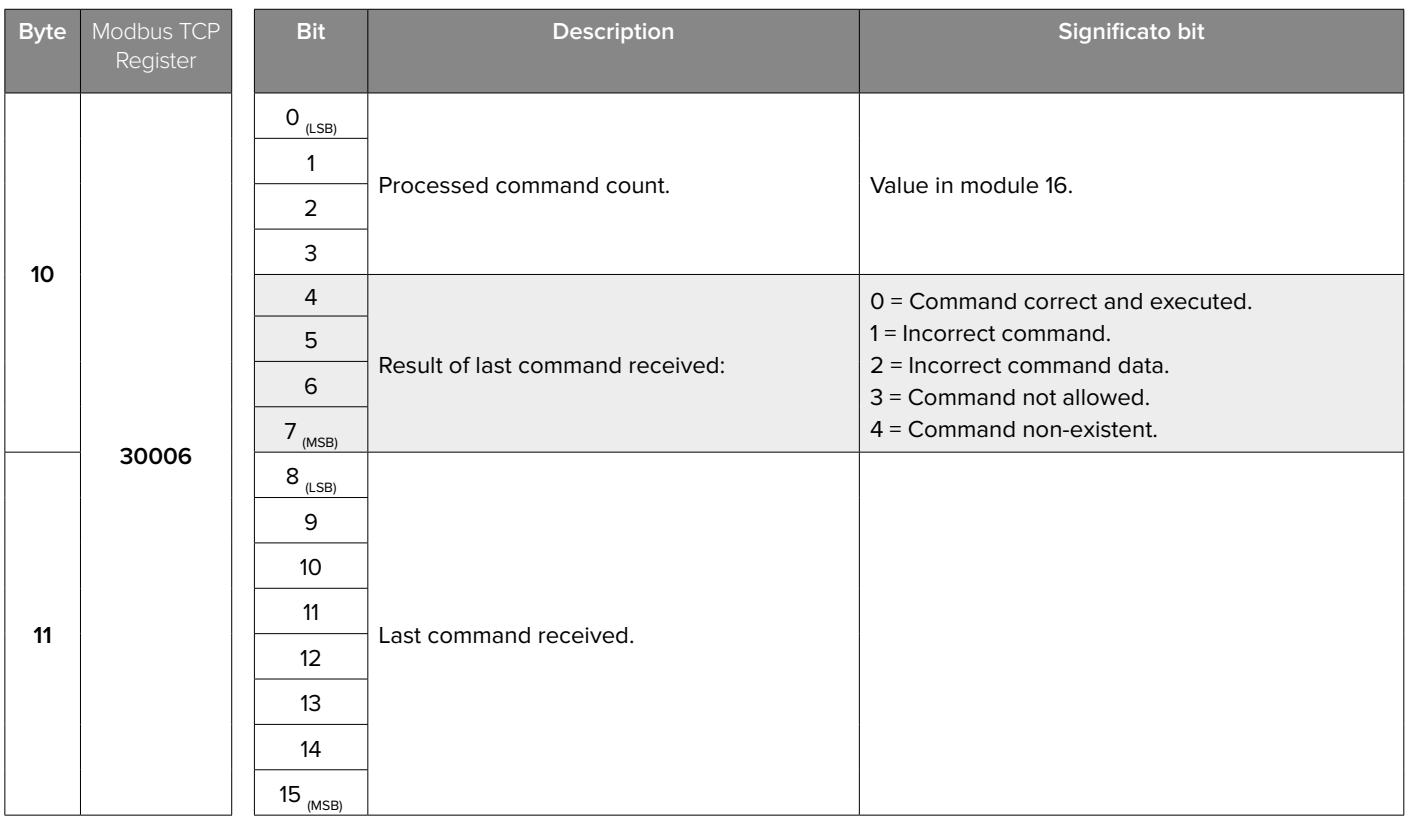

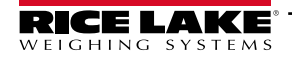

<span id="page-37-0"></span>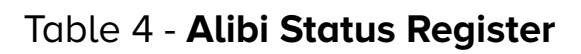

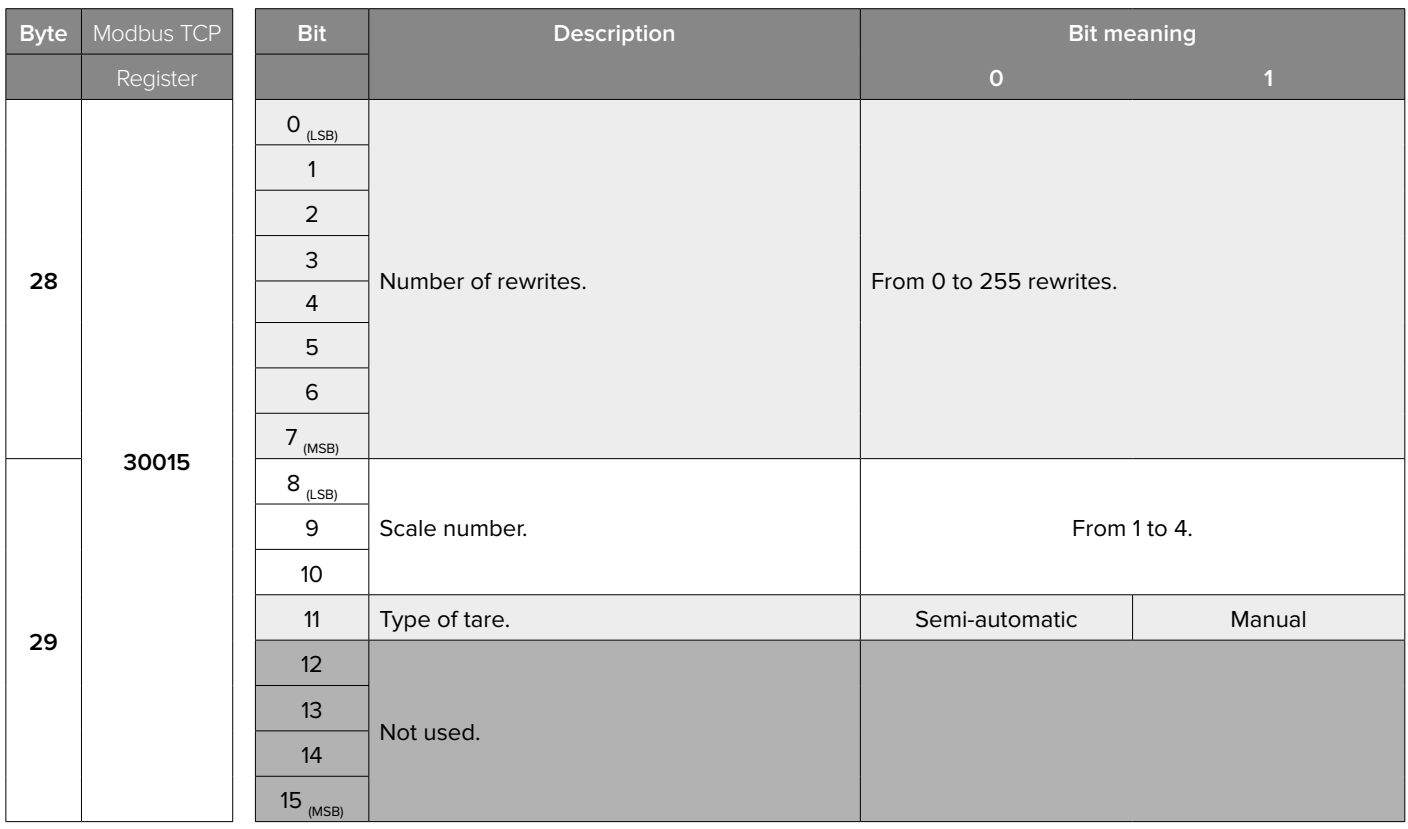

# Table 5 - **Channel Status Register**

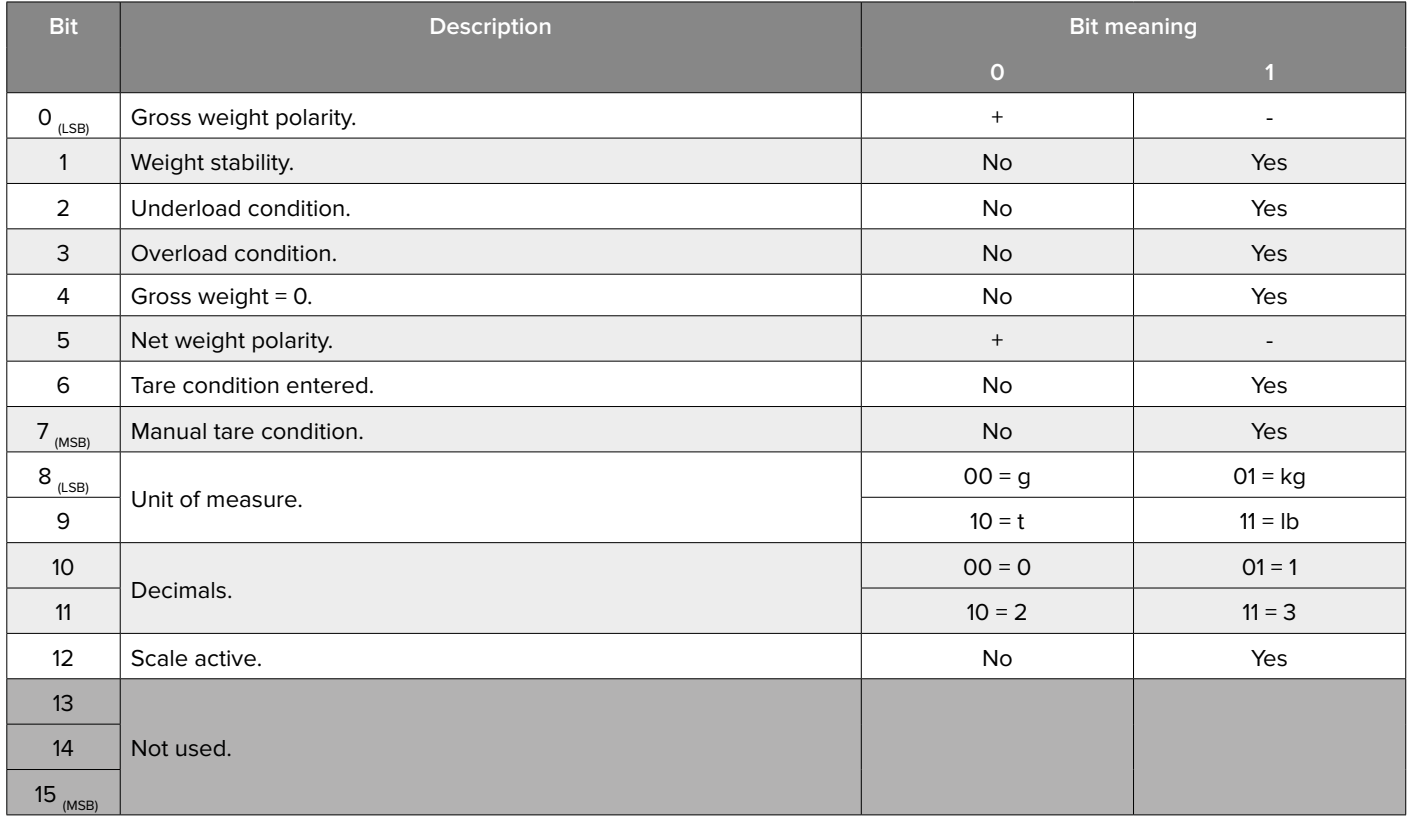

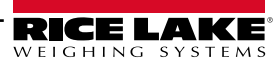

- <span id="page-38-0"></span>• Commands are sent in the first 10 Bytes of the Output Area.
- Some commands need specific parameters.
- In the first 2 Bytes the command is specified, in Bytes 2 to 5 PARAMETER 1 is specified, in Bytes 6 to 9 PARAMETER 2 is specified.
- Depending on the Fieldbus, the page size can reach 128 Bytes.
- Each SCT-4X page size is 32 Bytes (therefore, even if the page size is 128 Bytes, only the first 32 avalaible Bytes are used).
- Only the first 10 Bytes of each page are used to send commands.
- Data are expressed by default in Big Endian format. To modify the format follow the procedure at page 7.

#### **How to Send a Command**

**1.** If required by the command, insert the required parameters in Bytes 2 to 9.

**2.** Write the command in Byte 1. The execution of the command occurs when the content in Byte 1 changes.

WARNING: Byte 0 value must equal 0 (0x00).

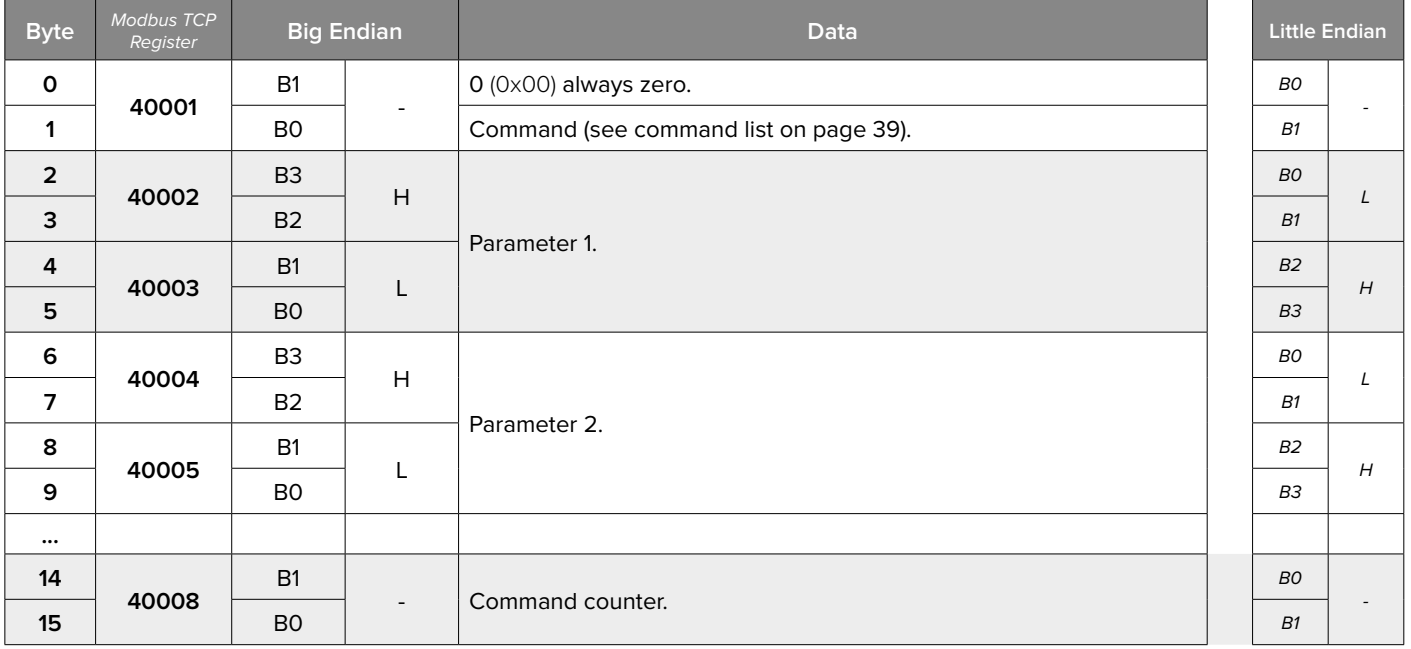

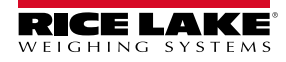

#### <span id="page-39-0"></span>**List of Available Commands**

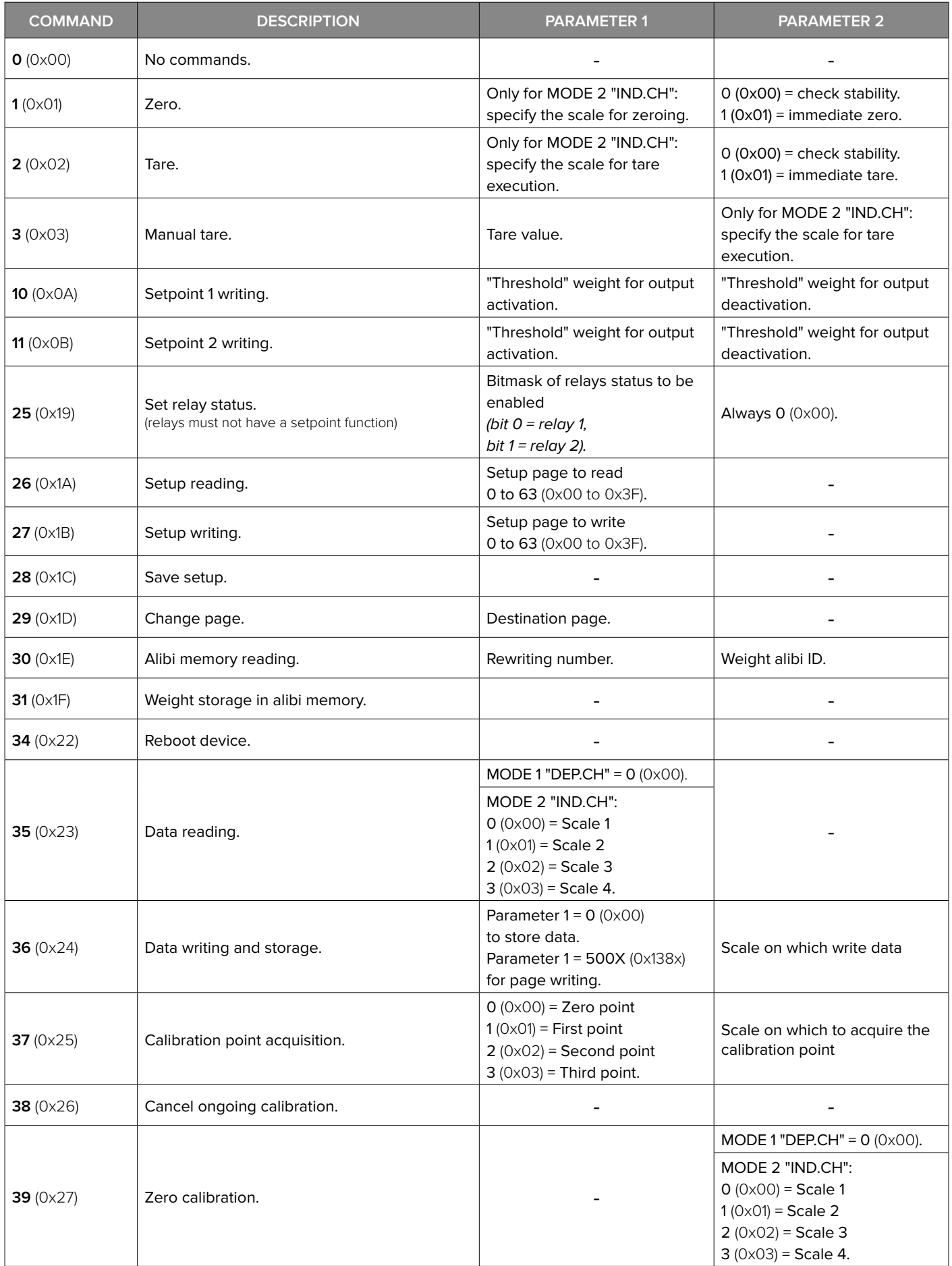

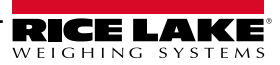

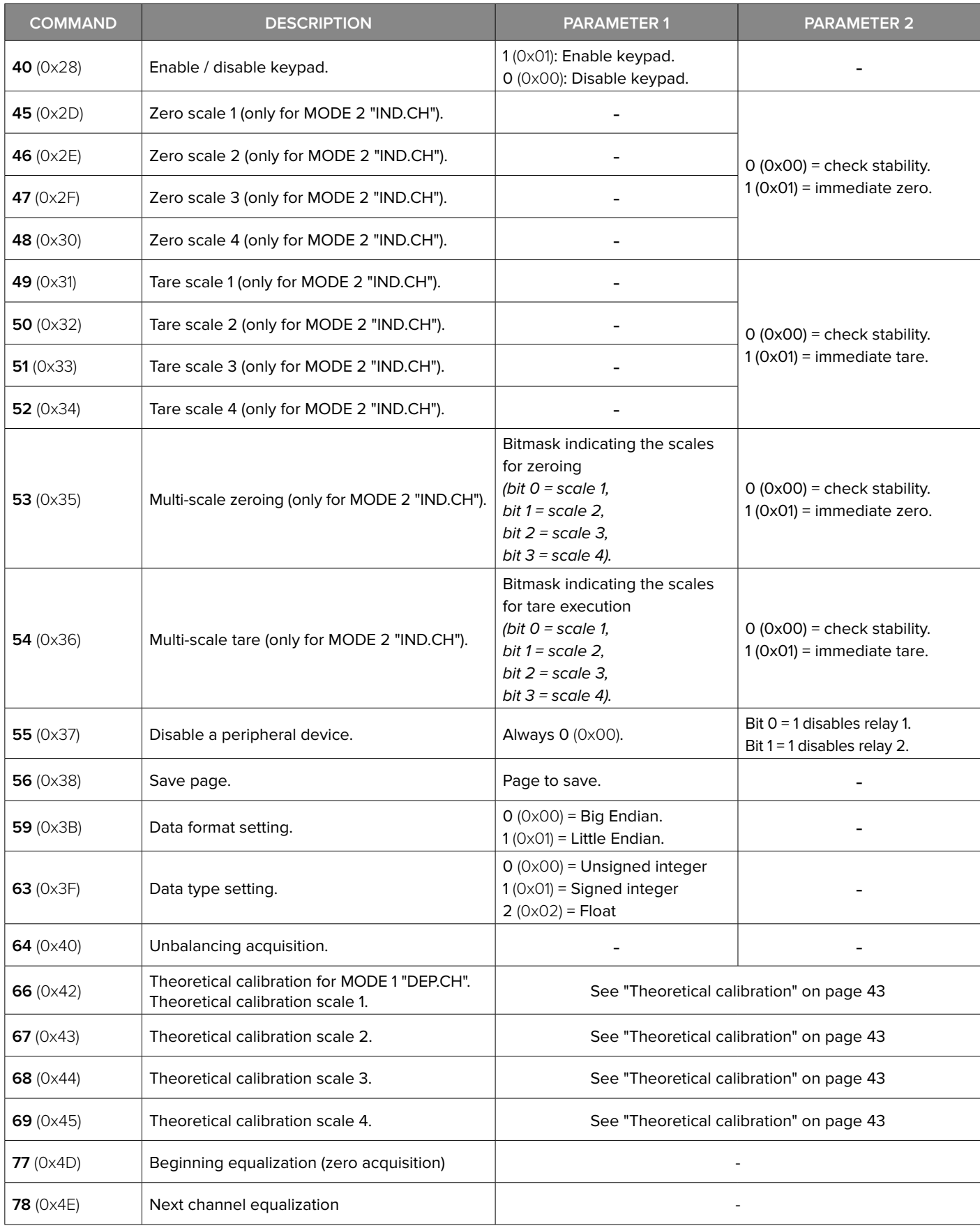

**Note**: To run many consecutive times the same command follow this precedure:

• Send the command.

*i*

• Delete the content in command Byte (Byte 1).

• Send again the command.

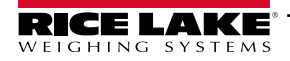

#### <span id="page-41-0"></span>**Transmitter Configuration via Fieldbus**

- Main setup parameters can be configurated via Fieldbus.
- Depending on the Fieldbus, the page size can reach 128 Bytes.
- Each SCT-4X page size is 32 Bytes (therefore, even if the page size is 128 Bytes, only the first 32 avalaible Bytes are used).
- The first 16 Bytes of each page are used to send writing and setup saving commands.
- In Bytes 16 to 31 the value of each parameter must be specified.
- Before modifying the parameters the command **35** (0x23) "**DATA READING**" must be sent.
- Data are expressed by default in Big Endian format. To modify the format, follow the procedure on page 7.
- Data must be expressed with positive integers. Ex. 12,345  $\rightarrow$  12345 (0x3039).

#### **Operating Mode**

- **1.** Send the command **35** (0x23) "**DATA READING**"**.**
- **2.** Modify required parameters.

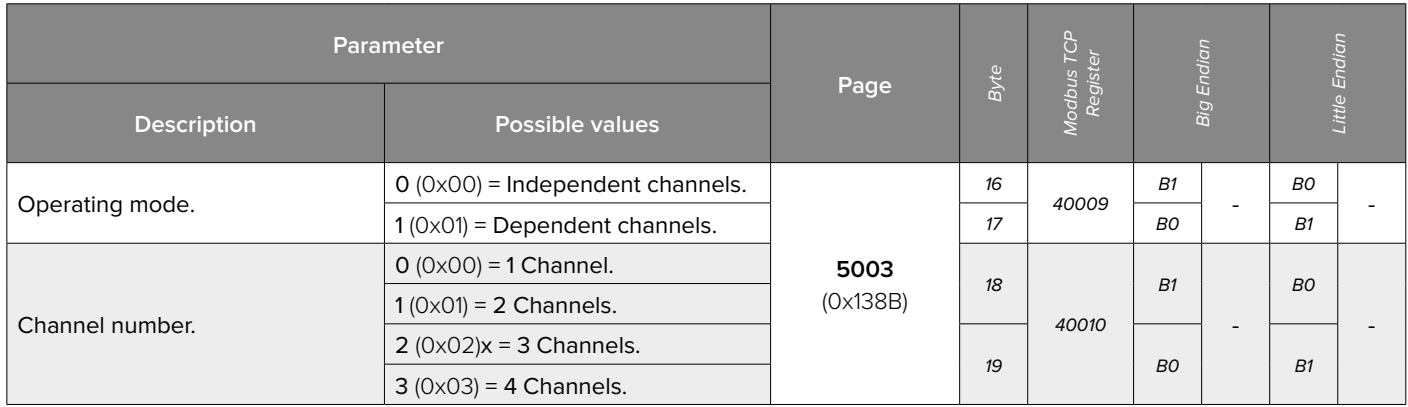

**3.** Save the parameters:

• Write in Bytes 2 to 5 (PARAMETER 1) the value **5003** (0x138B) and send the command **36** (0x24) "**DATA WRITING AND STORAGE**". The device will restart automatically.

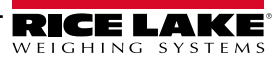

#### <span id="page-42-0"></span>**Calibration**

**1.** Write in Bytes 2 to 5 (PARAMETER 1) the value indicating the scale to calibrate and send command **35** (0x23) "**DATA READING**".

**2.** Modify required parameters.

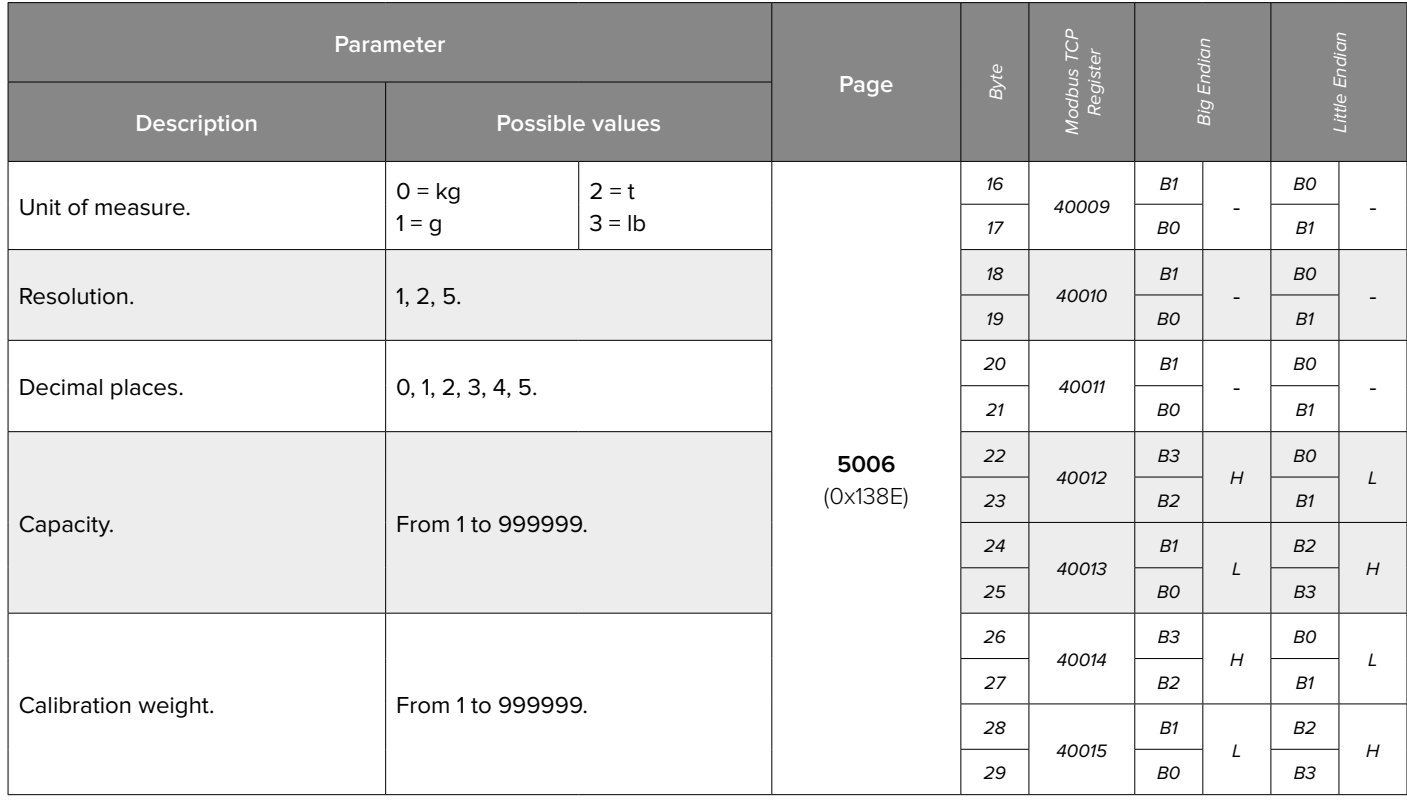

 **3.** Save the parameters:

• Write in Bytes 2 to 5 (PARAMETER 1) the value **5006** (0x138E) and send command **36** (0x24) **"DATA WRITING AND STORAGE"**.

**4.** Acquire calibration points:

• Unload the scale. Write in Bytes 2 to 5 (PARAMETER 1) the value 0 (0x00) and send command **37** (0x25) **"CALIBRATION POINT ACQUISITION"**.

• Check that in Byte 30 and 31 the value is equal to 2 (Acquisition OK).

• Load the scale with the sample weight. Write in Bytes 2 to 5 (PARAMETER 1) the value 1 (0x01) and increase the command counter value (Byte 15).

• Check that in Byte 30 and 31 the value is equal to 4 (Calibration OK).

**5.** Send the command **36** (0x24) **"DATA WRITING AND STORAGE"** with PARAMETER 1 = 0 (0x00) to save the calibration.

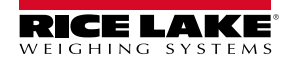

#### <span id="page-43-0"></span>**Calibration Linearization**

**1.** Write in Bytes 2 to 5 (PARAMETER 1) the value indicating the scale to calibrate and send command **35** (0x23) "**DATA READING**"

**2.** Modify required parameters.

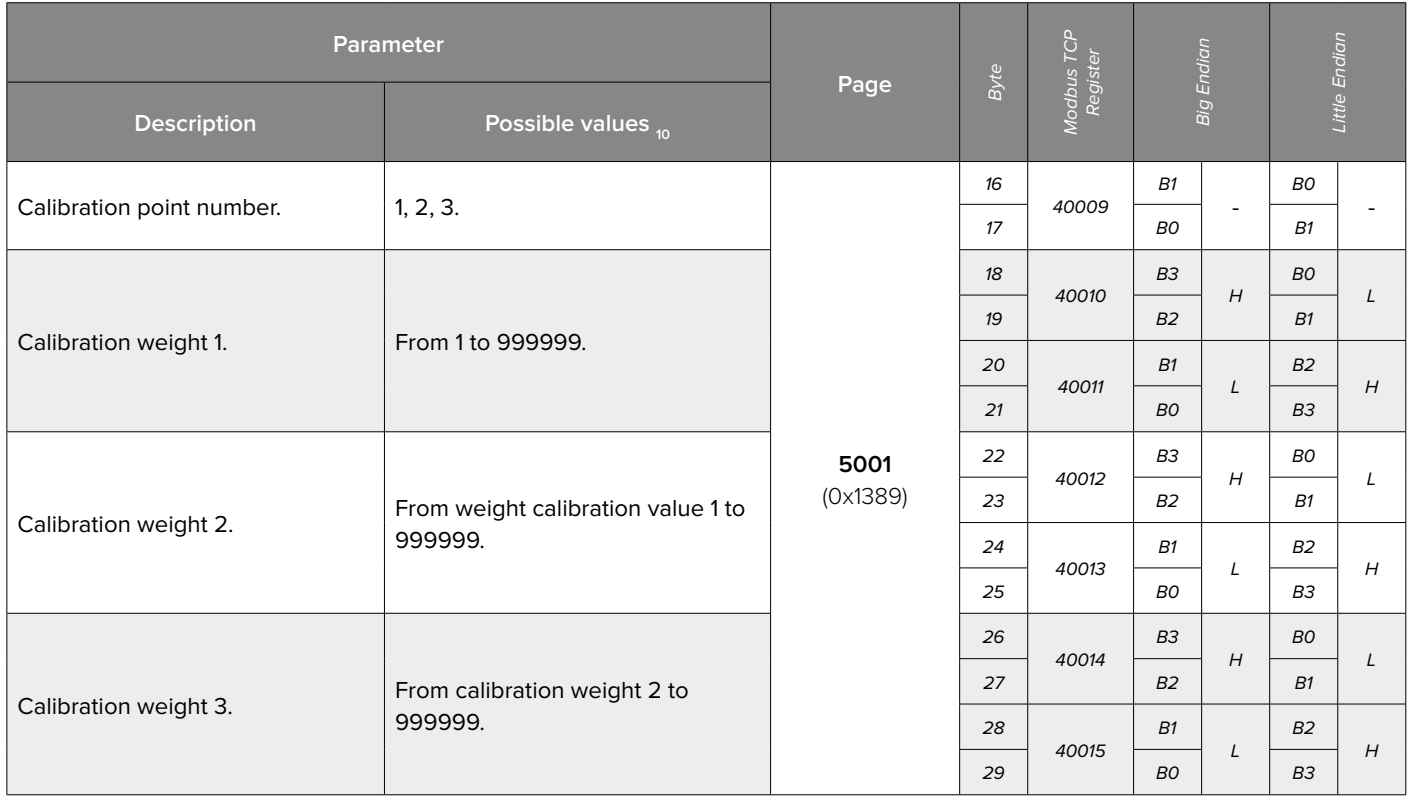

**3.** Save the parameters:

• Write in Bytes 2 to 5 (PARAMETER 1) the value **5006** (0x138E) and send command **36** (0x24) **"DATA WRITING AND STORAGE"**.

**4.** Acquire calibration points:

• Unload the scale. Write in Bytes 2 to 5 (PARAMETER 1) the value 0 (0x00) and send command **37** (0x25) **"CALIBRATION POINT ACQUISITION"**.

• Check that in Byte 30 and 31 the value is equal to 2 (Acquisition OK).

• Load the scale with the first sample weight. Write in Bytes 2 to 5 (PARAMETER 1) the value 1 (0x01) and increase the command counter value (Byte 15).

• Check that in Byte 30 and 31 the value is equal to 4 (Acquisition OK).

• Load the scale with the second sample weight. Write in Bytes 2 to 5 (PARAMETER 1) the value 1 (0x01) and increase the command counter value (Byte 15).

• Check that in Byte 30 and 31 the value is equal to 4 (Acquisition OK).

• Load the scale with the third sample weight. Write in Bytes 2 to 5 (PARAMETER 1) the value 1 (0x01) and increase the command counter value (Byte 15).

• Check that in Byte 30 and 31 the value is equal to 4 (Calibration OK).

**5.** Send the command **36** (0x24) **"DATA WRITING AND STORAGE"** with PARAMETER 1 = 0 (0x00) to save the calibration.

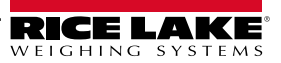

#### **1.** Write parameters Bytes:

Byte 2 to 5 (PARAMETER 1) the load cells capacity.

Byte 6 to 9 (PARAMETER 2) the load cells sensitivity.

Byte 10 to 13 (PARAMETER 3) the mechanical tare value (if not known, insert the value 0).

**2.** Send the command **66** (0x42) "**THEORETICAL CALIBRATION SCALE 1**" (same procedure for the other scales).

<span id="page-44-0"></span>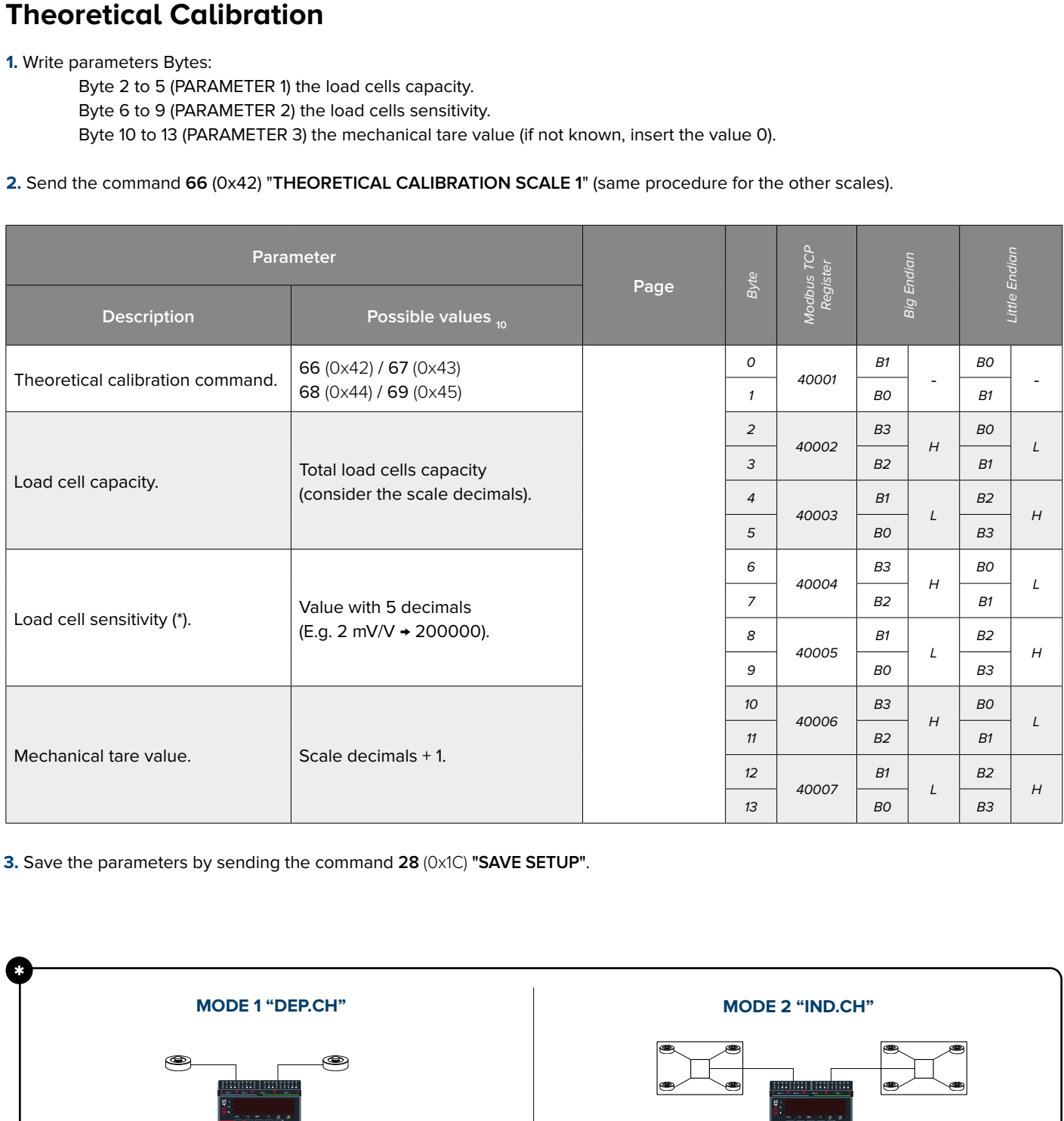

**3.** Save the parameters by sending the command **28** (0x1C) **"SAVE SETUP"**.

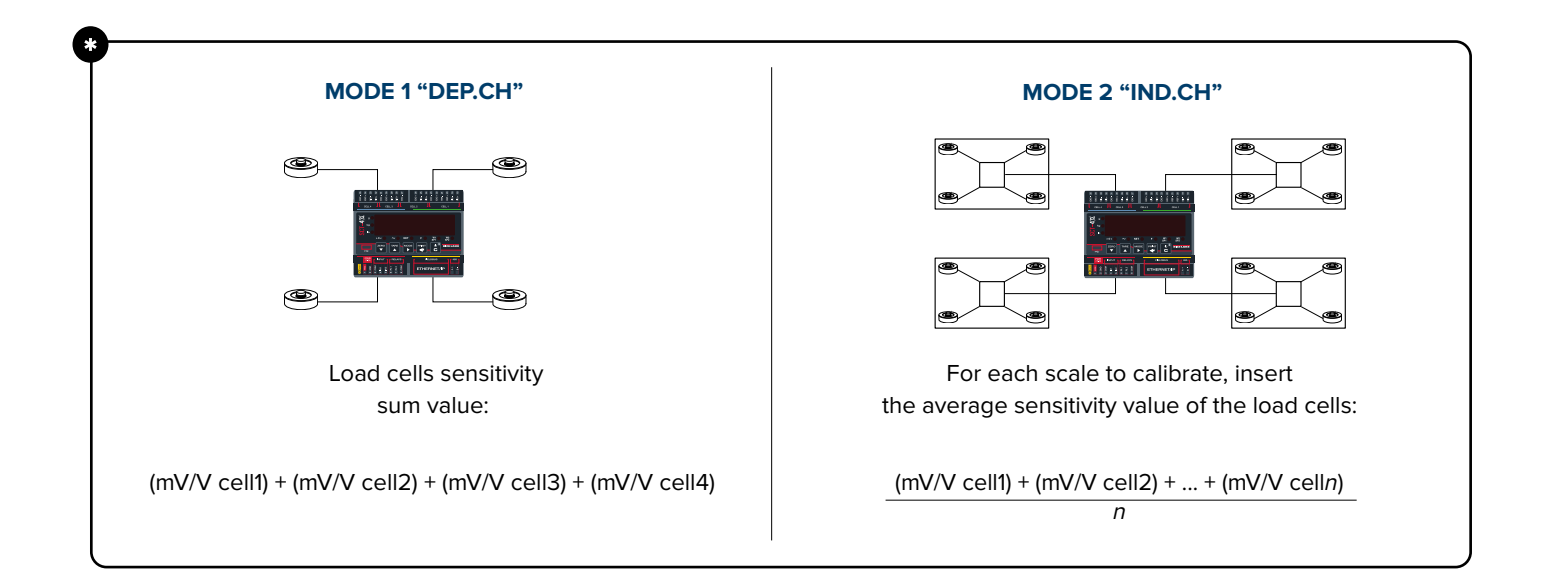

#### <span id="page-45-0"></span>**Filter / Metric Parameters 1**

**1.** Write in Bytes 2 to 5 (PARAMETER 1) the value indicating the scale to modify and send command **35** (0x23) "**DATA READING**"

**2.** Modify required parameters.

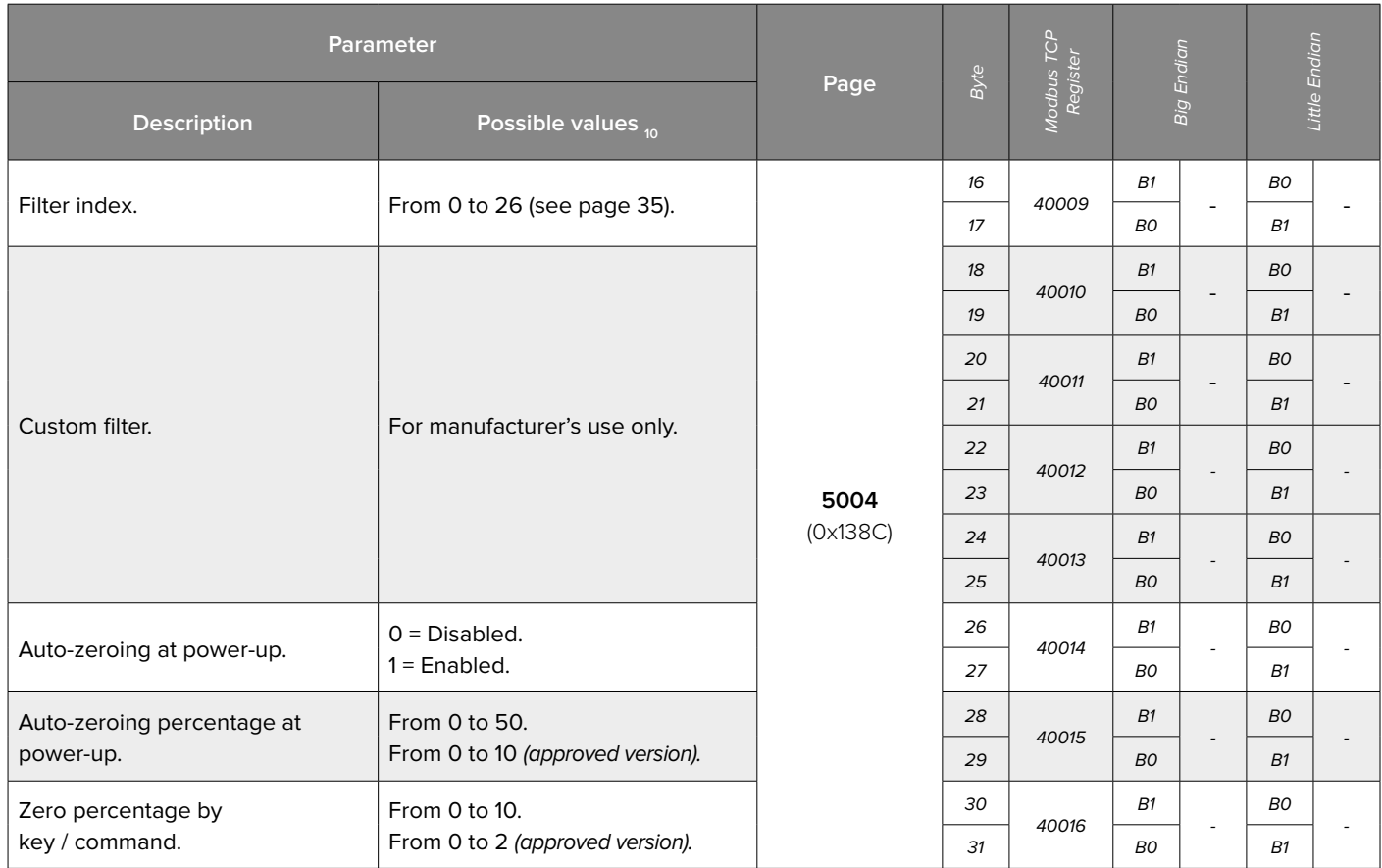

**3.** To save the parameters:

• Write in Bytes 2 to 5 (PARAMETER 1) the value **5004** (0x138C) and send command **36** (0x24) "**DATA WRITING AND STORAGE**".

• Write in Bytes 2 to 5 (PARAMETER 1) the value **0** (0x00) and increase the command counter value (Byte 15).

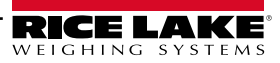

#### <span id="page-46-0"></span>**Metric Parameters 2**

**1.** Write in Bytes 2 to 5 (PARAMETER 1) the value indicating the scale to modify and send command **35** (0x23) "**DATA READING**"

**2.** Modify required parameters.

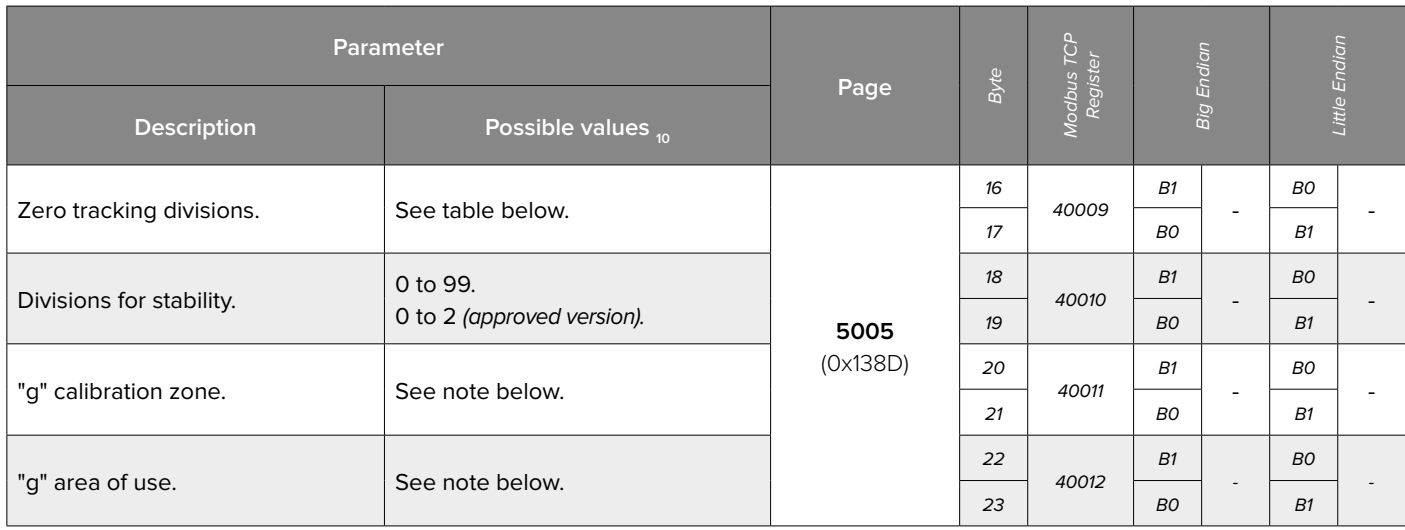

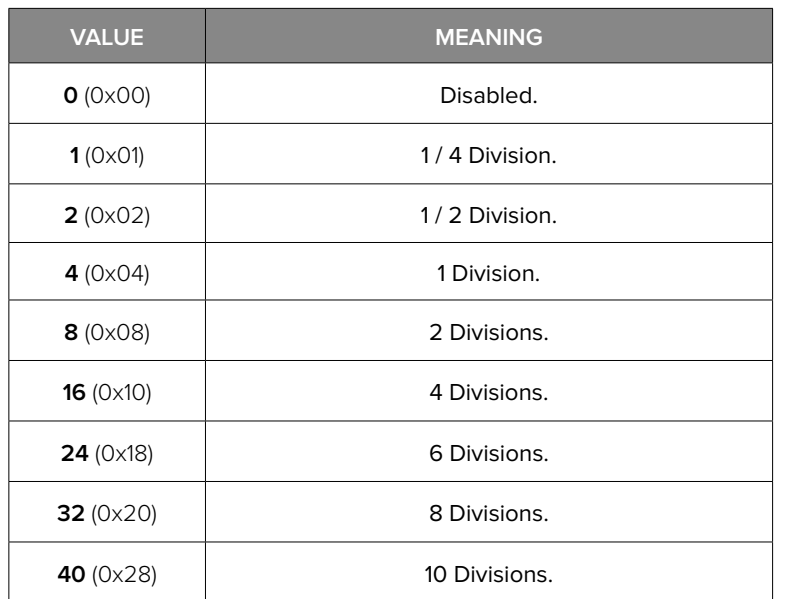

The value to insert is calculated by subtracting 9.7 from the gravity value and considering only decimal places.

*i*

**Ex.** for the gravity value 9.80390, insert **10390** / (0x2896). 9.80390 - 9.7 = 0.**10390**.

**3.** To save the parameters:

• Write in Bytes 2 to 5 (PARAMETER 1) the value **5005** (0x138D) and send the command **36** (0x24) "**DATA WRITING AND STORAGE**".

• Write Bytes 2 to 5 (PARAMETER 1) the value **0** (0x00) and increase the command counter value (Byte 15).

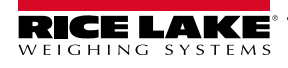

#### <span id="page-47-0"></span>**Digital Inputs**

**1.** Modify the desired parameters.

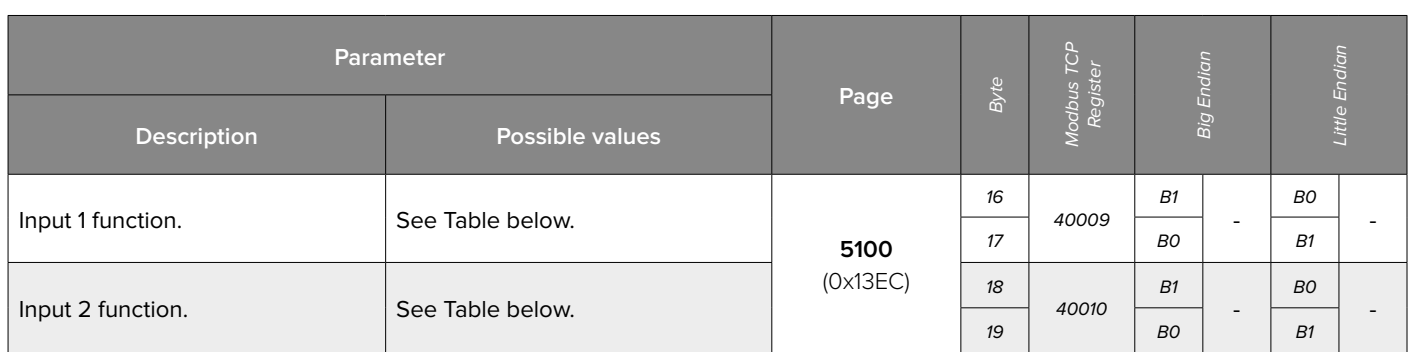

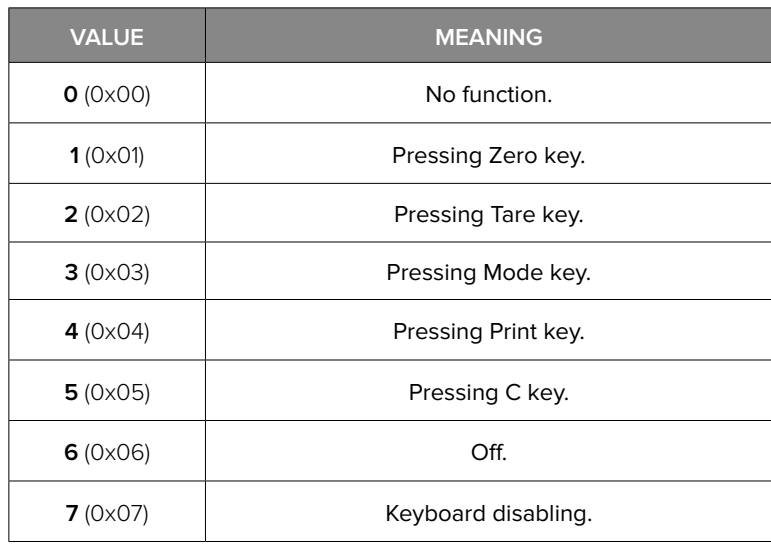

**2.** To save parameters:

• Write in Bytes 2 to 5 (PARAMETER 1) the value **5100** (0x13EC) and send the command **56** (0x38) "**SAVE PAGE**".

• Send command **28** (0x1C) "**SAVE SETUP**".

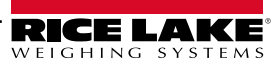

#### <span id="page-48-0"></span>**Digital Output 1**

**1.** Modify the desired parameters.

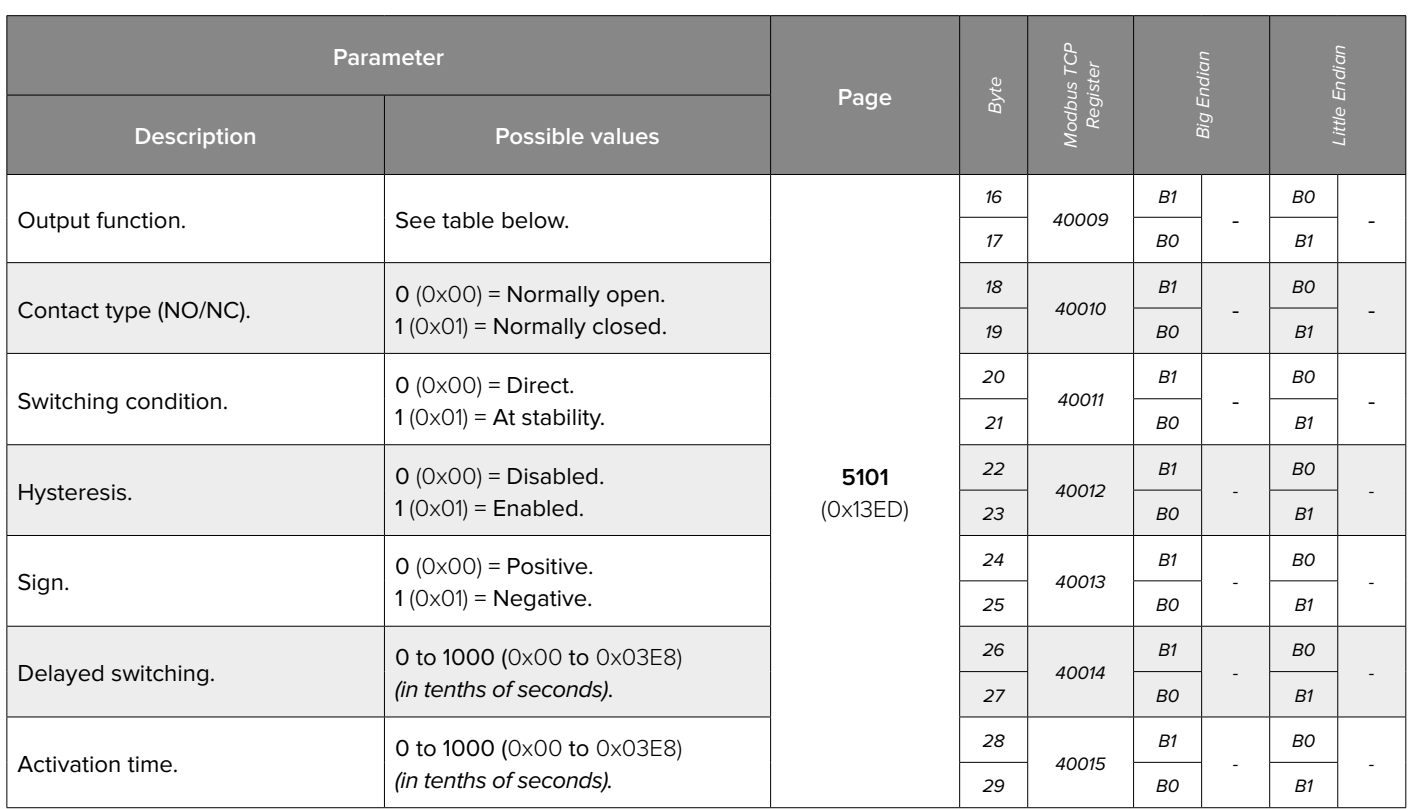

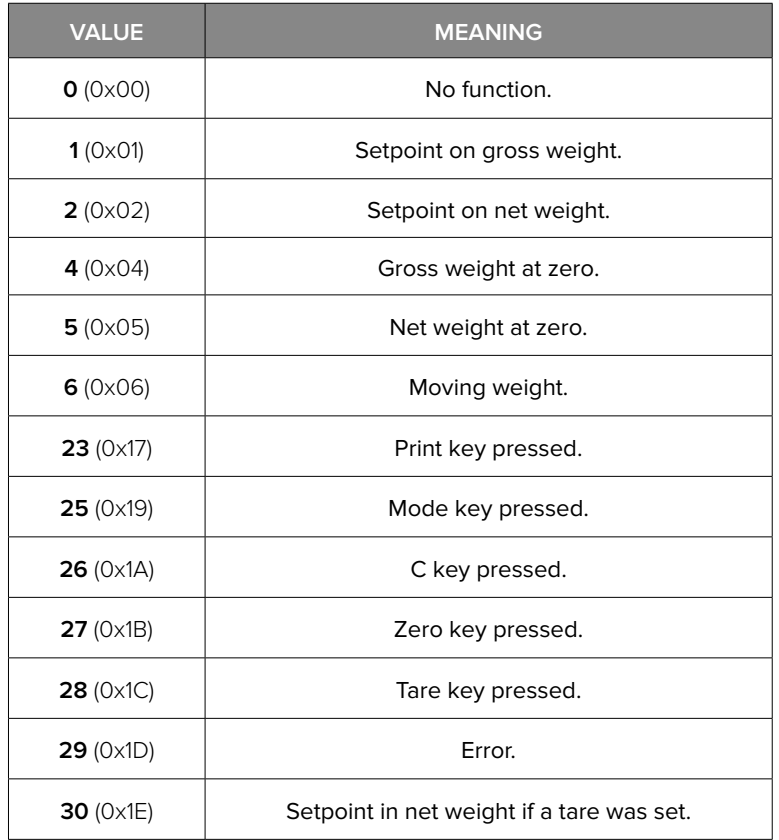

**2.** To save the parameters:

• Write in Bytes 2 to 5 (PARAMETER 1) the value **5101** (0x13ED) and send the command **56** (0x38) "**SAVE PAGE**".

• Send the command **28** (0x1C) "**SAVE SETUP**".

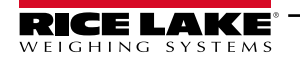

#### <span id="page-49-0"></span>**Digital Output 2**

**1.** Modify required parameters.

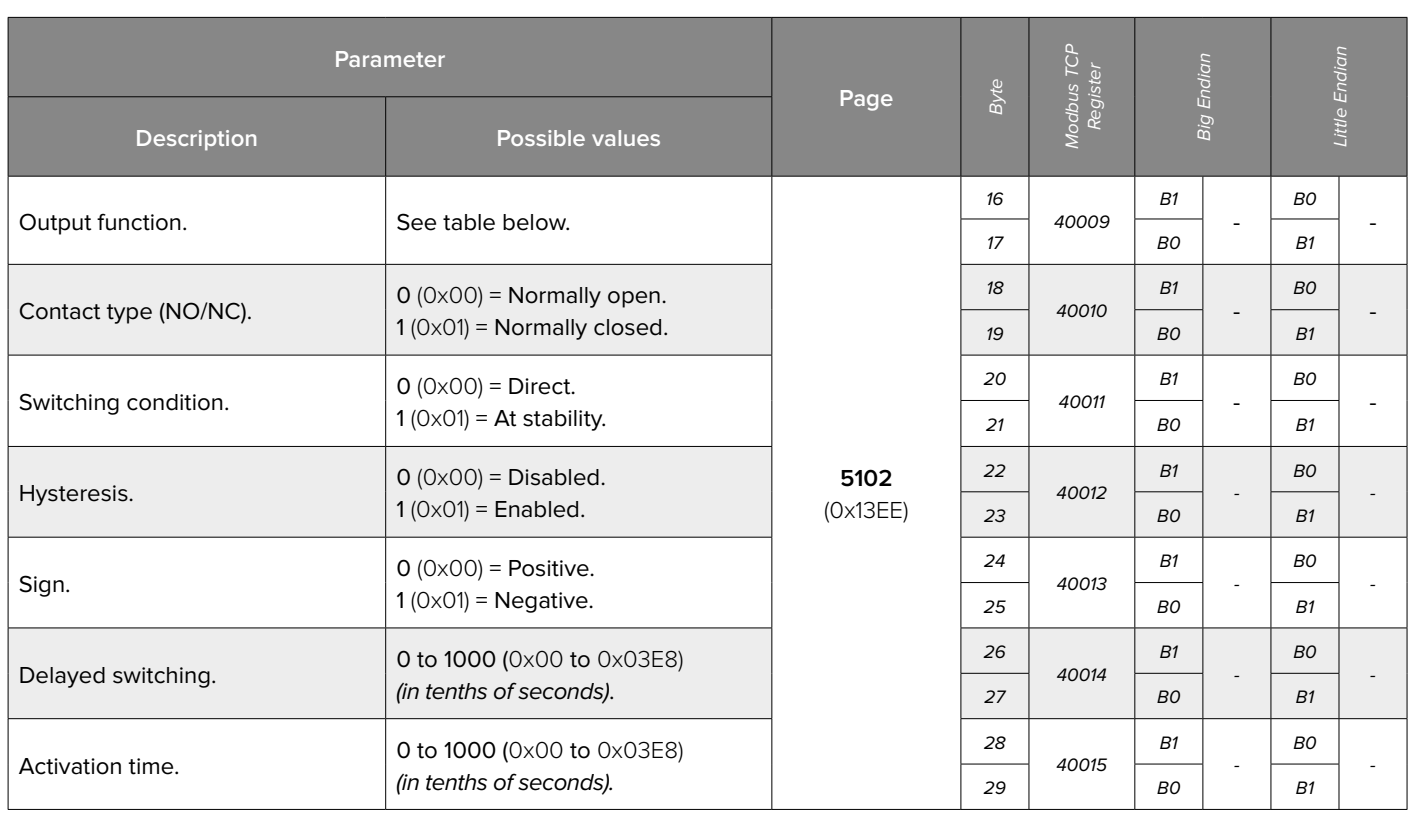

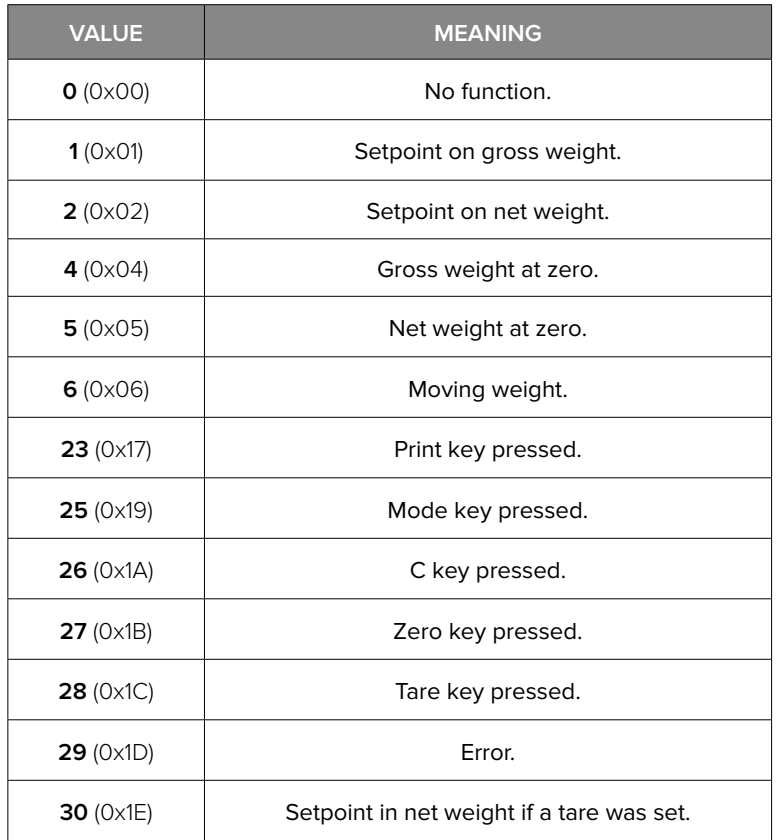

**2.** To save the parameters:

• Write in Bytes 2 to 5 (PARAMETER 1) the value **5102** (0x13EE) and send the command **56** (0x38) "**SAVE PAGE**".

• Send the command **28** (0x1C) "**SAVE SETUP**".

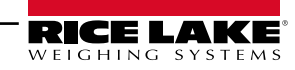

#### <span id="page-50-0"></span>**Profinet Name**

**1.** Write in Bytes 16 to 31 of the Output Area the new Profinet name of the transmitter.

**2.** Write in Bytes 2 to 5 (PARAMETER 1) the value **5031** (0x13A7) and send the command **56** (0x38) **"SAVE PAGE"**.

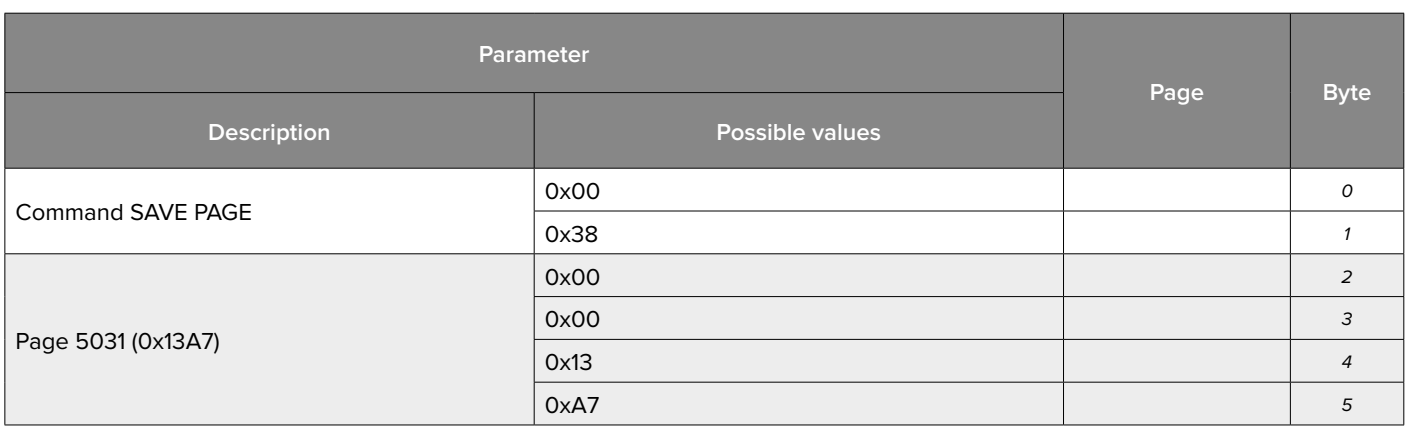

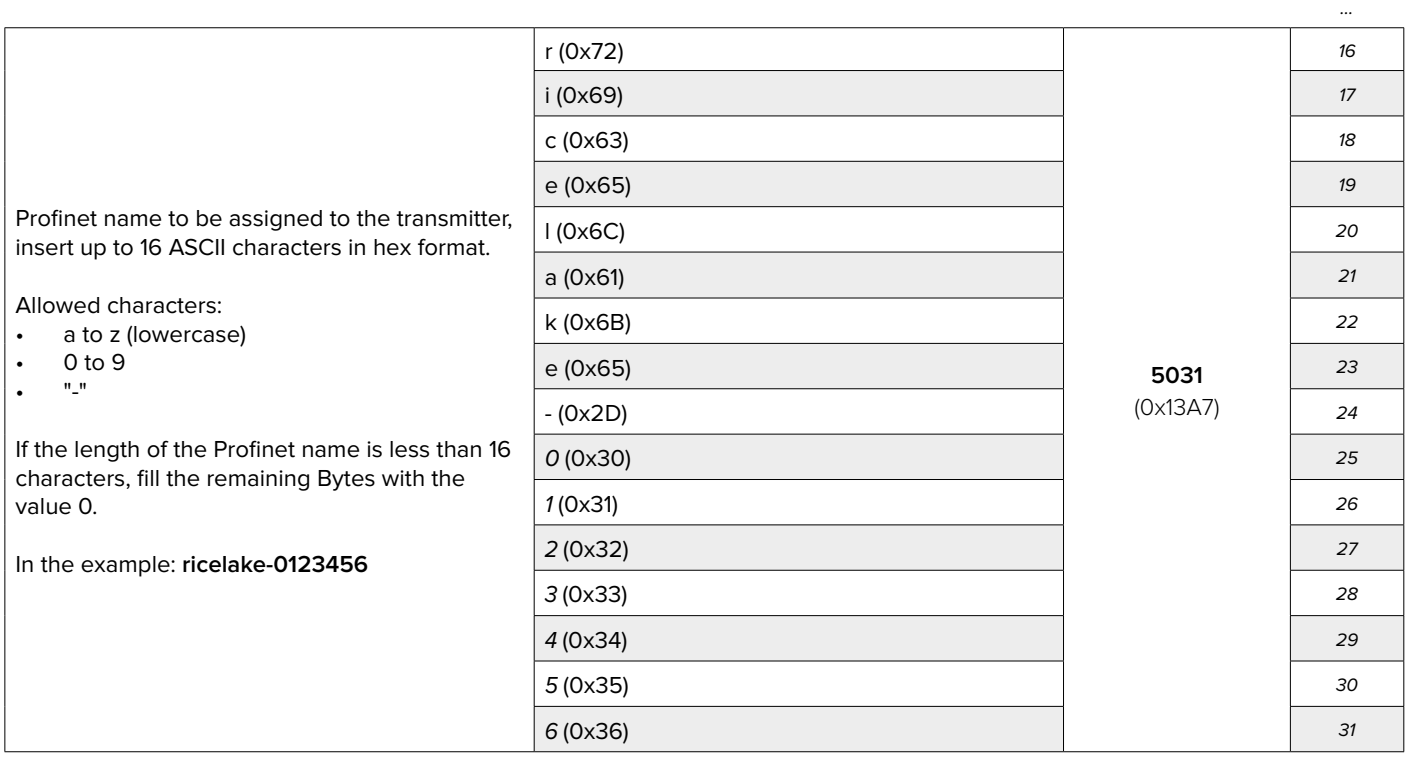

**3.** Save the parameters:

• Send the command **28** (0x1C) **"SALVA SETUP"**.

• Reboot the transmitter (command **34** (0x22)).

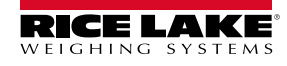

#### <span id="page-51-0"></span>**MODE 1 "DEP.CH"**

Send the command **1** (0x01) **"ZERO"**.

#### **MODE 2 "IND.CH"**

*i*

To zero a single scale send the following commands: (0x2D) **"ZERO SCALE 1"** (0x2E) **"ZERO SCALE 2"** (0x2F) **"ZERO SCALE 3"** (0x30) **"ZERO SCALE 4"**

or alternatively, send the command **53** (0x35) **"MULTI-SCALE ZEROING"** inserting in PARAMETER 1 the bitmask that indicates the scale/s to zero (bit  $0 =$  scale 1, bit  $1 =$  scale 2, bit  $2 =$  scale 3, bit  $3 =$  scale 4).

**Note:** This command does not affect calibration. Once the device is turned off, the performed zeroing gets lost.

#### **Mechanical Tare Zeroing via Fieldbus**

#### **MODE 1 "DEP.CH"**

- Send command **35** (0x23) **"DATA READING"**.
- Send command **39** (0x27) **"ZERO CALIBRATION"**.

• Verify that, in page **5001** (0x1389) in the Input Area, the value in Bytes 30 - 31 turns from 6 (0x06) "Ongoing zero calibration" into 4 (0x04) "Calibration OK".

• Send command **36** (0x24) **"DATA WRITING AND STORAGE"** inserting in PARAMETER 1 the value 0 (0x00).

#### **MODE 2 "IND.CH"**

• Send command **35** (0x23) **"DATA READING"** specifying in PARAMETER 1 the scale on which zero calibration is to be performed.

• Send command **39** (0x27) **"ZERO CALIBRATION"**.

• Verify that, in page **5001** (0x1389) in the Input Area, the value in Bytes 30 - 31 turns from 6 (0x06) "Ongoing zero calibration" into 4 (0x04) "Calibration OK".

• Send command **36** (0x24) **"DATA WRITING AND STORAGE"** inserting in PARAMETER 1 the value 0 (0x00).

**Note:** Unlike ZERO command, the ZERO CALIBRATION command affects the scale calibration and finalises the modification of the zero point.

*i*

#### <span id="page-52-0"></span>**Backup**

- It is possible to **copy the device setup** by reading in sequence all setup pages from 0 to 63 (0x00 to 0x3F). **1.** Send the command **26** (0x1A) **"SETUP READING"** inserting in PARAMETER 1 the value 0 (0x00) "first setup page".
- **2.** Copy data in Bytes 16 to 31 of page 0 (0x00) "Input Area".
- **3.** Send the command **26** (0x1A) **"SETUP READING"** inserting in PARAMETER 1 the value 1 (0x01) "second setup page".
- **4.** Copy data in Bytes 16 to 31 of page 1 (0x01) "Input Area".
- **5.** Repeat this procedure for all the other pages.

#### **Restore**

To restore the backup, write in sequence all setup pages:

- **1.** Copy in Bytes 16 to 31 of the Output Area previously saved data in page 0 (0x00).
- **2.** Send the command 27 (0x1B) "SETUP WRITING" inserting in PARAMETER 1 the value 0 (0x00).
- **3.** Copy in Bytes 16 to 31 of the Output Area previously saved data in page 1 (0x01).
- **4.** Send the command **27** (0x1B) **"SETUP WRITING"** inserting in PARAMETER 1 the value 1 (0x01).
- **5.** Repeat this procedure for all the other pages.

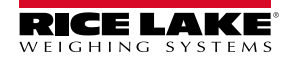

# <span id="page-53-0"></span>**Diagnostic Messages**

#### **OPERATING MESSAGES**

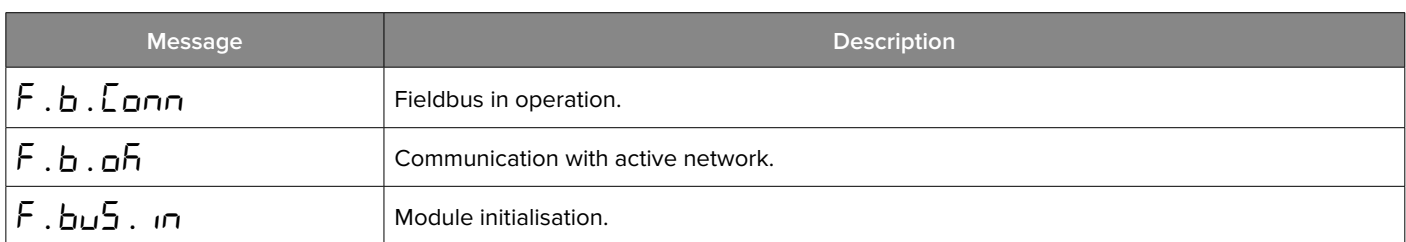

#### **ERROR MESSAGES**

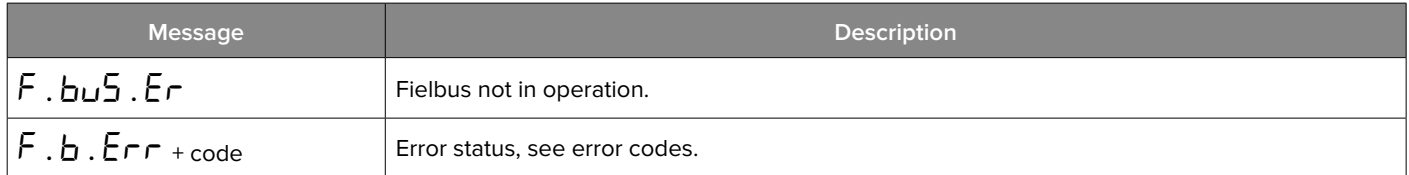

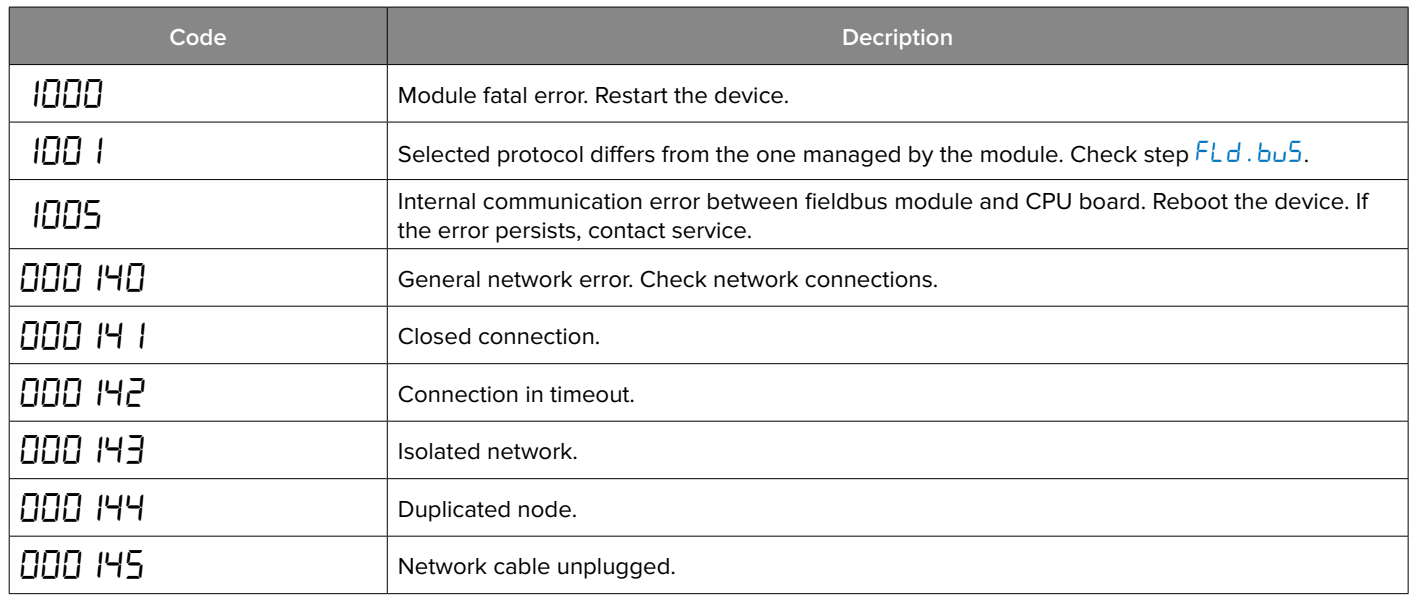

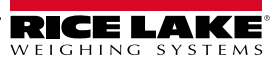

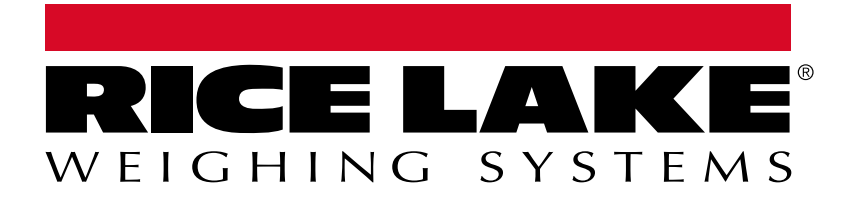

230 W. Coleman St. • Rice Lake, WI 54868 • USA USA: 800-472-6703 • International: +1-715-234-9171 © Rice Lake Weighing Systems Content subject to change without notice.